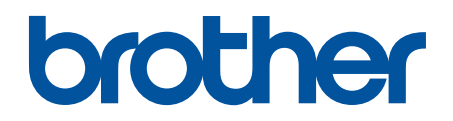

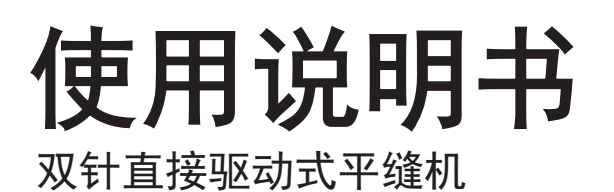

T-8421D T-8422D T-8452D T-8722D T-8752D

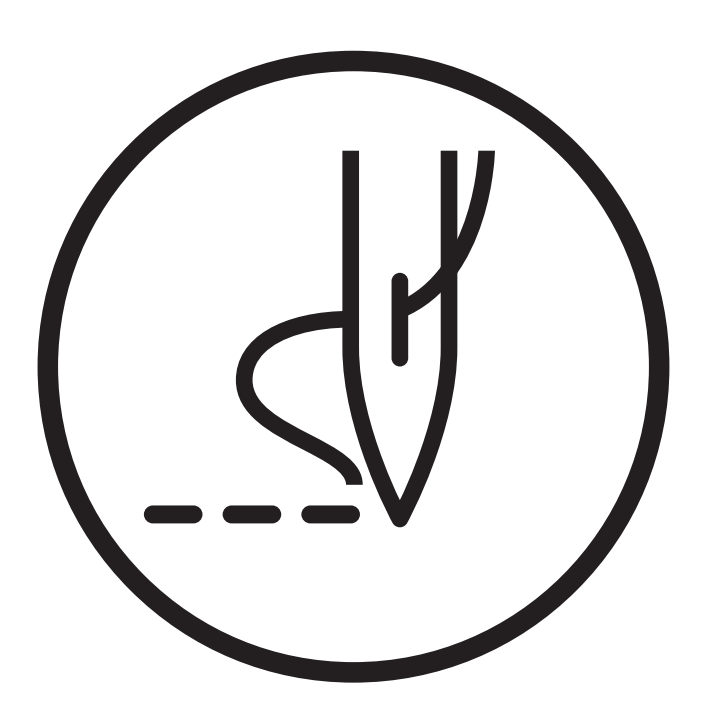

# 请协助我们一起创建更加丰富的环境

首先对您使用 Brother 产品表示衷心的感谢!

Brother 公司致力于关爱地球环境, 制定了"从产品开发到废弃, 关爱地球环境"的基本方针。 当地的公民在环境保护活动中也应该对当地社会、环境二方面尽每个人的微薄之力。

因此,希望您能配合这个计划,作为环境保护活动的一环,在平时处理废弃物的时候能多加注 意。

- 不用的包装材料,为了能再次回收利用,请交付给当地相关回收公司进行 处理。  $\mathbf{1}$
- 使用完的润滑油、请根据相关的法律和规定进行妥善处理。  $\overline{2}$
- 产品保养或修理需要更换零部件时,有不需要的电路板和电子零件,以及 产品废弃 3 时,请作为电子废弃物处理。

# 为了您的安全使用

非常感谢您购买兄弟牌工业缝纫机。在使用缝纫机之前,请仔细阅读"为了您的安全使用"和使用说明。

工业缝纫机因其特性方面的原因,我们需要在机针以及挑线杆等移动零部件的前面实施作业,因此,始终存在在这些 部位受伤的危险。请从熟练工/指导人员处接受关于安全作业必备知识以及操作方面的指导,在此基础上正确使用本 产品。

# ■安全相关标记及其含义

本使用说明书及产品所使用的标记和图案记号是为了您的安全而正确地使用产品,防止您及其他人受到危害和损害。 表示方法及含意如下。

#### 标记

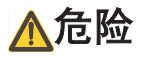

该内容表示如果忽视此标记而进行了错误的操作,必将导致死亡或重伤。

# 警告

该内容表示如果忽视此标记而进行了错误的操作,肯定会引起人员死亡或重伤。

# 注意

如果忽视此标记而进行错误的操作,有可能会引起人员受到轻微或中度的伤害。

#### 图案记号

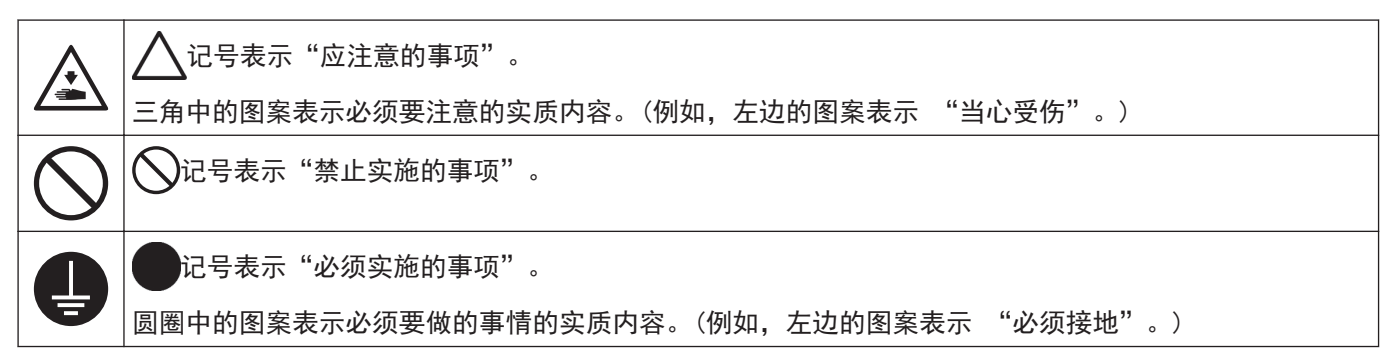

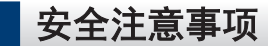

#### 使用时的注意事项

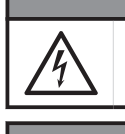

• 在关闭电源开关并将电源插头从插座上拔下后,至少等待 5 分钟,再打开控制箱盖。触摸带有高电压的 区域将会造成人员伤亡。

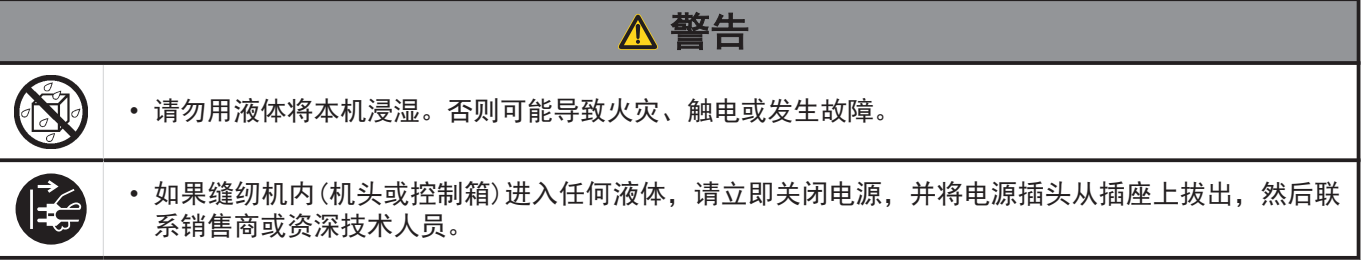

危险

#### 使用环境方面的注意事项

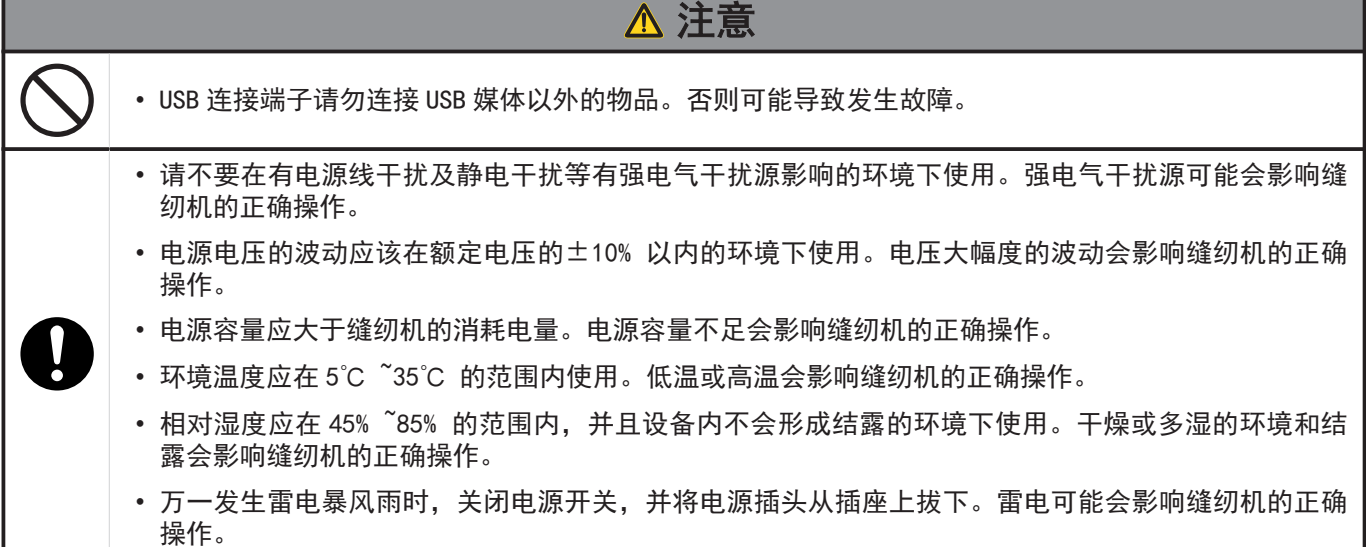

安装时的注意事项

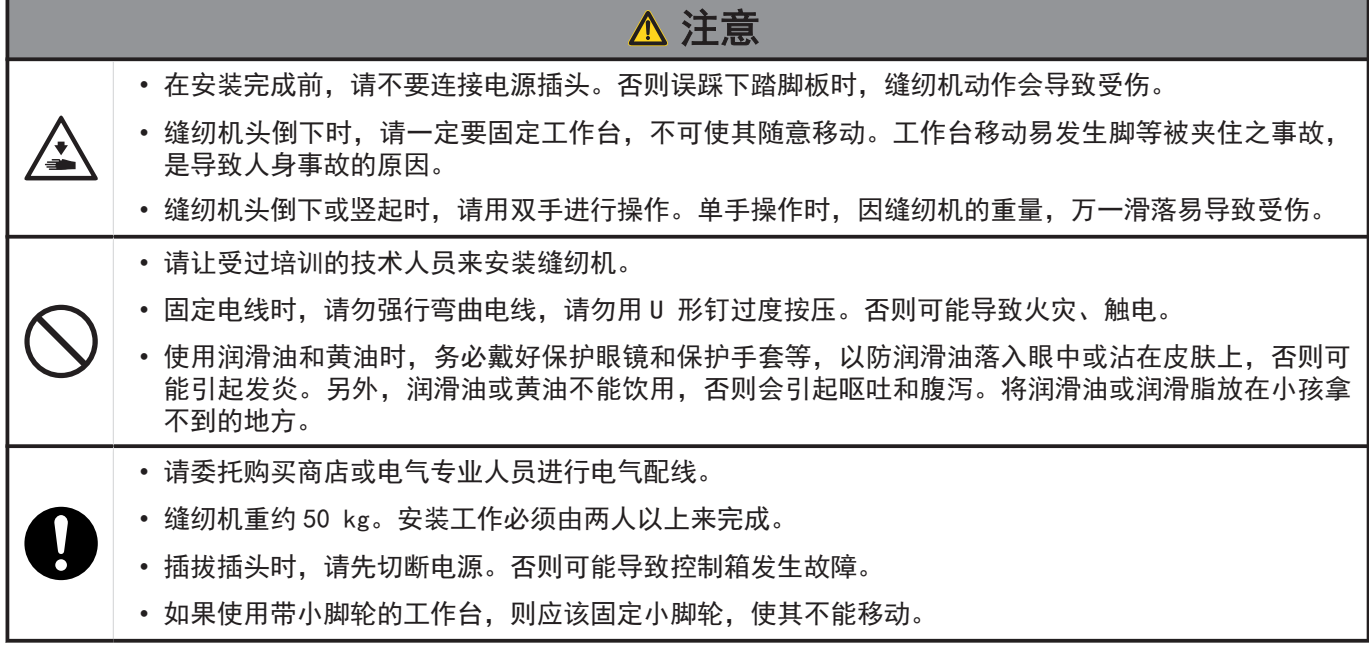

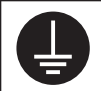

## 缝纫时的注意事项

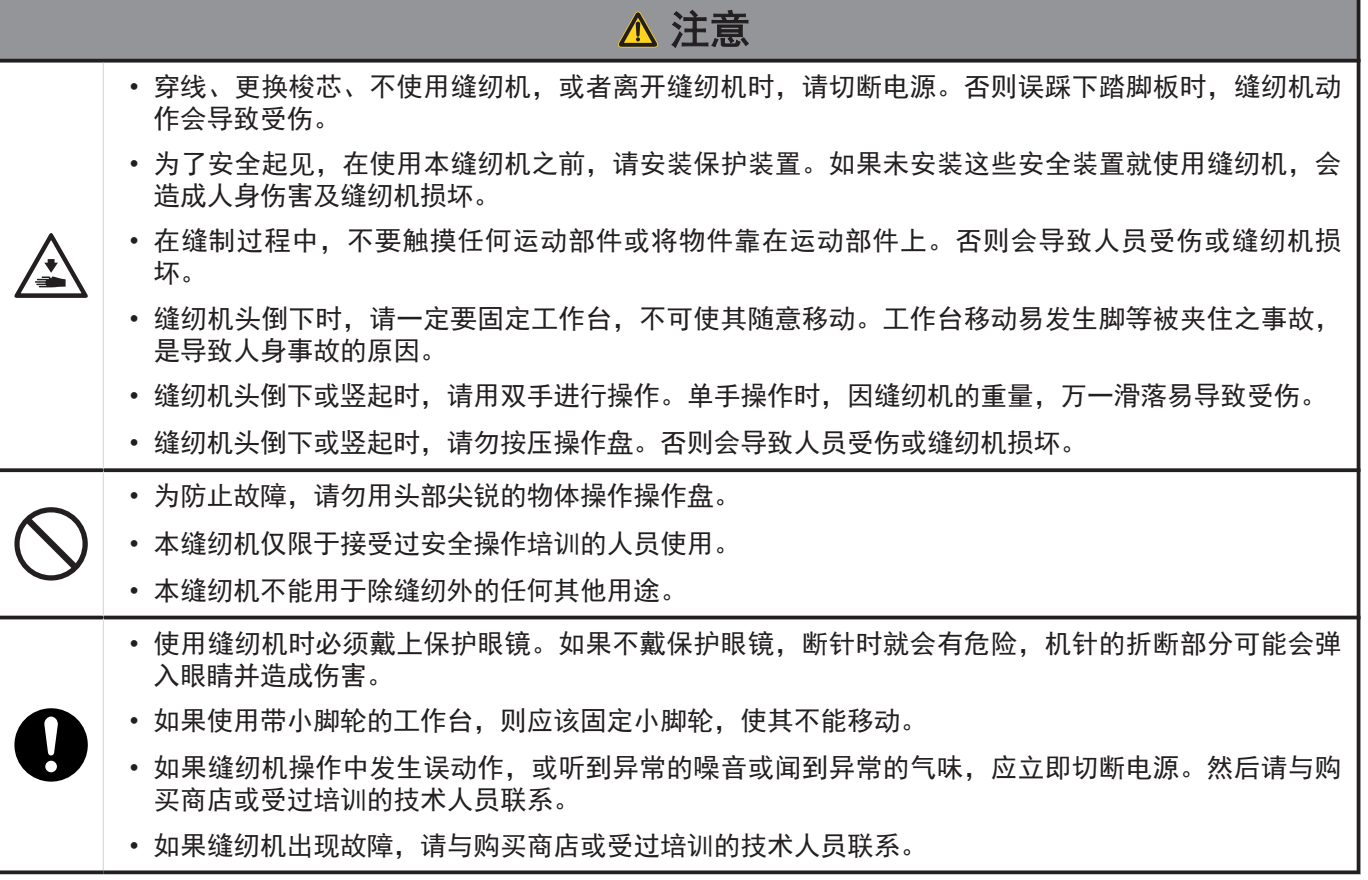

保养时的注意事项

п

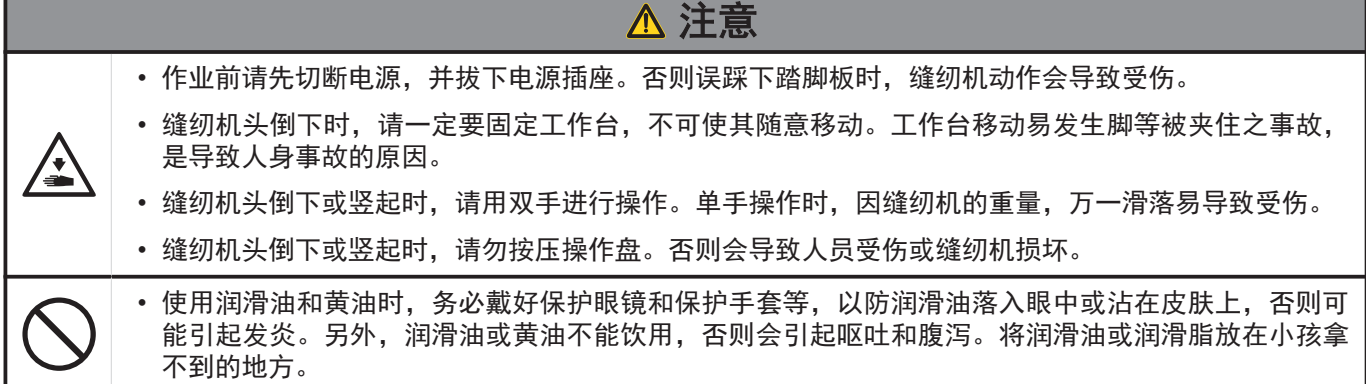

## 维修保养和检查时的注意事项

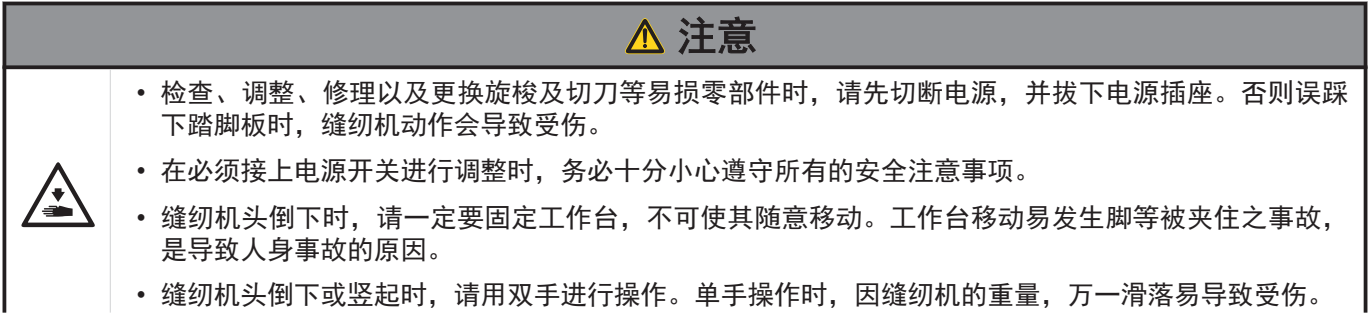

\_\_\_

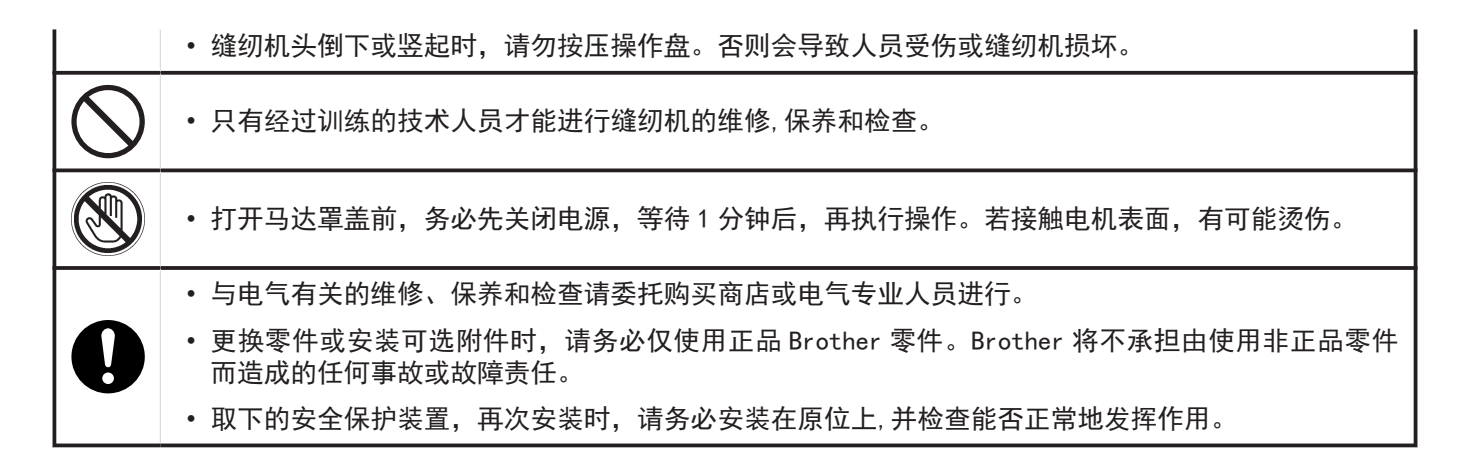

#### 改造注意事项

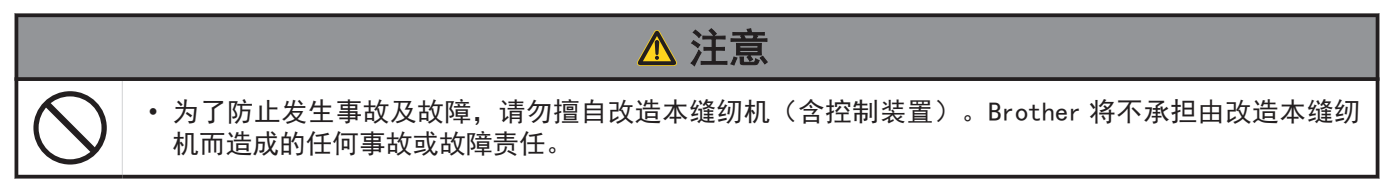

警告标签

缝纫机上有下列警告标签。当使用缝纫机时,请遵守标签上的说明。如果标签脱落或模糊不清,请和购买商店联系。

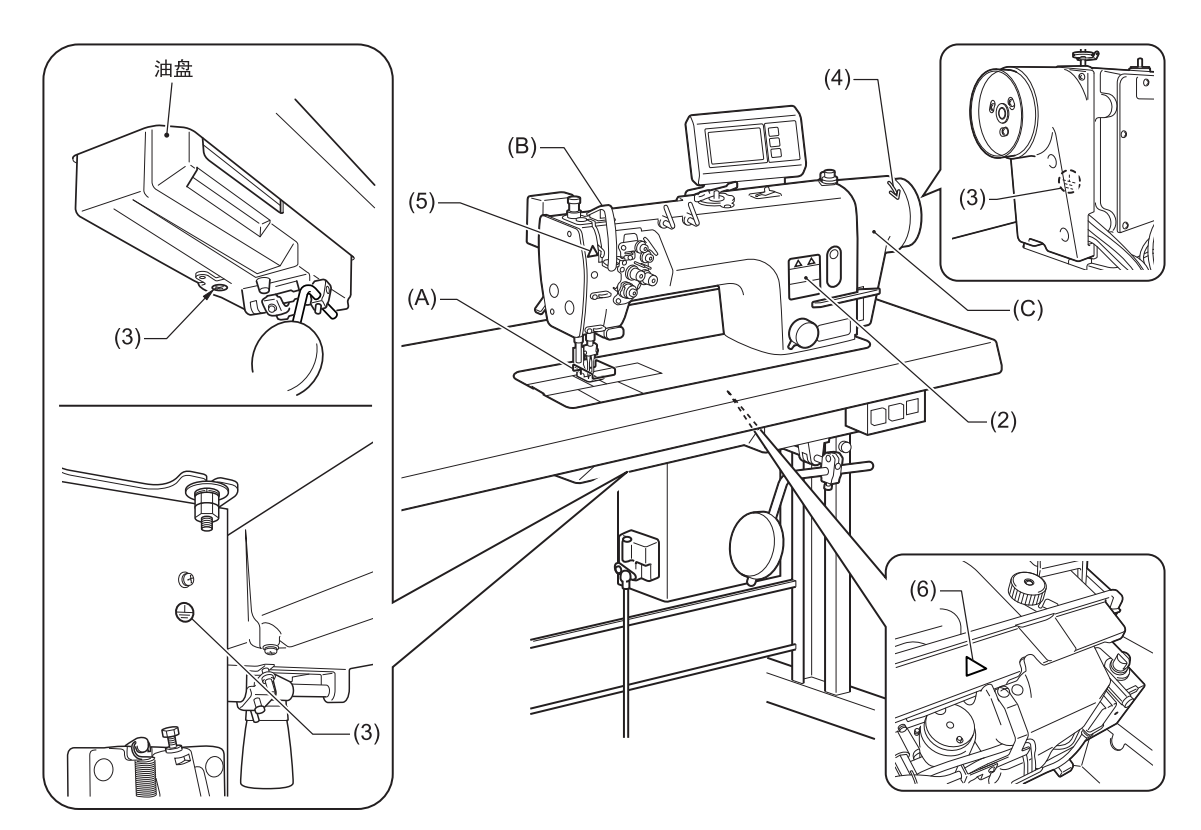

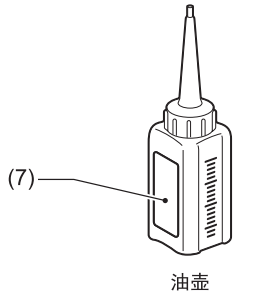

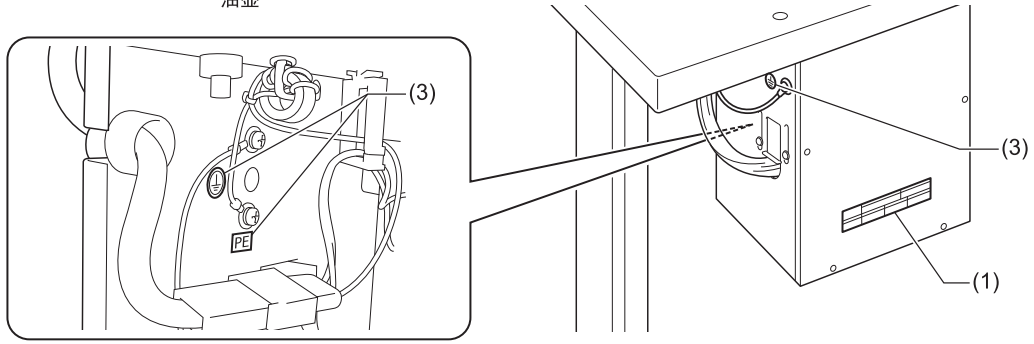

(1)

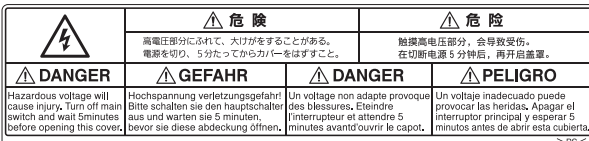

(2)

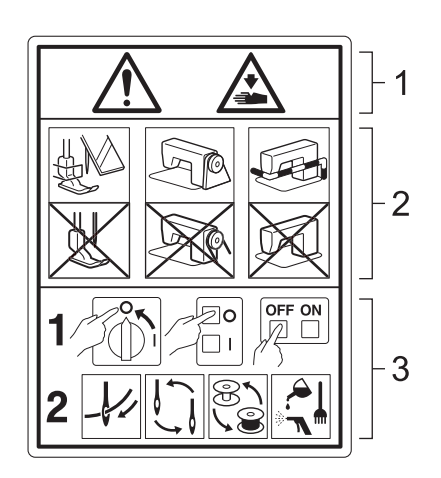

1 活动部位有可能造成工伤。

2 请在使用安全保护装置的基础上,进行缝纫操 作。<sup>1</sup>

3 请在关闭电源后,再进行穿线,更换机针、梭 芯、剪线刀、钩梭等零件,以及实施清扫、调整等 作业。

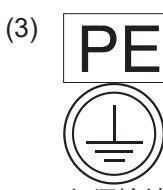

必须接地。接驳地线不牢固时,可能造成触电或误 动作。

(4)

表示转动方向

(5)

 $\Rightarrow$ 

小心避免因移动挑线杆造成损伤。

- (6)
	-

**第六十四章**<br>缝纫机头部倾斜后,将其扳回到原来位置时,小心 不要卡住手。

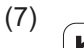

brother Lubricating Oil for Machining

# **ACAUTION**

Lubricating oil<br>may cause inflammation<br>to eye and skin.

Wear protective glasses<br>and gloves

Swallowing oil<br>can cause diarrhoea<br>and vomiting. Do not swallow.

Keep away from children. **FIRST AID** 

Eye contact :<br>-Rinse with plenty of cold water.<br>-Seek medical help.

Skin contact: Wash with soap and water

If swallowed :<br>Seek medical help immediately.<br>Do not induce vomiting.

#### 机械润滑油

## 注意

一》、<br>润滑油可能会引起眼睛或皮肤发炎。

请佩戴护目镜和手套。 吞食润滑油会引起腹泻和呕吐。 请勿吞食。

请勿让儿童触碰。 1, 3, 3, 3, 3, 3, 4, 4, 5, 5, 4, 5, 5, 4, 5, 5, 4, 5, 5, 4, 5, 5, 4, 5, 5, 4, 5, 4, 5, 4, 5, 4, 5, 4, 5, 4, 5, 4, 5, 4, 5, 4, 5, 4, 5, 4, 5, 4, 5, 4, 5, 4, 5, 4, 5, 4, 5, 4, 5, 4, 5, 4, 6, 4, 5, 4, 5, 4, 5, 4, 5, 4, 5, 4, -请用大量冷水冲洗。 -寻求医疗救助。

接触皮肤时: -请使用肥皂及清水清洗。

如果不慎吞食: -请立即寻求医疗救助。 -不要强行催吐。

1 \* 安全保障装置: (A)护指器 (B)挑线杆防护罩 (C)马达罩盖

# 主要零部件的名称

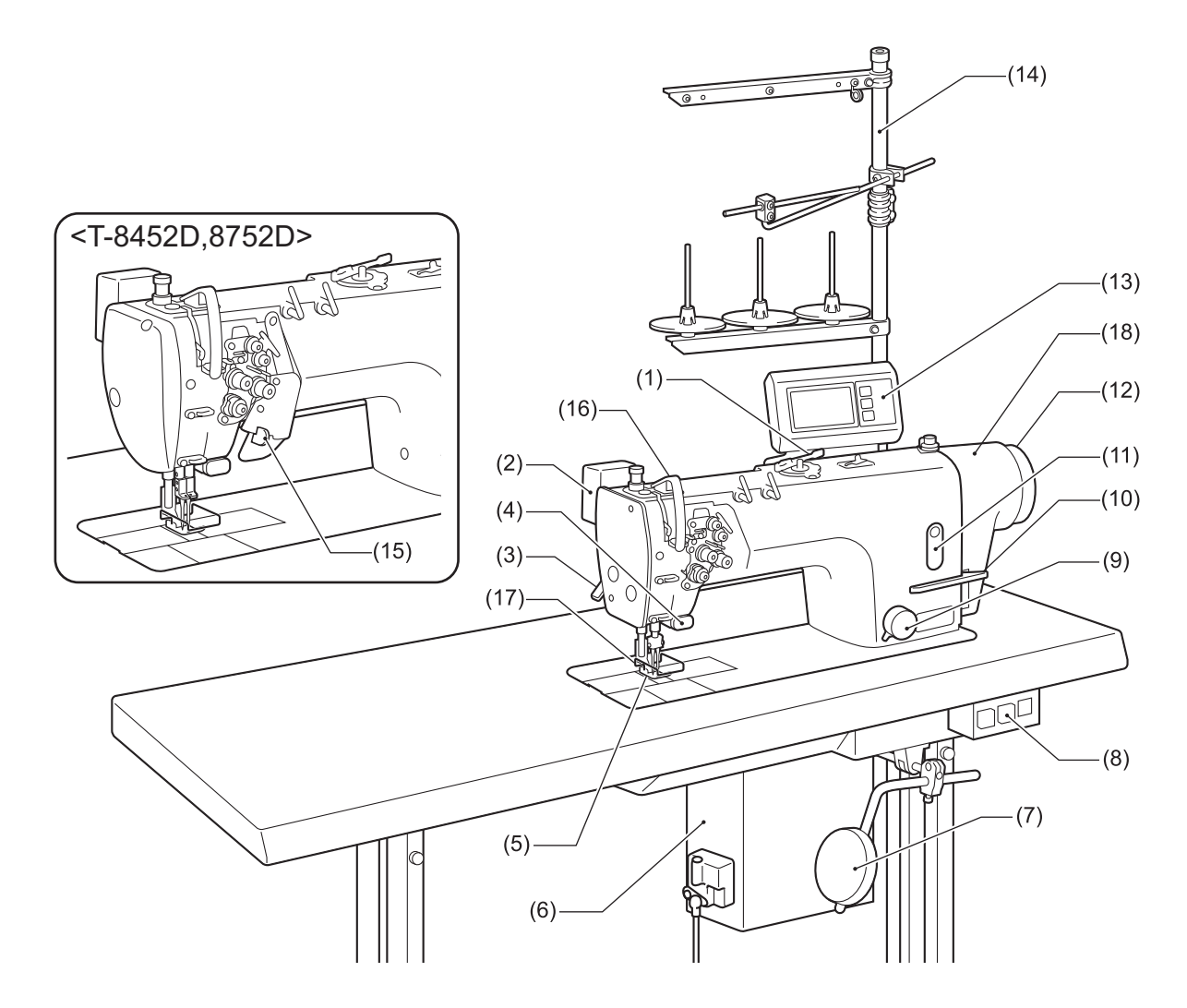

- (1) 梭芯绕线装置
- (2) 扫线装置(T-8422D/T-8452D/T-8722D/T-8752D)
- (3) 压脚扳手
- (4) 倒缝装置按钮(手动开关)
- (5) 压脚
- (6) 控制箱
- (7) 膝控碰块
- (8) 电源开关
- (9) 针距旋纽
- (10) 倒缝扳手
- (11) 油量计视窗
- (12) 缝纫机手轮
- (13) 操作盘
- (14) 线架
- (15) 定位杆(T-8452D/T-8752D)
- (16) 挑线杆防护罩
- (17) 护指器
- (18) 马达盖

# 缝纫机的规格

# **BROTHER INDUSTRIES, LTD.**  $\cdot$  T-8421D-T03  $\cdot$  $\begin{array}{cccc}\n & | & | & | \\
& D & E & F\n\end{array}$  $\overrightarrow{A}$   $\overrightarrow{B}$   $\overrightarrow{C}$

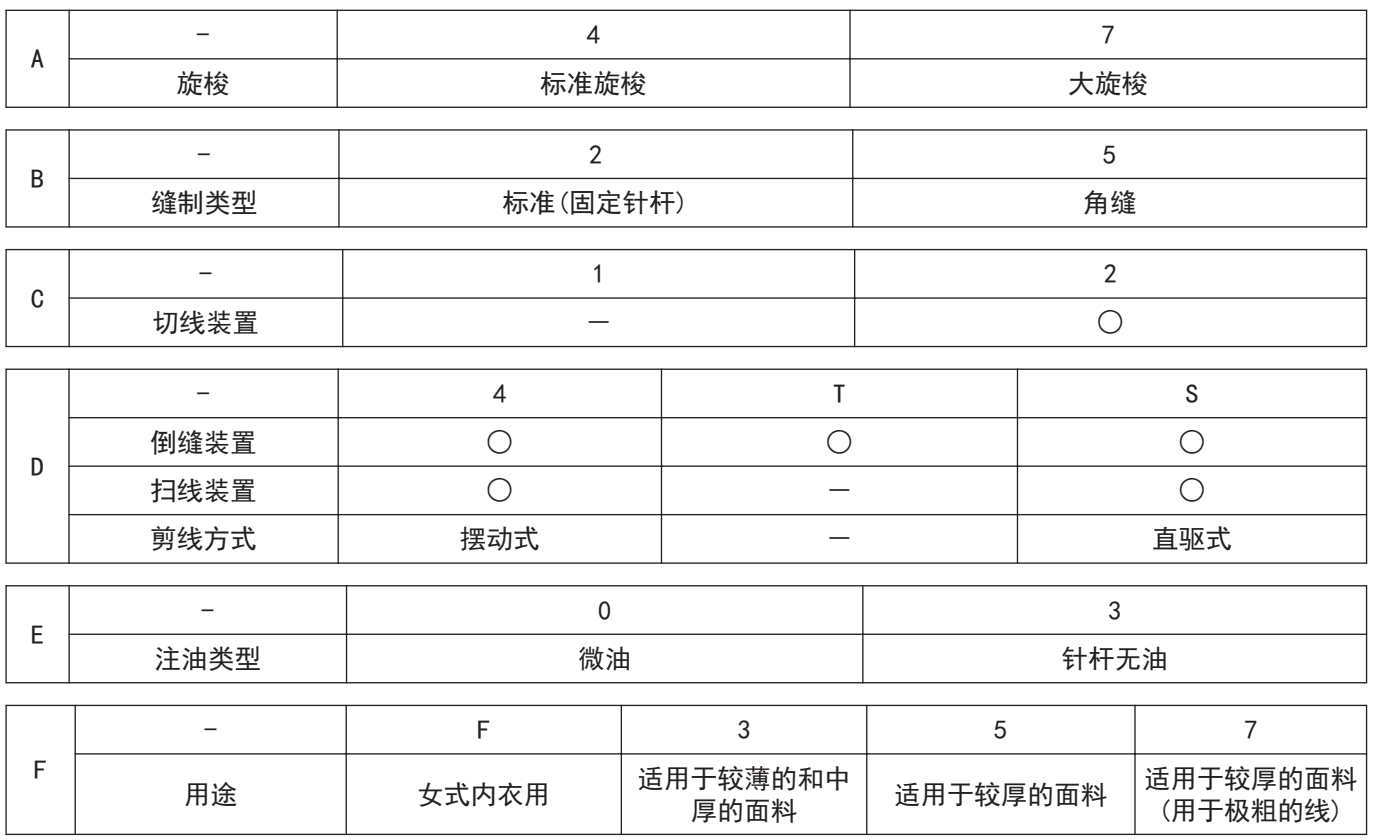

## T-8421D

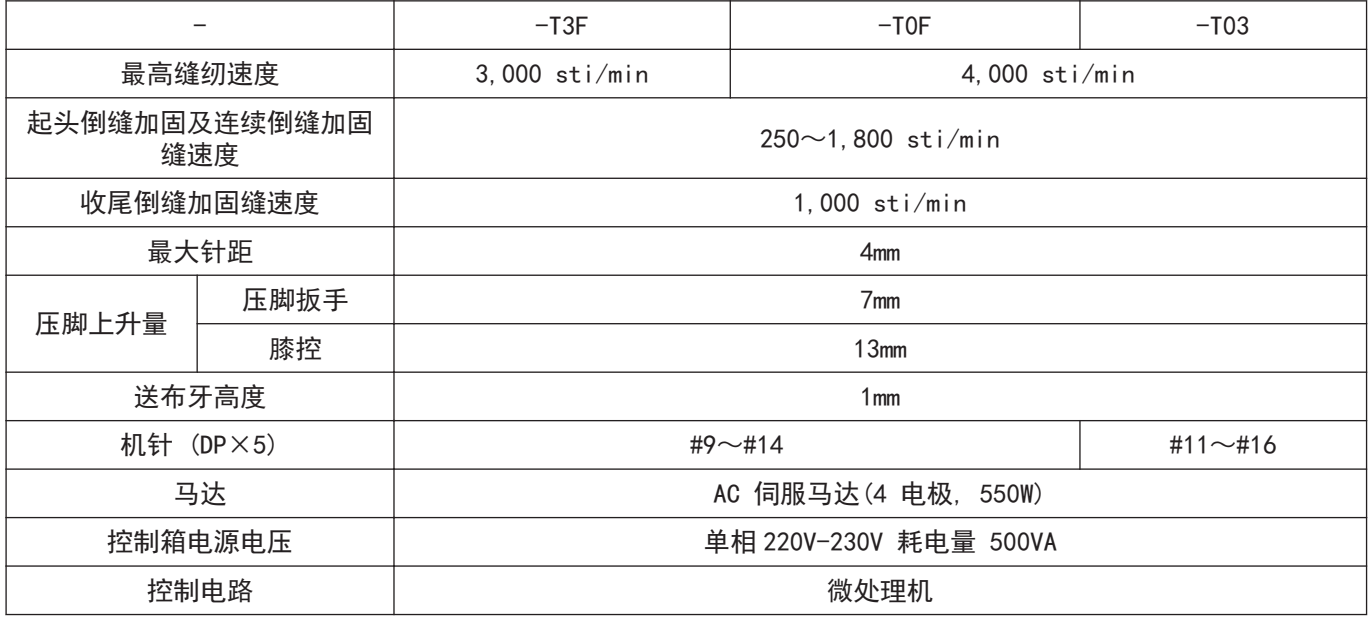

## T-8422D

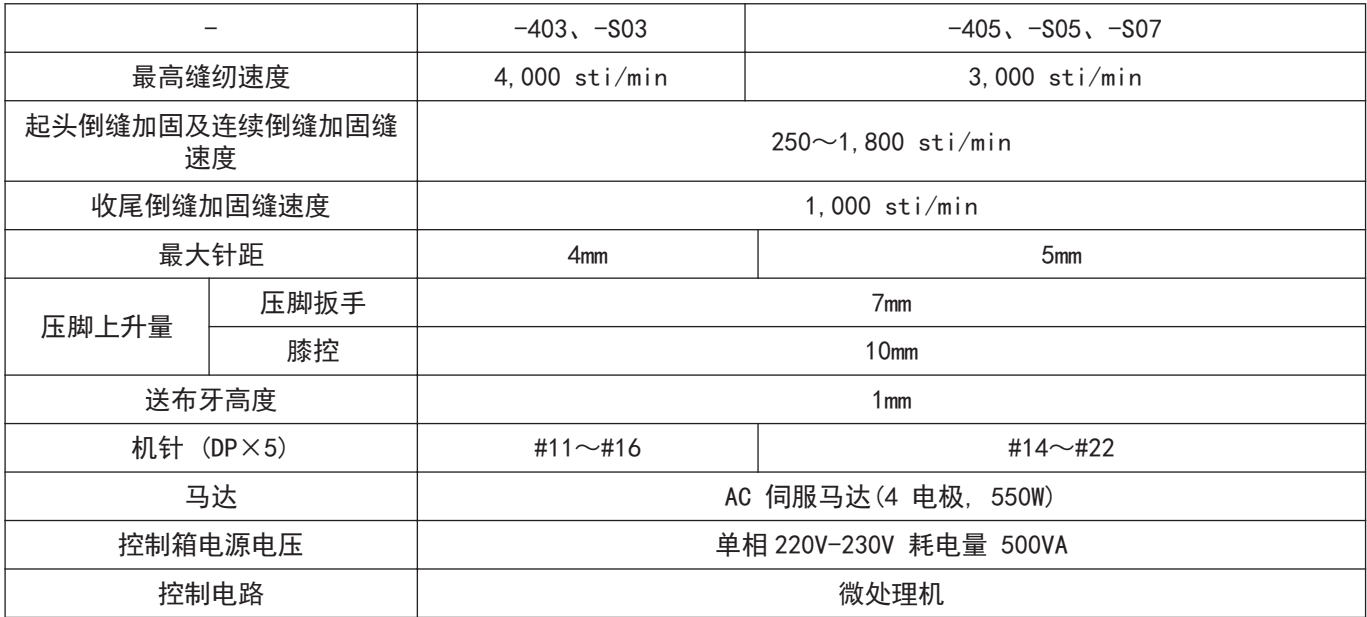

## T-8452D

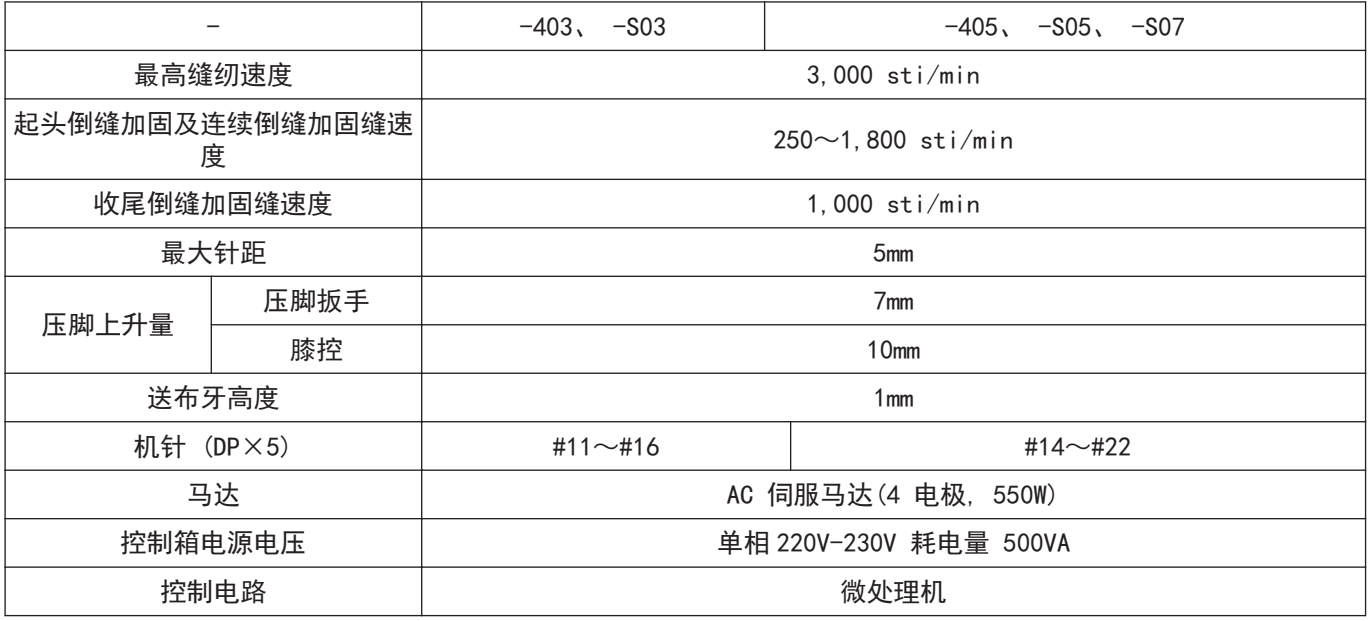

# T-8722D、 T-8752D

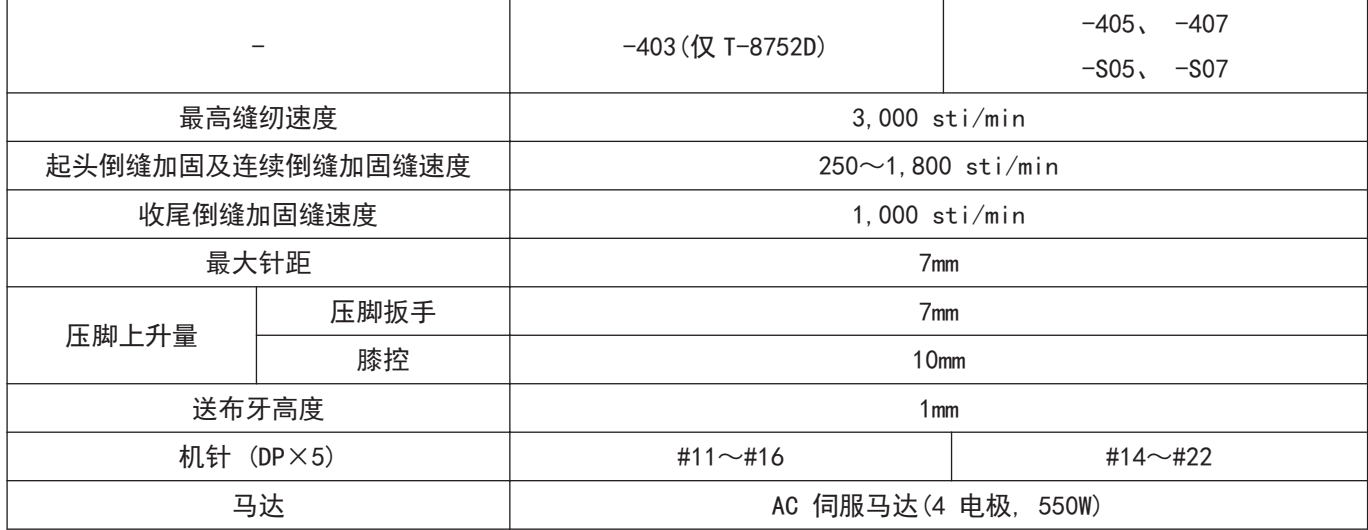

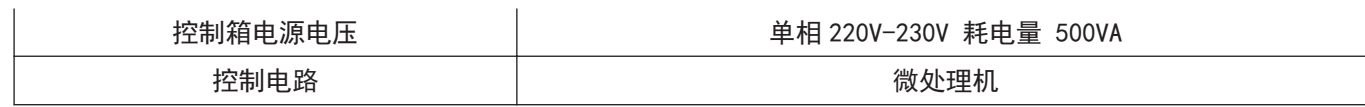

# 目录

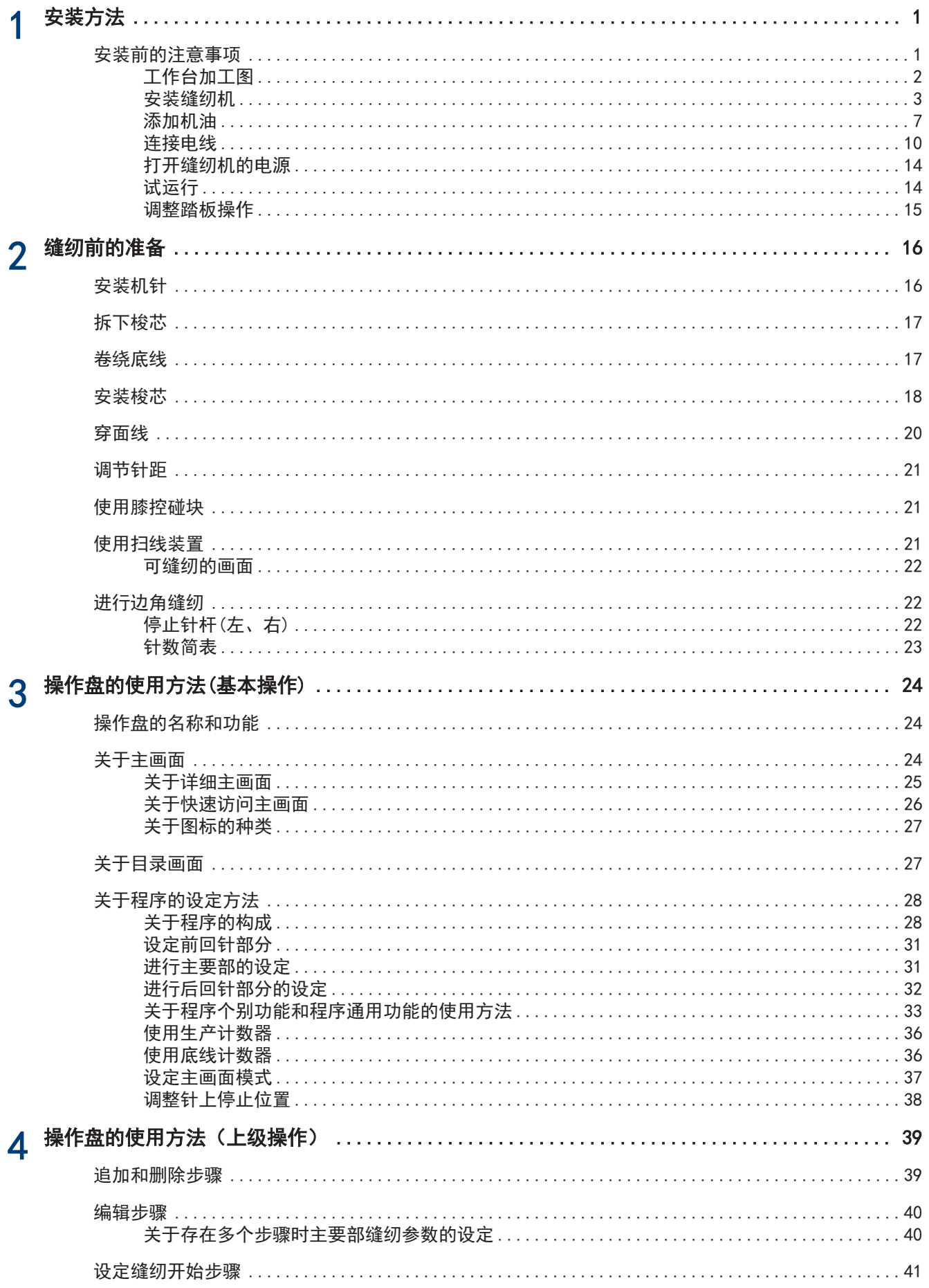

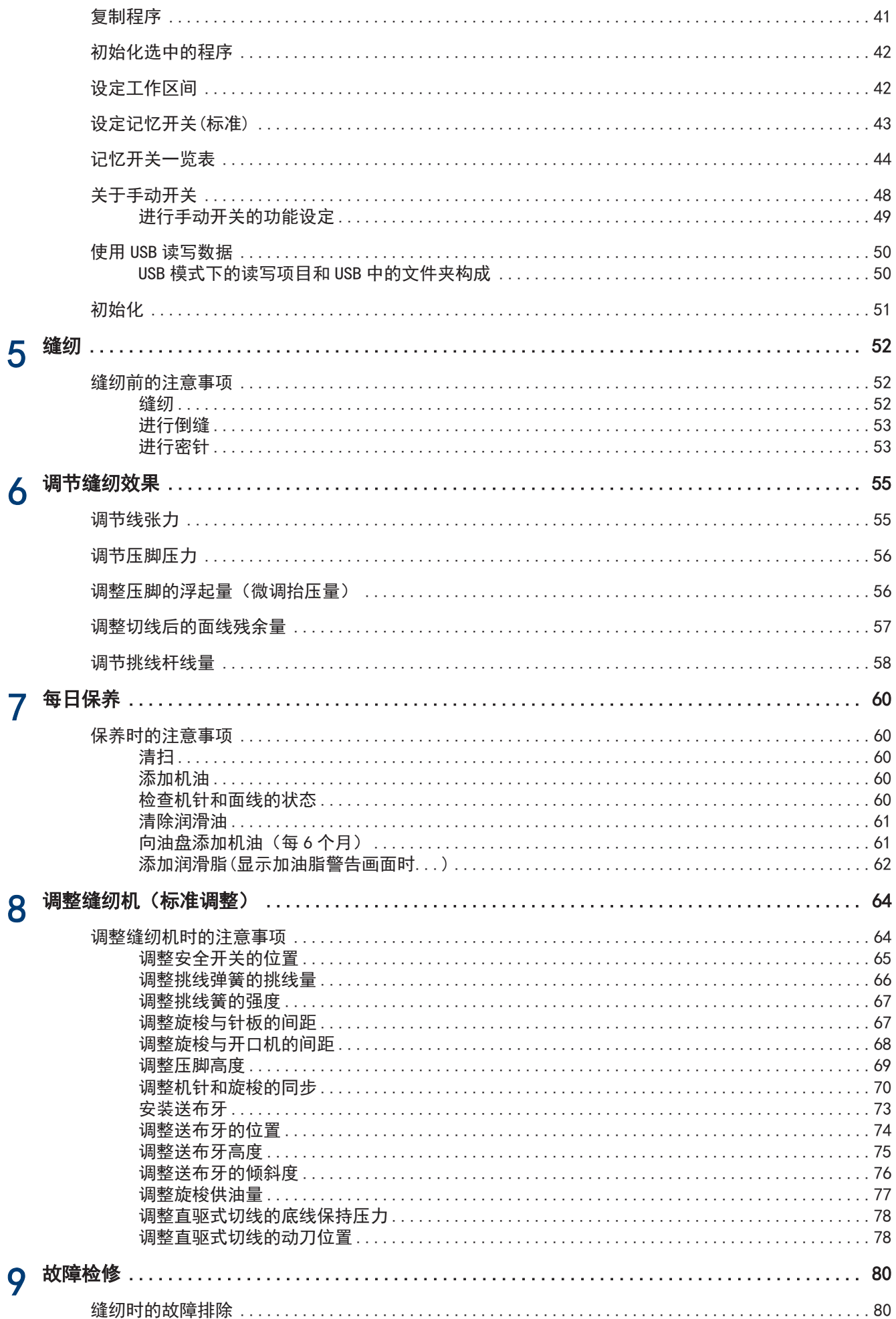

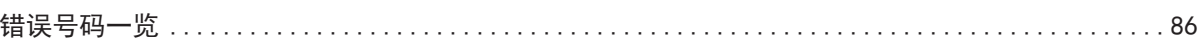

# <span id="page-15-0"></span>安装前的注意事项

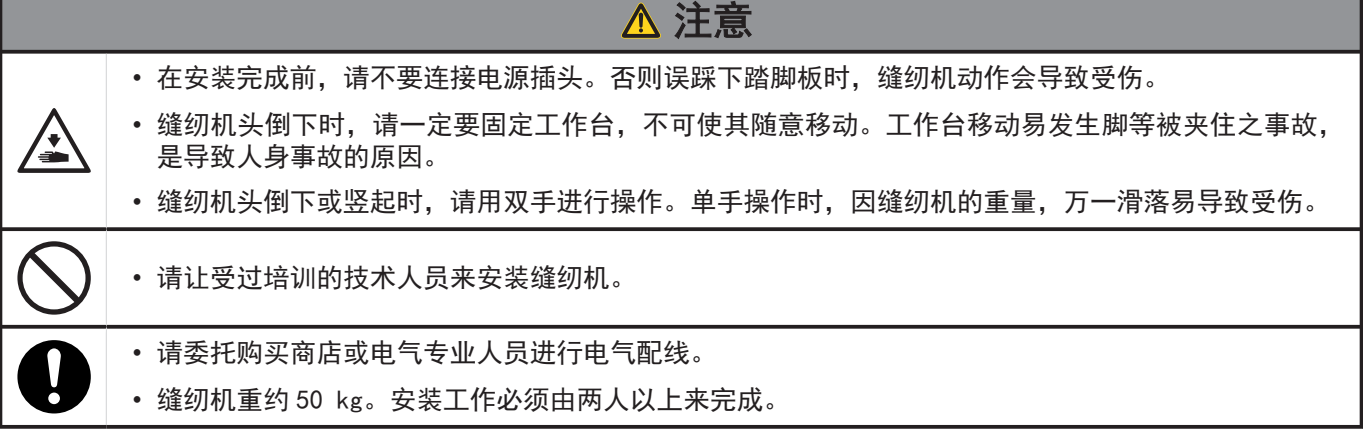

#### 关于缝纫机的安装位置

- 请勿将本机设置在电视机、收音机、无线电话等电器的旁边。否则 可能会对电视机、收音机、无线电话造成干扰。
- 请将本机设置在能够直接从 AC 插座获取电源的场所。如果使用延 长线缆,可能会造成操作故障。

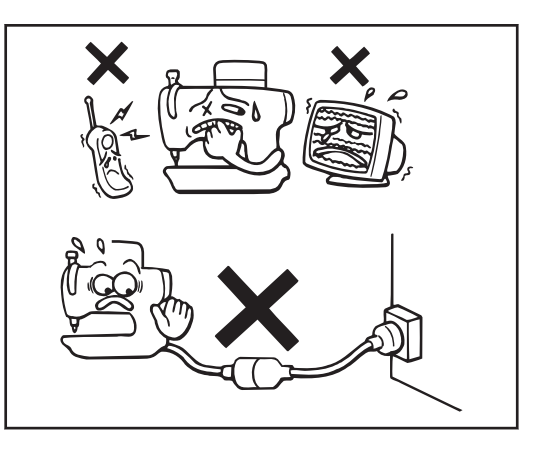

#### 搬运缝纫机

- 如图所示,应由两人通过机臂和马达罩盖来搬运本机。
- 为防止手轮回转,也请将手扶在马达罩盖(A)部位。
- 请勿将手扶在操作盘上。

#### 向后倾斜缝纫机头部

- 用脚踏住(B)部分,不让台板移动,然后用双手推动机壳本体使缝 纫机头部后倾。
- 请勿将手扶在操作盘上。

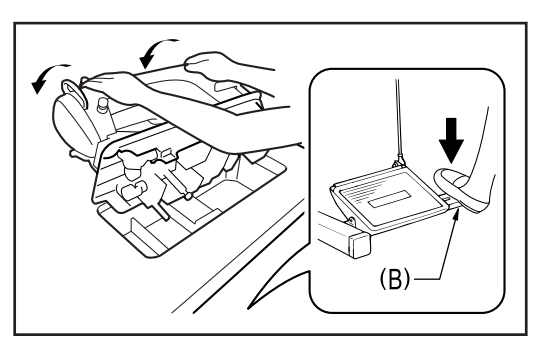

**1**

安装方法

#### <span id="page-16-0"></span>缝纫机的竖起方法

- 1. 清除台板开孔附近的所有工具等物件。
- 2. 用左手扶住面板部分,同时用右手缓缓地将机头竖起。
- 请勿将手扶在操作盘上。

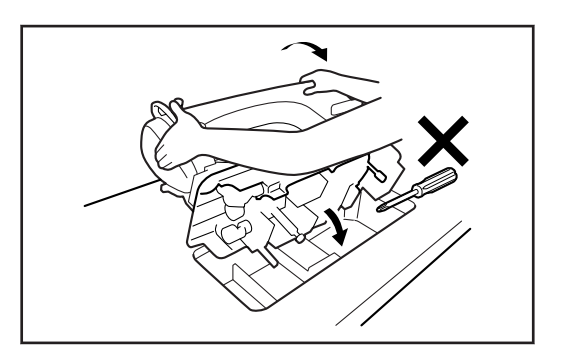

# ■工作台加工图

- 工作台的厚度应达 40mm, 能够承受缝纫机的重量和缝纫机的震动。
- 请在如图所示位置上钻孔。

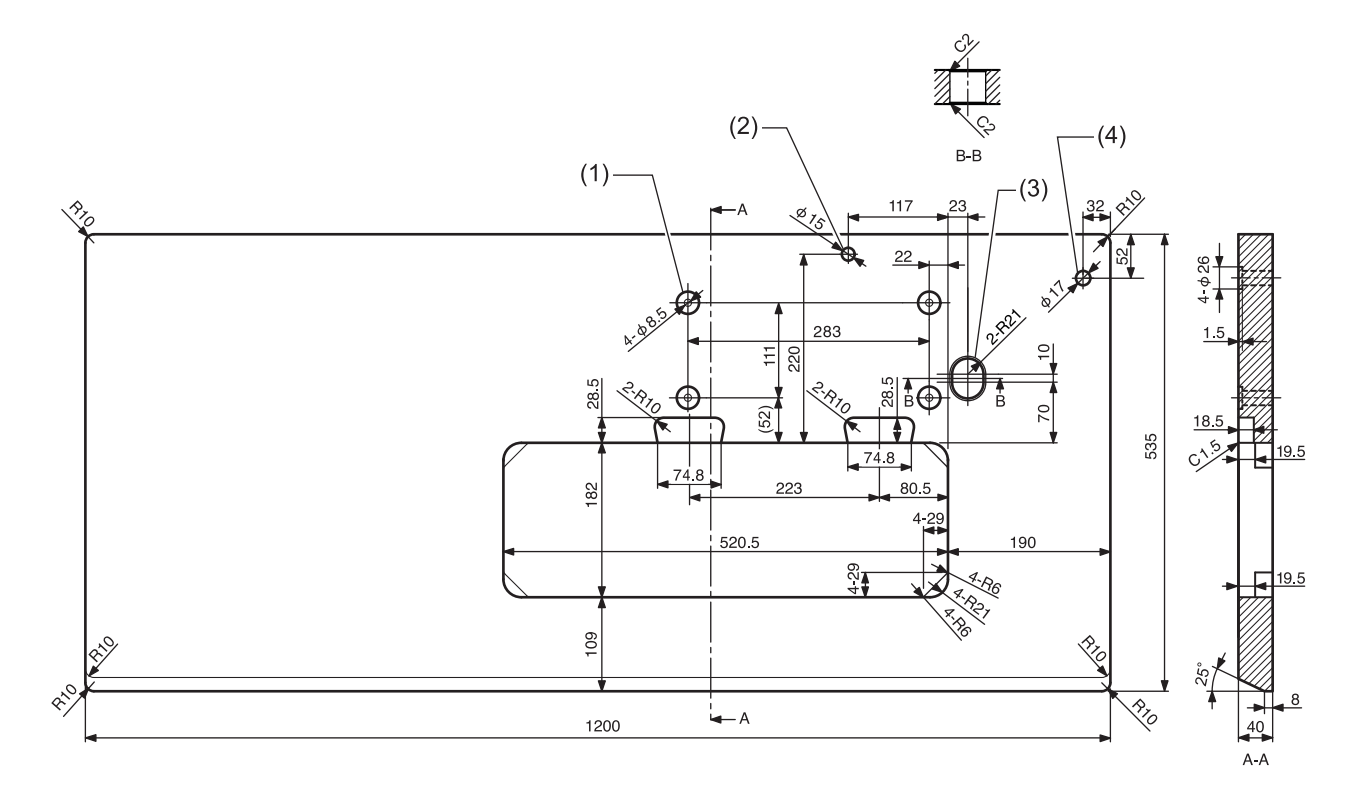

- (1) 控制箱安装孔
- (2) 机头撑杆孔
- (3) 线缆孔
- (4) 线架孔

# <span id="page-17-0"></span>安装缝纫机

#### **1** 安装控制箱和连杆。

- (1) 控制箱
- (2) 螺栓 [4 个]
- (3) 螺母 [8 个]
- (4) 弹簧垫圈 [4 个]
- (5) 垫圈 [4 个]
- (6) 连杆
- (7) 螺母

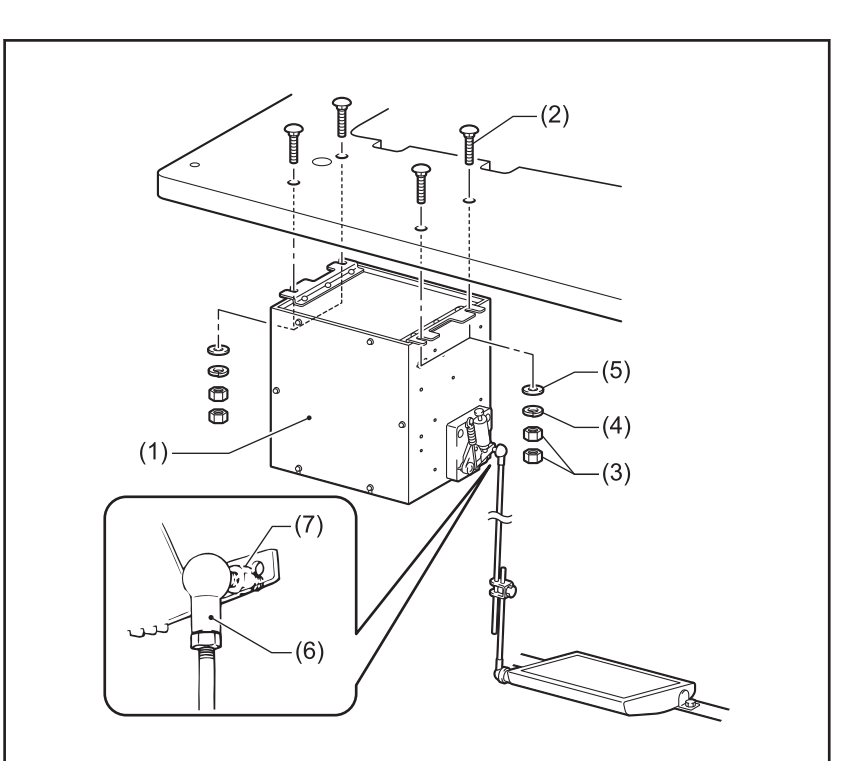

2 安装油盘。

- (1) 头部防震垫(左)[2 个]
- (2) 头部防震垫(右)[2 个]
- (3) 油盘
- (4) 注油器瓶

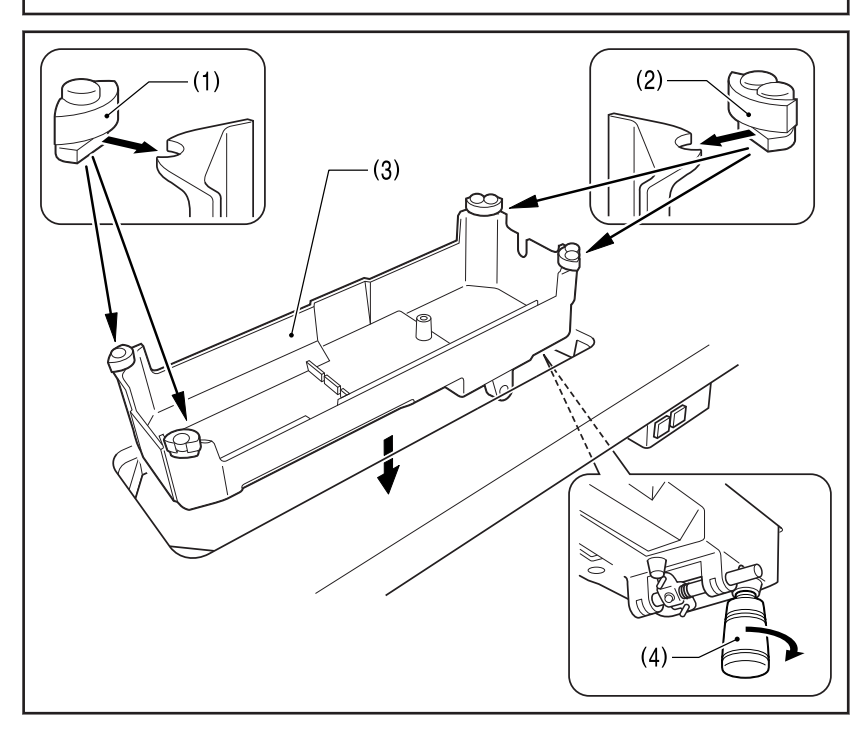

# 安装方法

- 3 安装机头铰链套和抬压杠杆。
	- (1) 机头铰链套 [2 个]
	- (2) 膝控提升顶杆

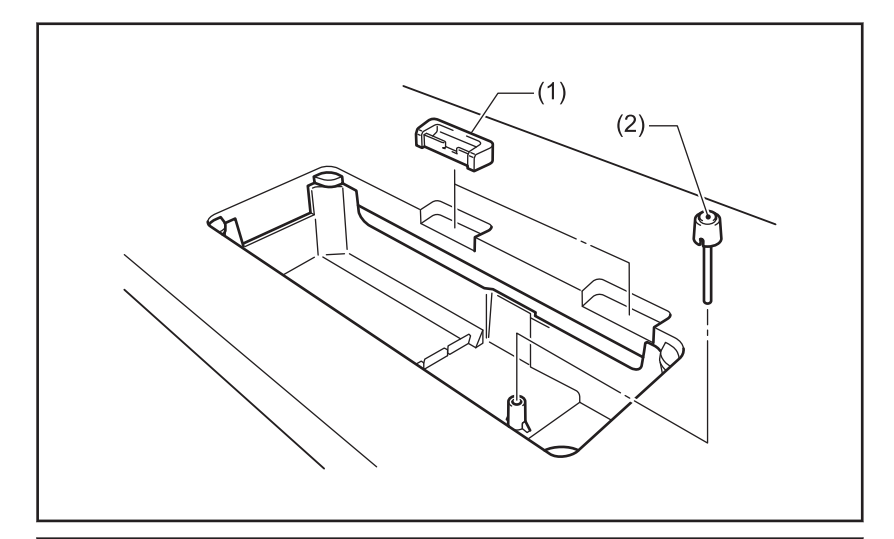

- 4 安装缝纫机头部。
	- (1) 机头铰链 [2 个]
	- (2) 缝纫机头部
	- (3) 机头撑杆

# 注意

将机头撑杆牢固地插入工作台上孔的深 处。如果未插入到深处,则放倒缝纫机头 部时会因不够稳定而发生危险。

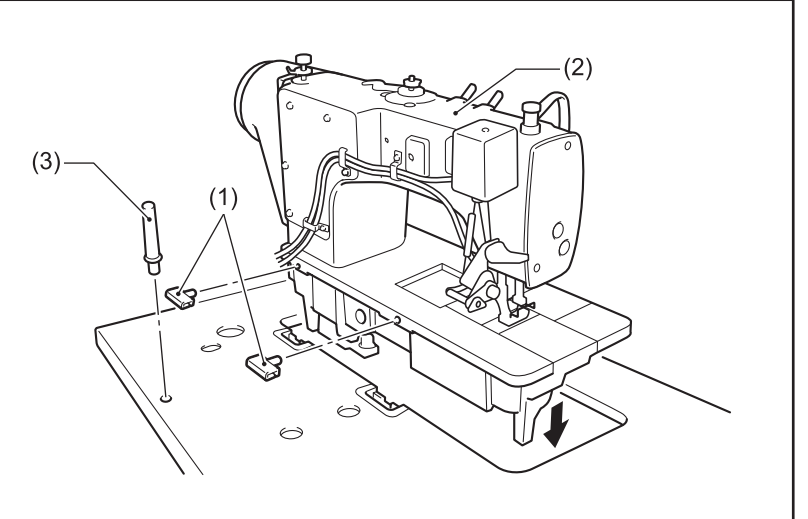

- **5** 安装操作盘。
	- (1) 操作盘
	- (2) 螺钉 [2 个] (使用侧板的螺钉)

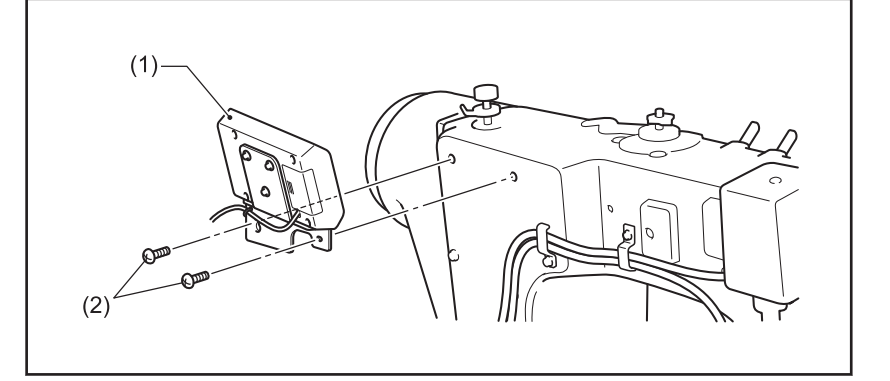

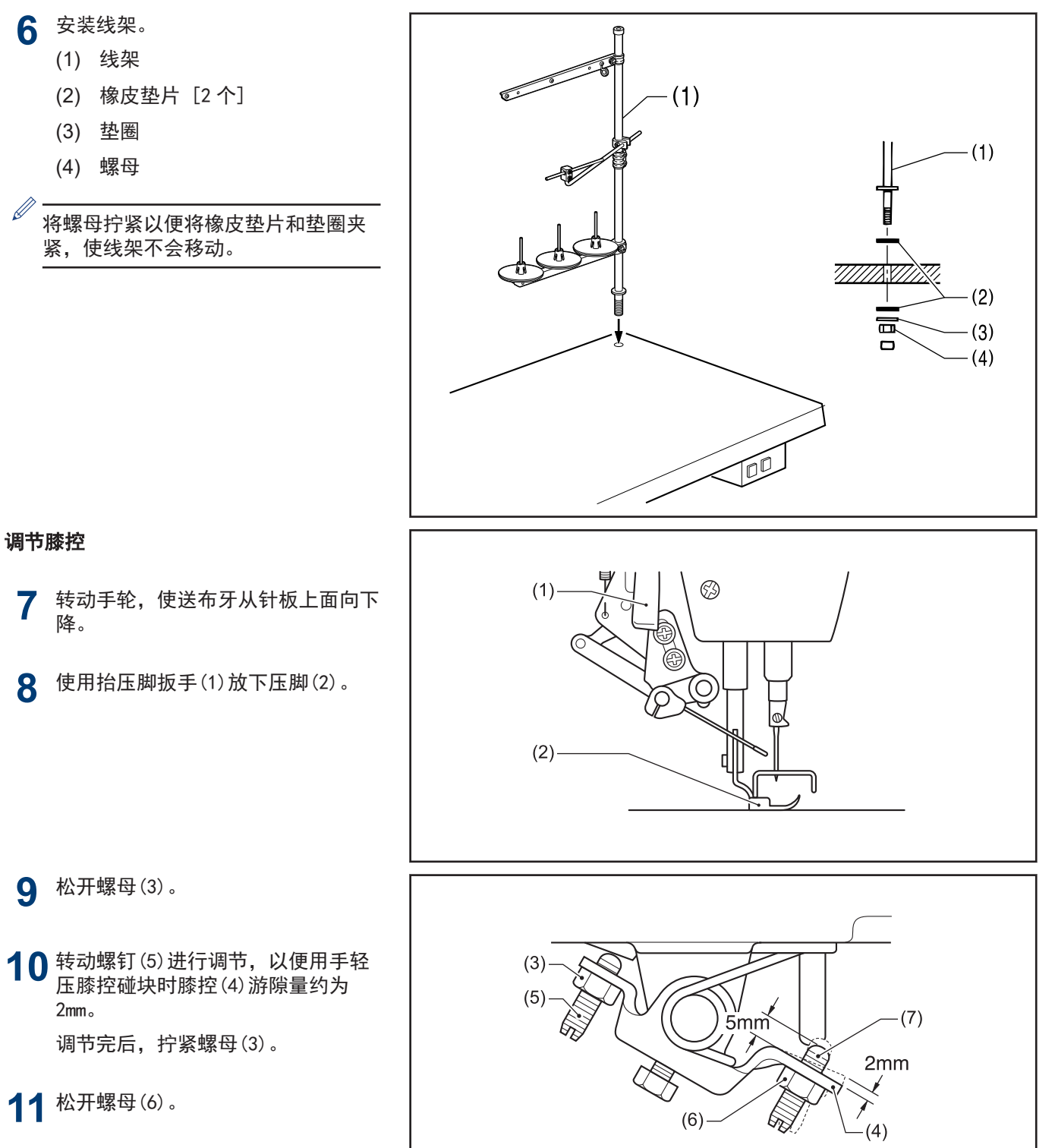

12 转动螺钉(7) 直至螺钉(7)头与膝控<br>(4) 的间距约为 5mm。

**1**

安装方法

- 13 膝控碰块被压至极限时,转动螺钉<br>(7) 进行调节,使压脚(2) 与针板间的 距离在 13mm 以内。
- 14 调节完后,拧紧螺母(6)。

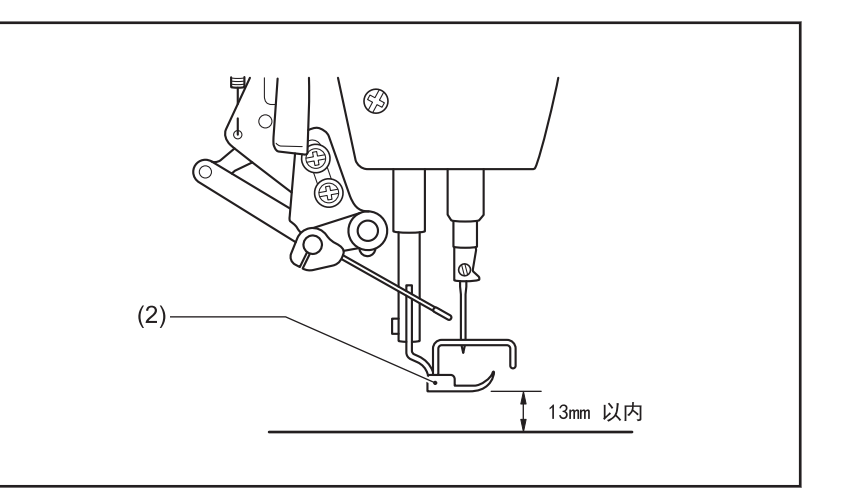

<span id="page-21-0"></span>第一次使用缝纫机或长时间未使用缝纫机时,必须要补充机油。

请使用兄弟公司指定的缝纫机润滑油< JXTG 能源的缝纫机润滑油 10N;VG10 >。如果难于买到,请使用推荐机油< Exxon Mobil ESSOTEX SM10: VG10  $>$  .

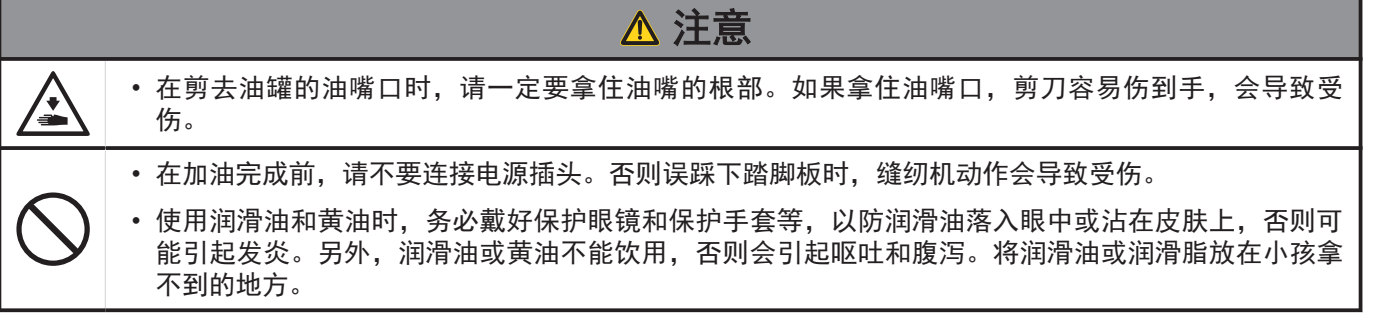

- **1** 固定辅助油壶(1)喷嘴的基座,并用剪刀沿喷嘴的直 线段(A)剪下一半左右。
- **2** 松动并移除喷嘴,然后移除油封(2)。
- **3** 拧紧喷嘴。

#### 向油盘添加机油

- **4** 放倒缝纫机头。
- **5** 拆下橡皮塞(1)。
- **6** 用附带的油壶(2)向油盘(3)中添加润滑油,直至达 到基线(4)。

# 注意

请勿使润滑油超出基线(4)。否则放倒缝纫机头时润滑油 可能溢出。

**7** 将橡皮塞(1)装回原处。

**8** 将缝纫机头竖起。

# 提示

润滑油下降到油量视窗(5)的下部(6)以下后,务必添加机油。

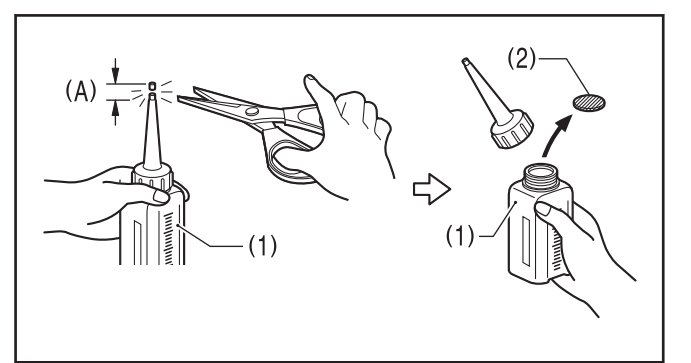

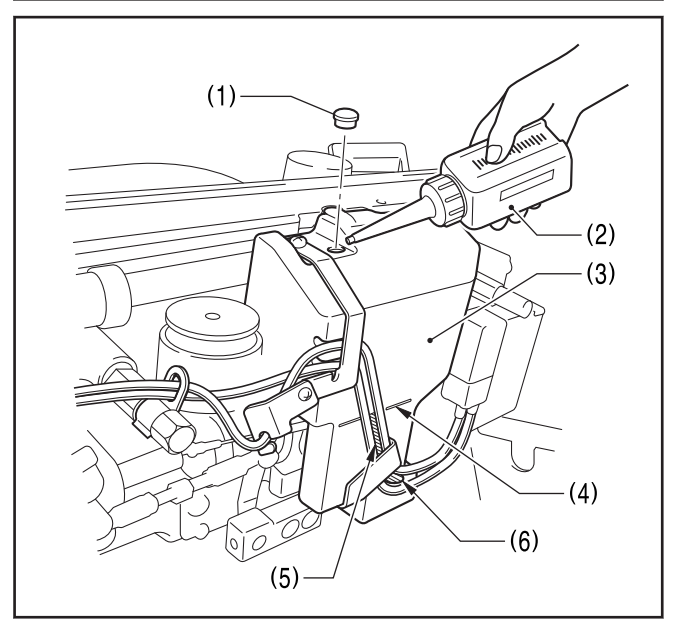

#### 向油箱供油

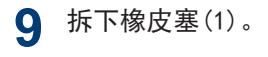

- 10 用附带的油壶(2)添加润滑油,直至达到油量计视窗<br>(3) 的上基线(4)。
- **11** 将橡皮塞(1)装回原处。

# 提示 -

润滑油低于下基线(5)后,务必添加机油。

#### 添加机油

**12** 在箭头位置分别滴 1~2 滴润滑油。

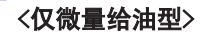

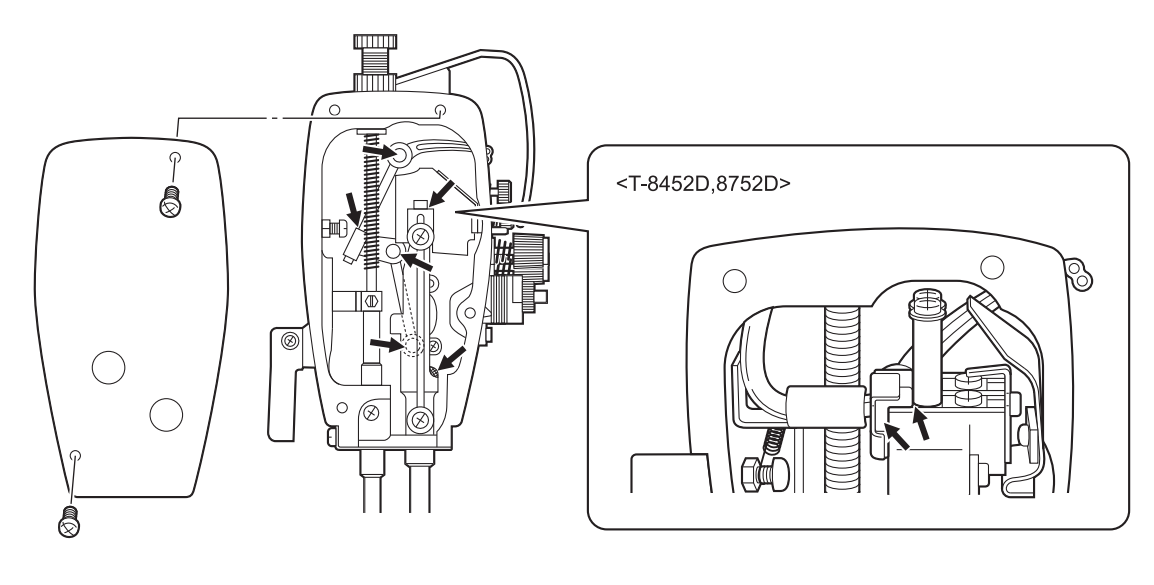

 $-(1)$ 

 $(2)$ 

 $(4)$  $-(5)$ 

 $\alpha$ 

 $(3)$ 

ര

# 提示

请勿向针杆无油型添加机油。

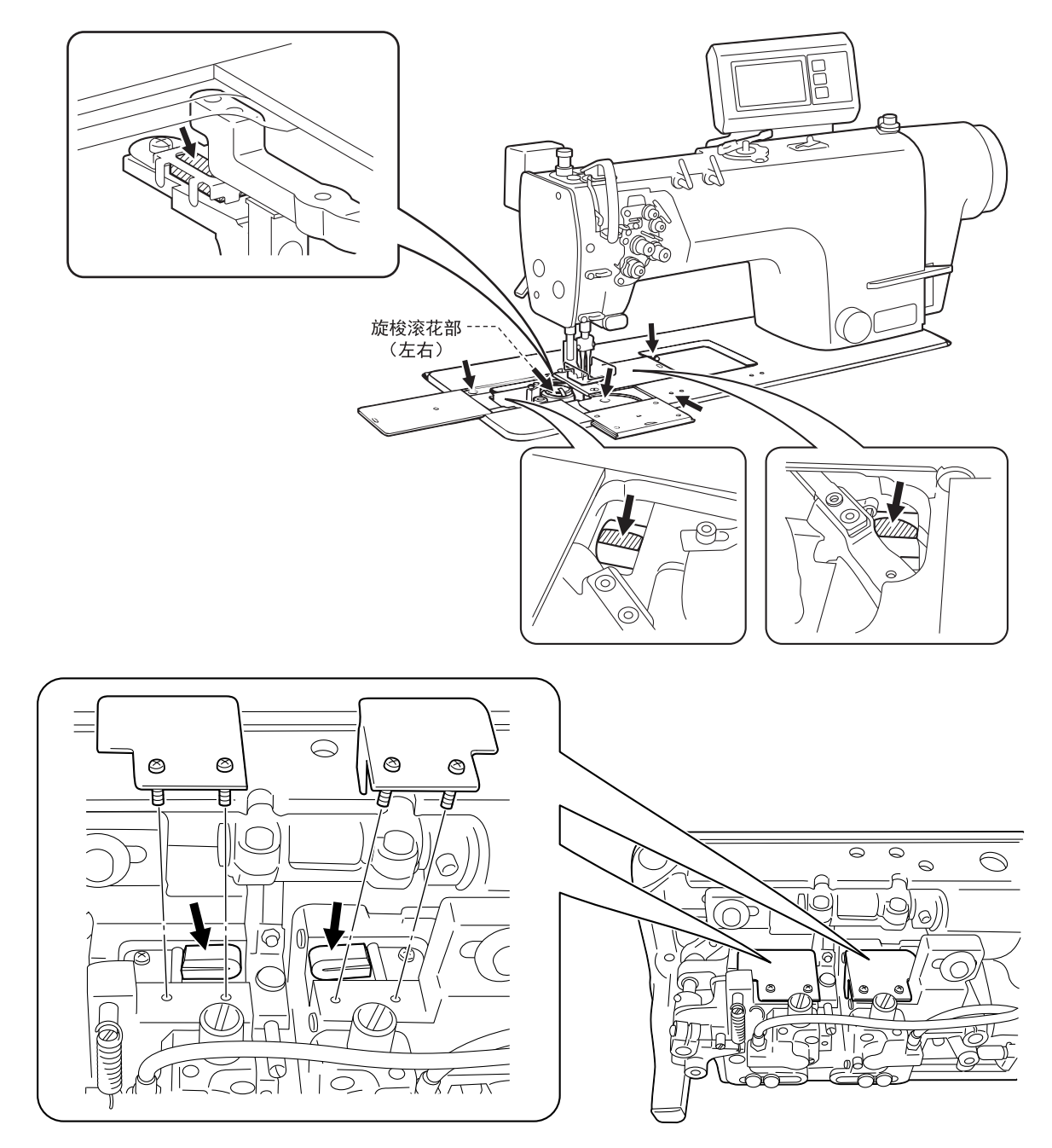

# 相关信息 -

- [添加机油](#page-74-0) >> 第 60 页
- 向油盘添加机油(每6个月) >> 第 61 页
- [添加润滑脂\(显示加油脂警告画面时...\)](#page-76-0) >> 第 62 页

**1**

安装方法

# <span id="page-24-0"></span>主连接电线

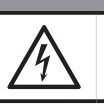

危险 • 在关闭电源开关并将电源插头从插座上拔下后,至少等待 5 分钟,再打开控制箱盖。触摸带有高电压的 区域将会造成人员伤亡。

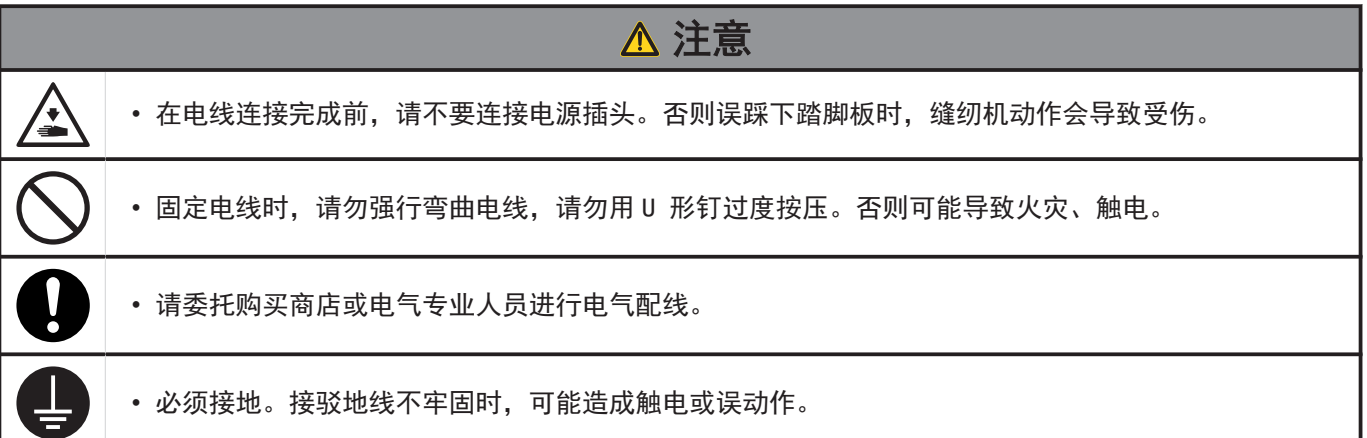

#### 打开控制箱盖

- **1** 带垫圈的螺钉[6 个] (1)的上面 4 个拆下,下面 2 个旋松。
	- (1) 螺钉带垫圈 [6 个]
	- (2) 控制箱盖

**2** 打开控制箱盖。

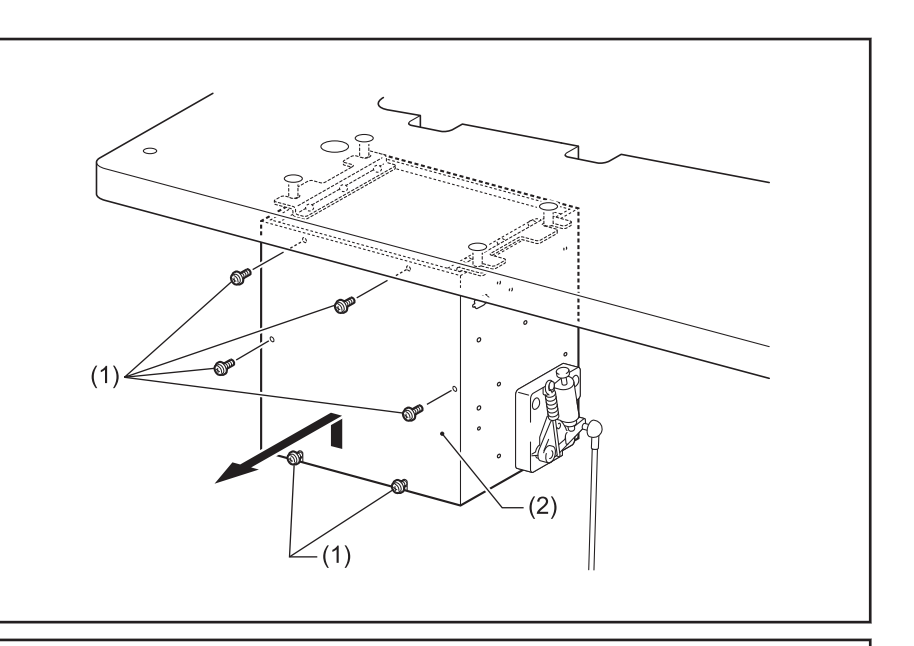

#### 固定电线

- 3 按下钩爪(2),拆下扎带(1)。
	- (1) 固定线夹
	- (2) 翼爪

**4** 用扎带(1)固定电线。

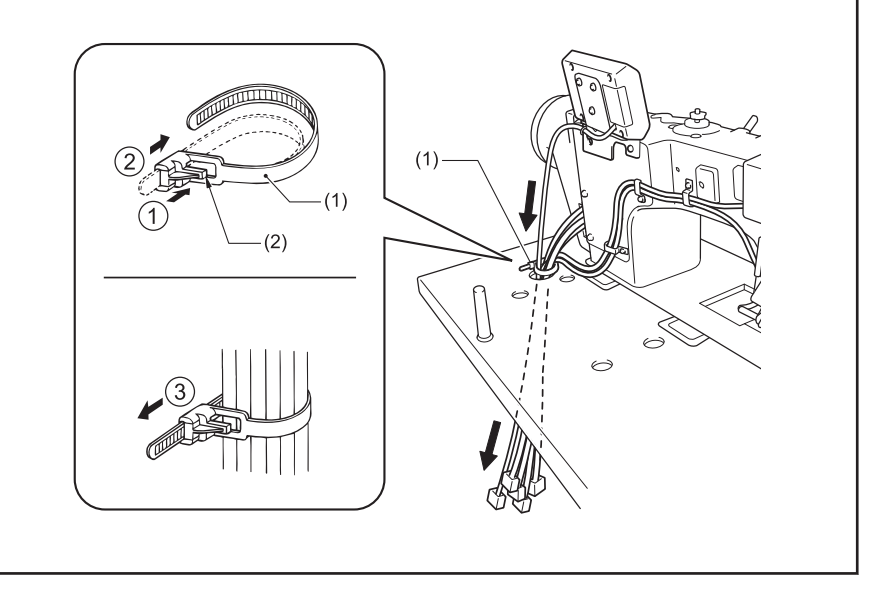

### 连接电线

**5** 连接接地线(8)。

**6** 连接各电线。

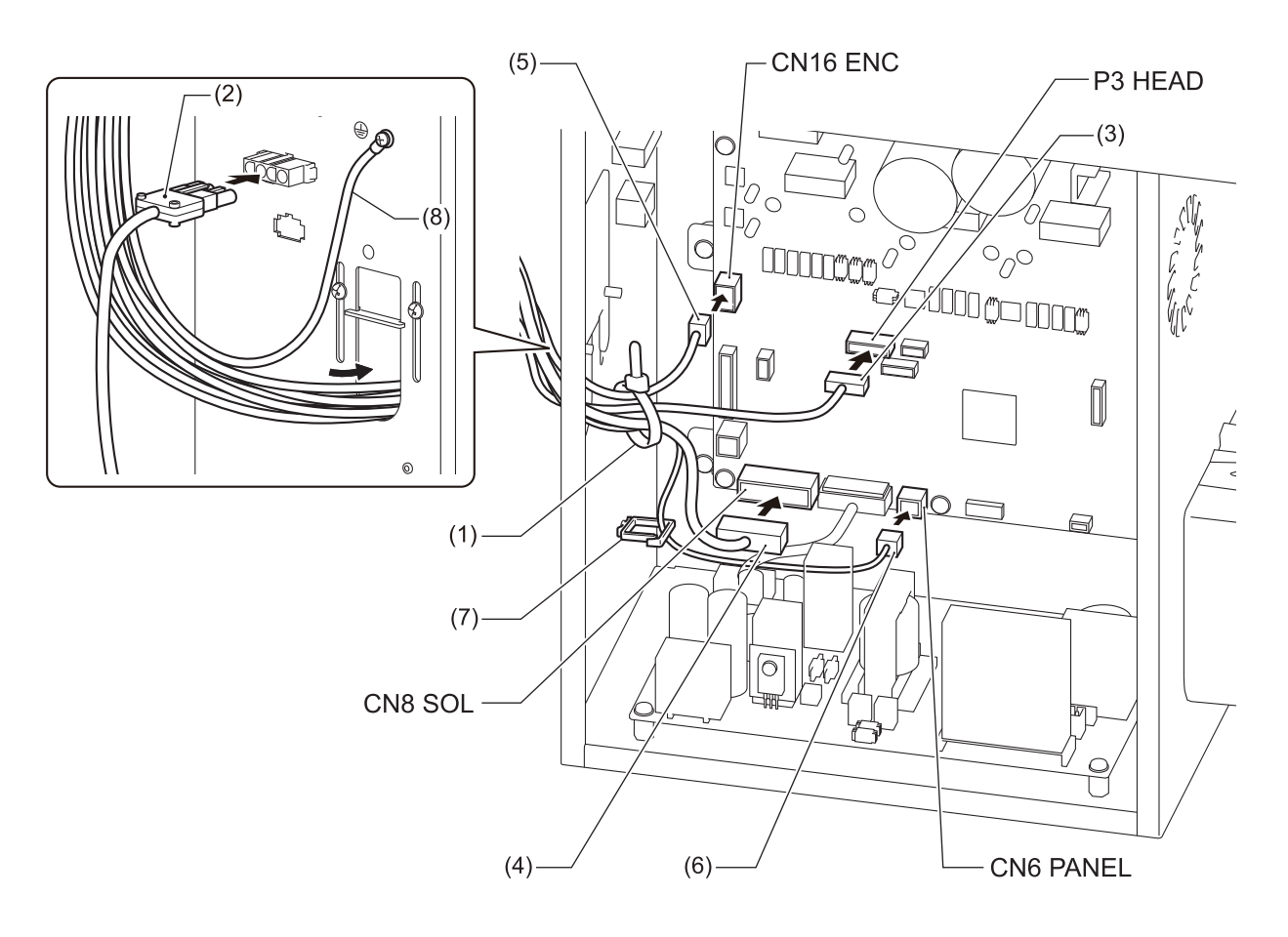

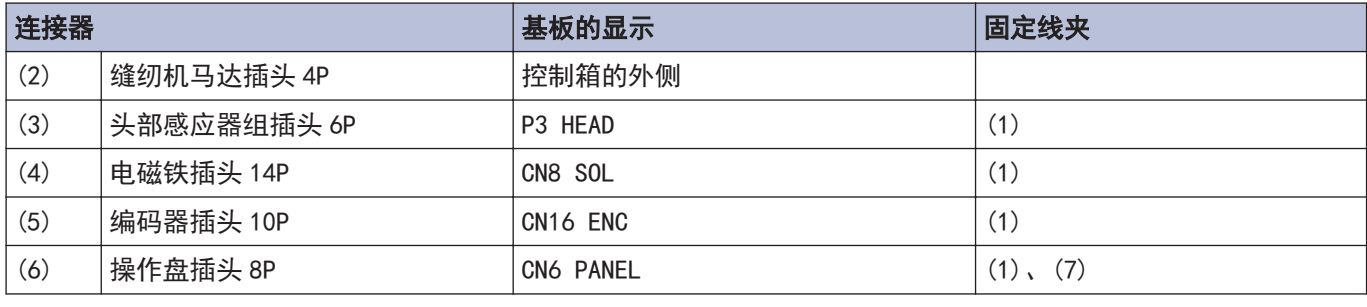

# 提示

 $\mathscr{D}$ 

捆扎电线时注意不要牵拉插头。

否则电线因缝纫机振动而断开后,可能导致控制箱发生故障。

## 关闭电线压板

**7** 在控制箱内电线不能被拉紧的程 度,在控制箱的外侧电线尽可能 松驰些。

**8** 关闭电线压板(1)。

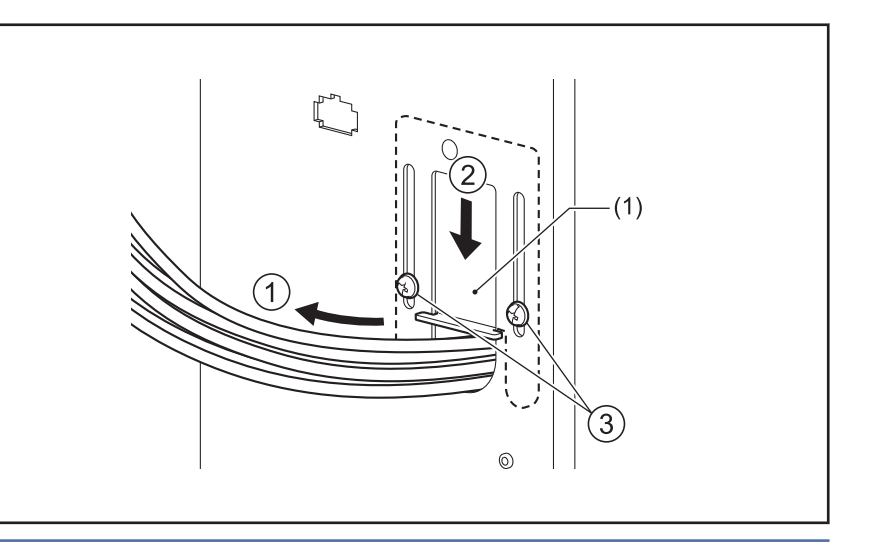

# 提示

如果电线压板(1)不完全关闭的话,灰尘进到控制箱内,会成为故障的原因。

# **9** 连接电源线。

- 1. 安装电源开关(1)。
- 2. 在电源线(3)上安装合适的 插头。
- 3. 将电源插头连接到接地好的 AC 插座上。
- (1) 电源开关
- (2) 木螺钉[2 个]
- (3) 电源线
- (4) 地线(绿/黄线)
- (5) 电源插头 3P
- (6) U 形卡钉[5 个]

 $\mathscr{D}$ 请根据电源插座的位置来固定电 源线。

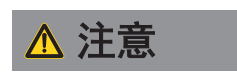

- 敲入 U 形钉时要小心,确保不要刺 破电线。
- 请勿使用延长线。否则可能会影响 缝纫机的正确操作。

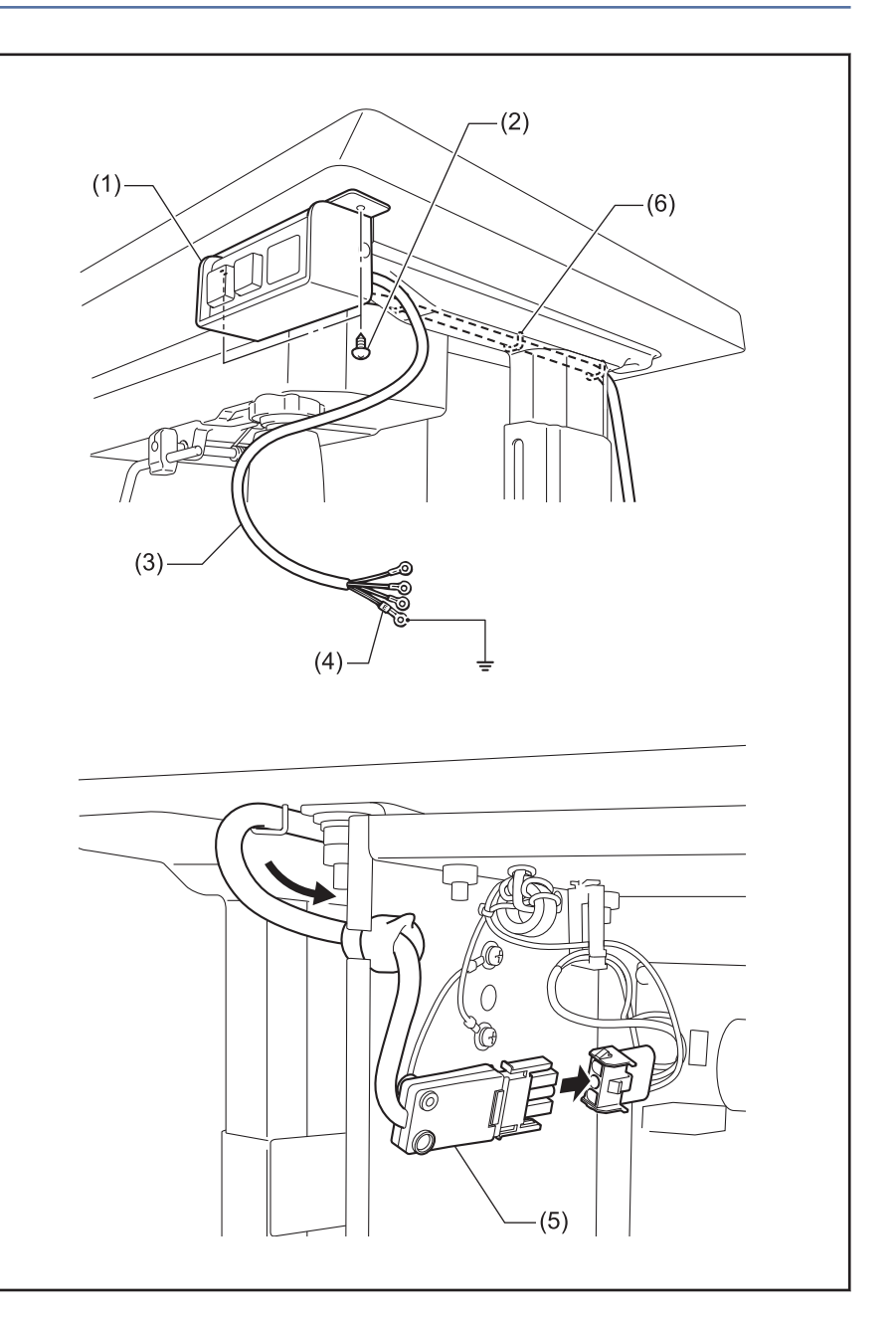

# 关闭罩盖

# **10** 拧紧带垫圈的螺钉(1)。

- (1) 螺钉带垫圈[6 个]
- (2) 控制箱盖

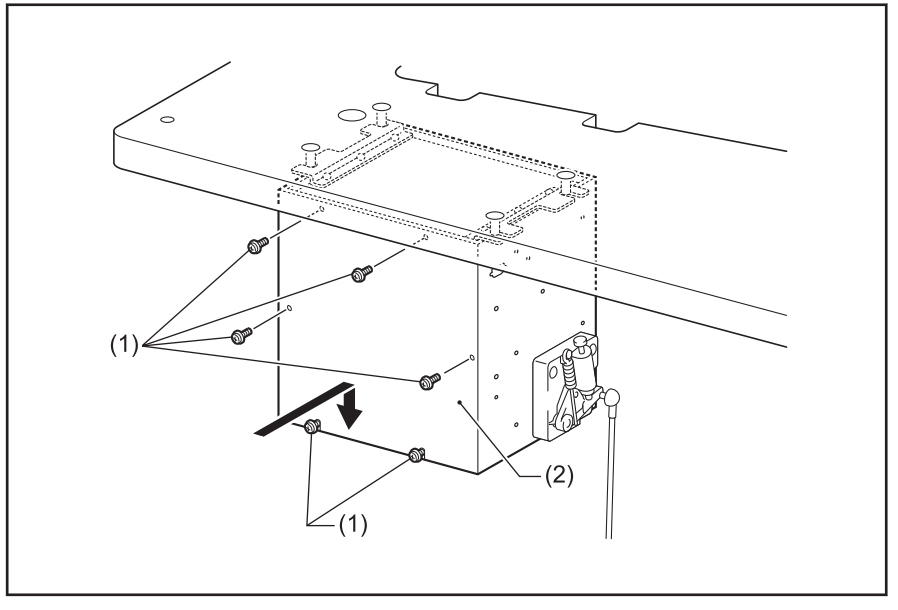

# 接地线

# **11** 连接接地线。

- (1) 地线
- (2) 螺钉带垫圈[2 个]
- (3) 接地标志[2 个]
- (4) 油盘

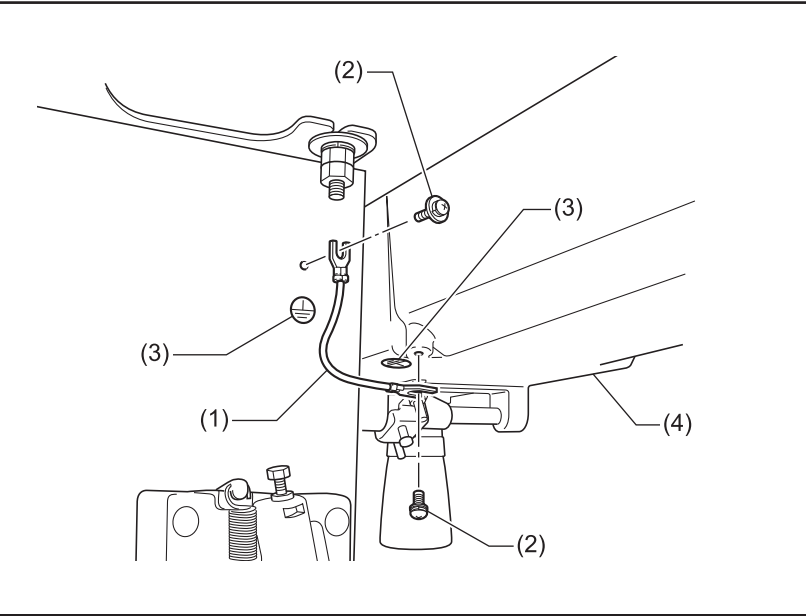

**1**

安装方法

# <span id="page-28-0"></span>打开缝纫机的电源

**1** 打开电源开关(ON) (1)。 电源指示灯(2)亮灯。

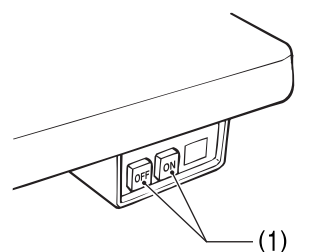

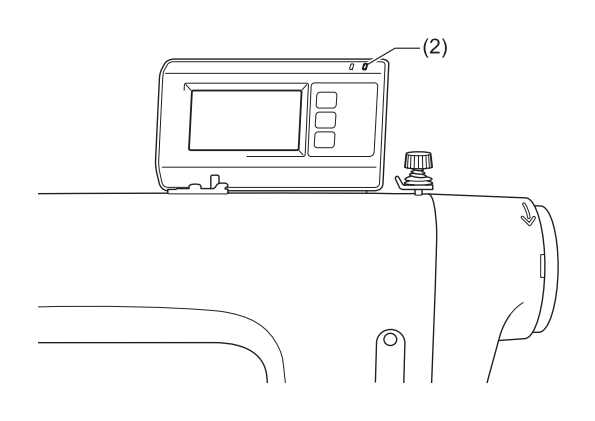

# ■试运行

**1**

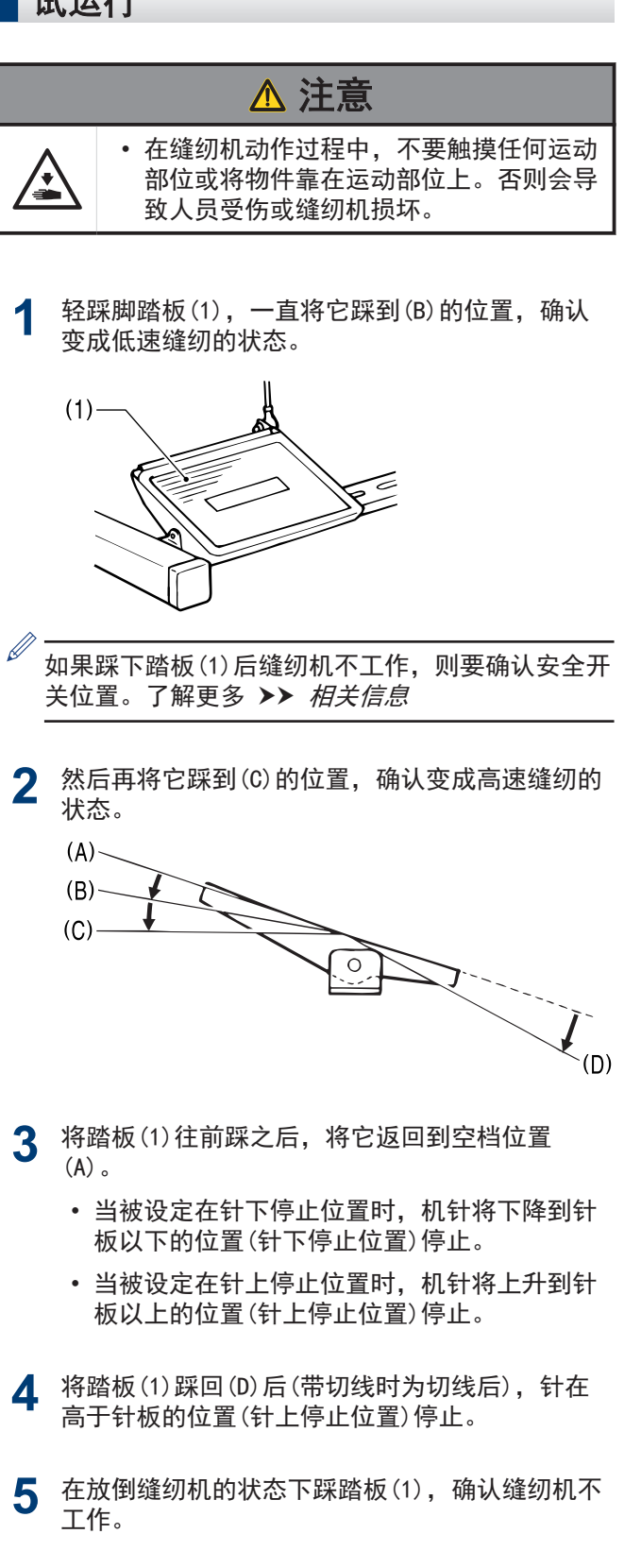

# 提示

如果在放倒缝纫机的状态下踩踏板(1)后缝纫机仍然动 作,则安全开关可能出现故障。请向购买的经销商咨 询。

## 相关信息 -

• [调整安全开关的位置](#page-79-0) >> 第 65 页

# <span id="page-29-0"></span>调整踏板操作

#### 调整踏板踏入力的轻重

**1**

踏入力比较轻时,将踏入弹簧(1)挂在踏入连杆 (2)的位置上进行调整。  $(4) (3)$  $(1)$  $(2)$ ण O −iii∵、<br>abcd  $\mathscr{D}$ 以 a 为最轻,b、c、d 依次逐渐变重。 调整踏板返回力的轻重 **2** 松开螺母(3),旋转螺拴(4)。 如将螺拴(4)拧紧则踏板返回力很重, 旋松则变轻。 **3** 拧紧螺母(3)。

只把脚放在踏板上时,缝纫机进行低速缝纫,如

#### 调整踏板行程

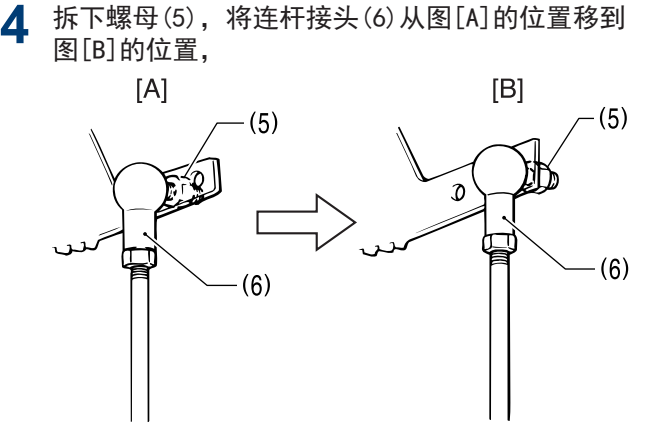

则踏板行程变为原来的约 1.3 倍。此时,踏板踏 入力的轻重和踏板返回力的轻重会有所改变,请 再一次重新进行调整。

**1** 安装方法

<span id="page-30-0"></span>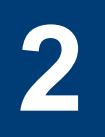

# 缝纫前的准备

# 安装机针

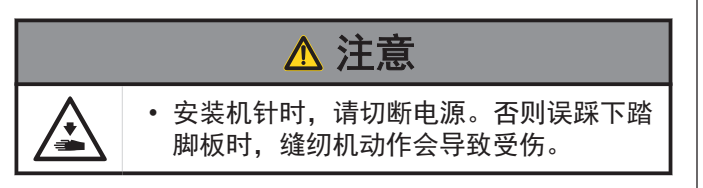

- **1** 转动缝纫机手轮,将针杆移至最高位置。
- **2** 松开螺钉(1)。 T-8421D/T-8422D/T-8722D

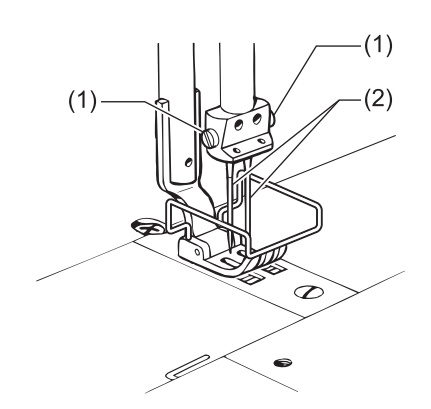

#### T-8452D/T-8752D

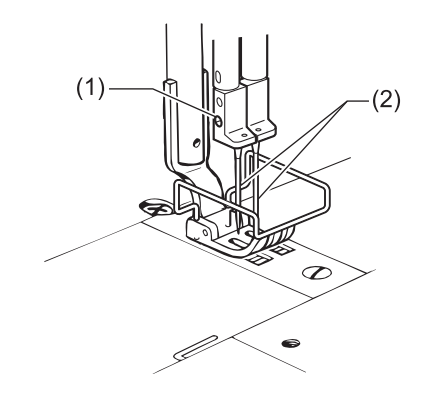

**3** 将机针(2)笔直插入到位,确认机针上的长槽(3) 面向内侧,然后拧紧螺钉(1)。

T-8421D/T-8422D/T-8722D

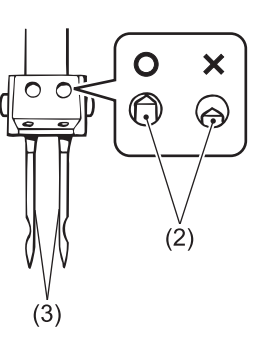

T-8452D/T-8752D

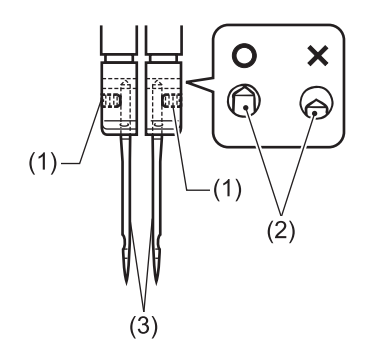

# <span id="page-31-0"></span>拆下梭芯

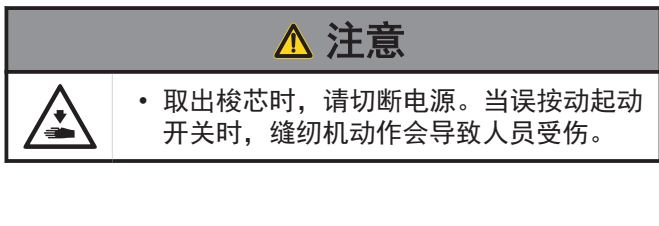

# 闩式

- **1** 将滑板(1)向左右打开。
- **2** 将旋梭捏手(2)抬起后,拆下梭芯(3)。

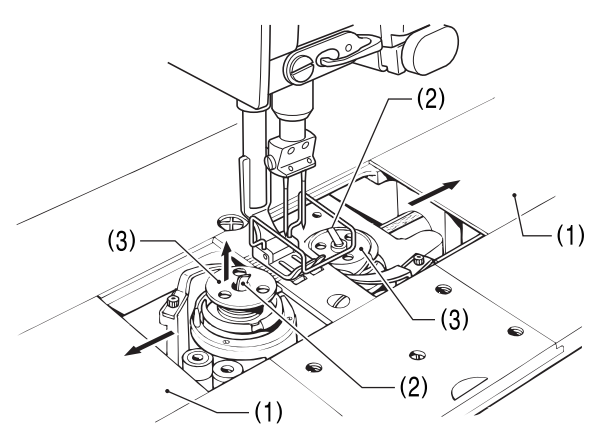

# 梭芯套式

- **3** 将滑板(1)向左右打开。
- **4** 将旋梭捏手(2)抬起后,拆除梭芯套(3)。

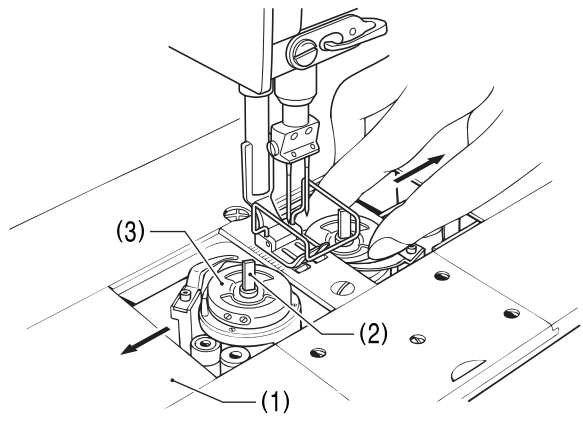

**5** 拆下梭芯。

卷绕底线

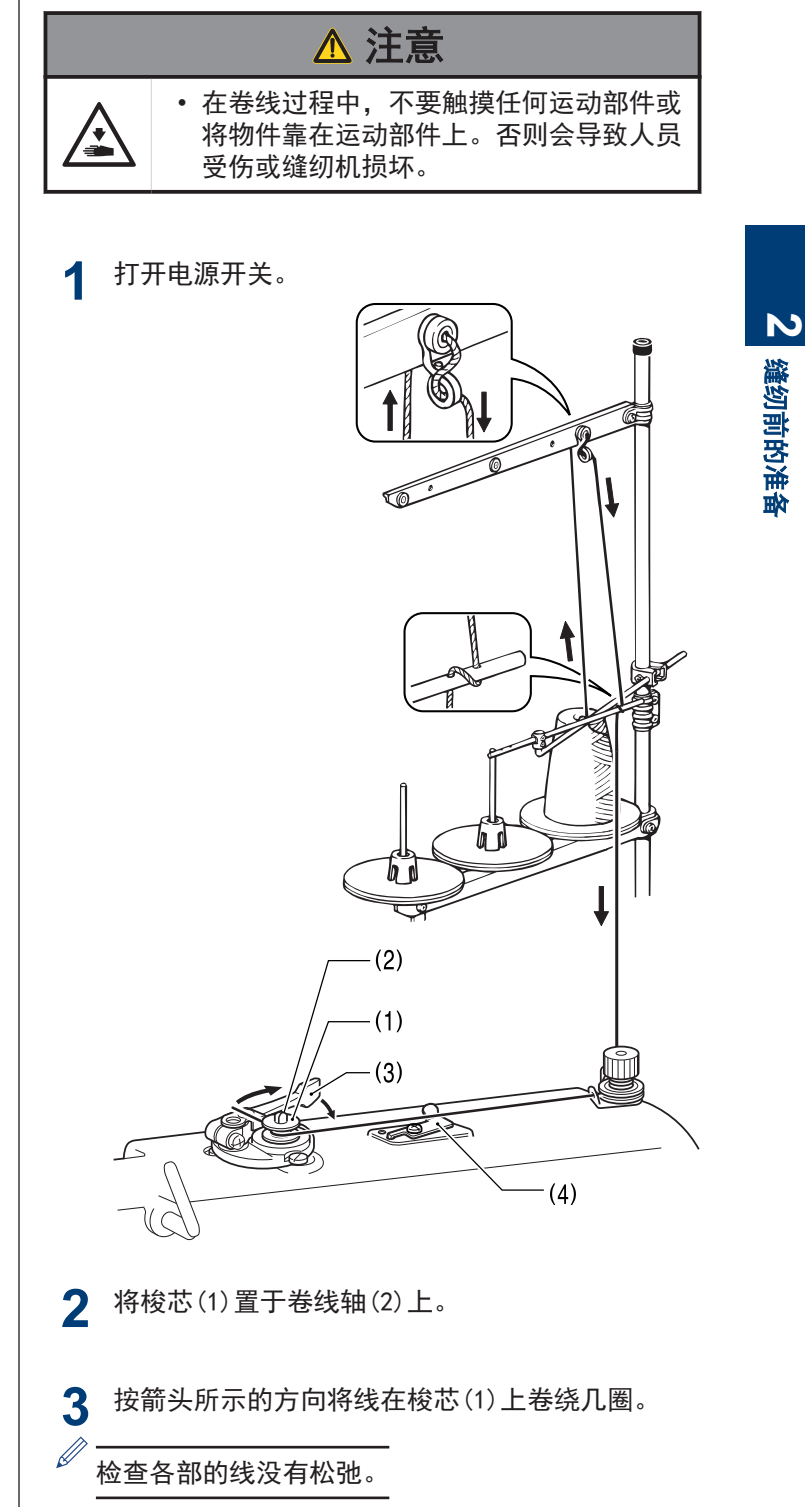

- **4** 将梭芯压臂柄(3)推向梭芯(1)。
- **5** 用压脚扳手将压脚抬起。
- **6** 踩下脚踏板,随即开始卷绕底线。 底线卷绕一旦完成,梭芯压臂柄(3)将自动返回。
- **7** 底线卷绕完后,将梭芯取出,用切刀(4)将线剪 断。

#### <span id="page-32-0"></span>绕线量的调节

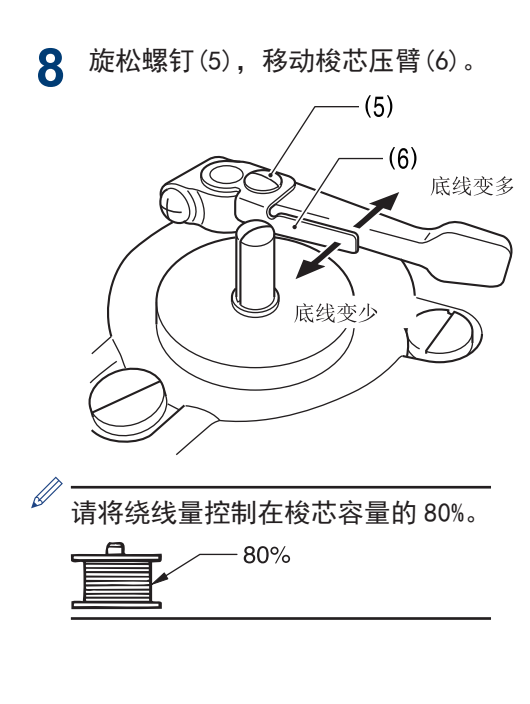

安装梭芯

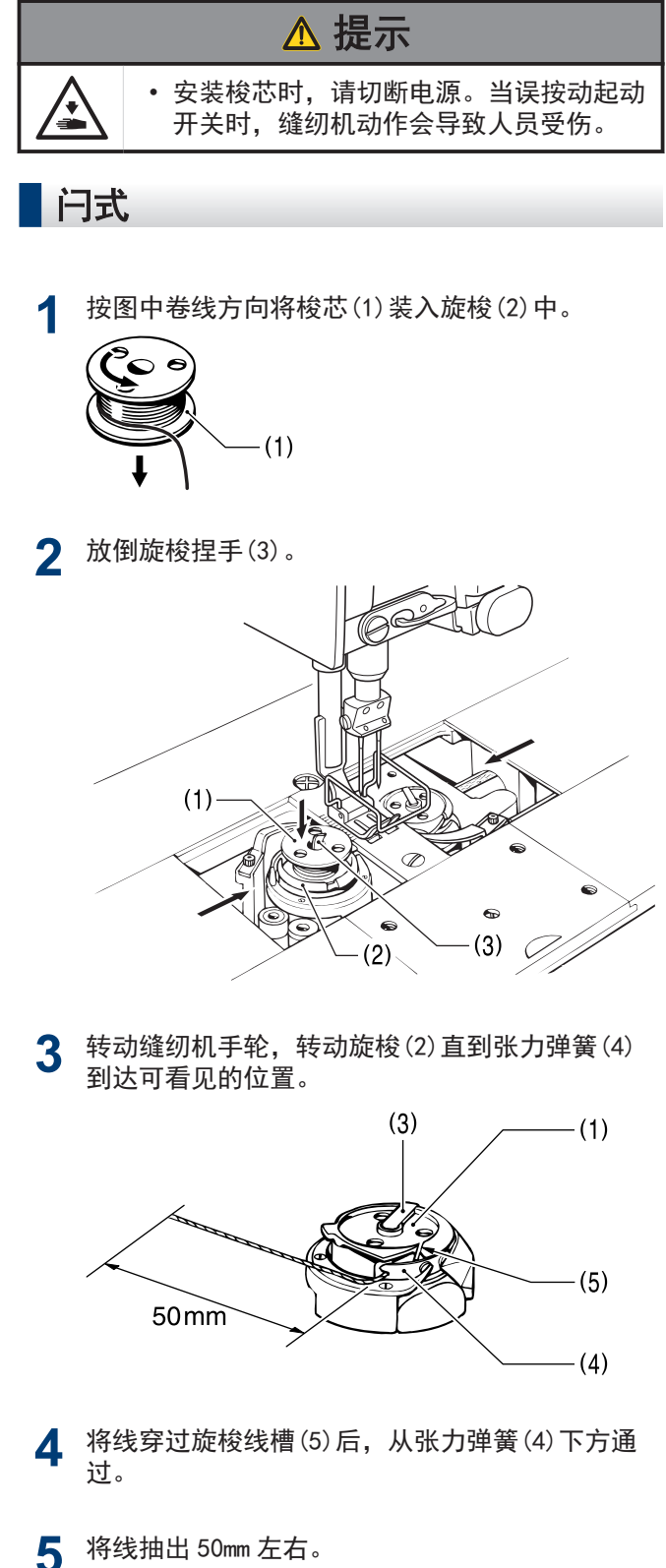

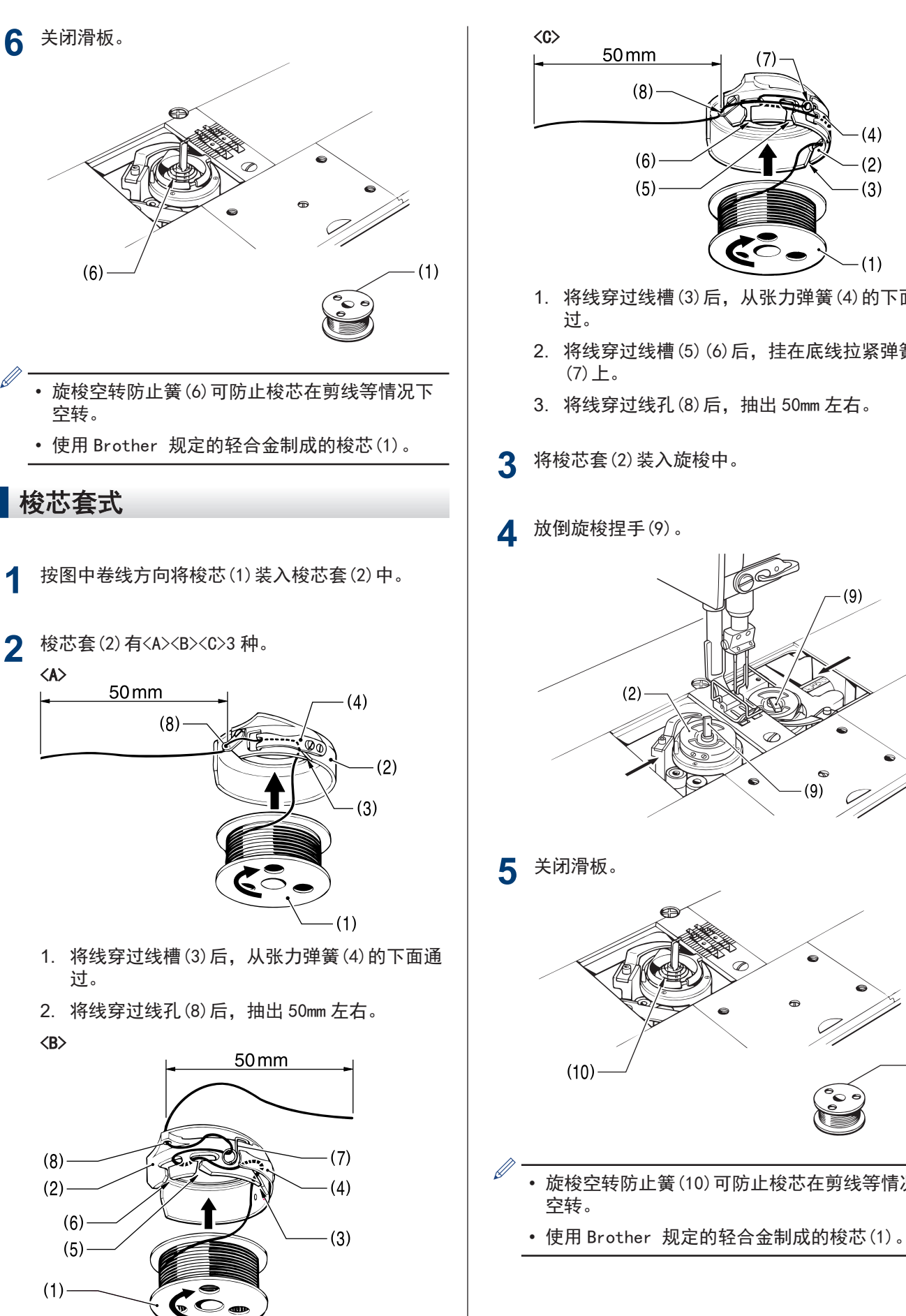

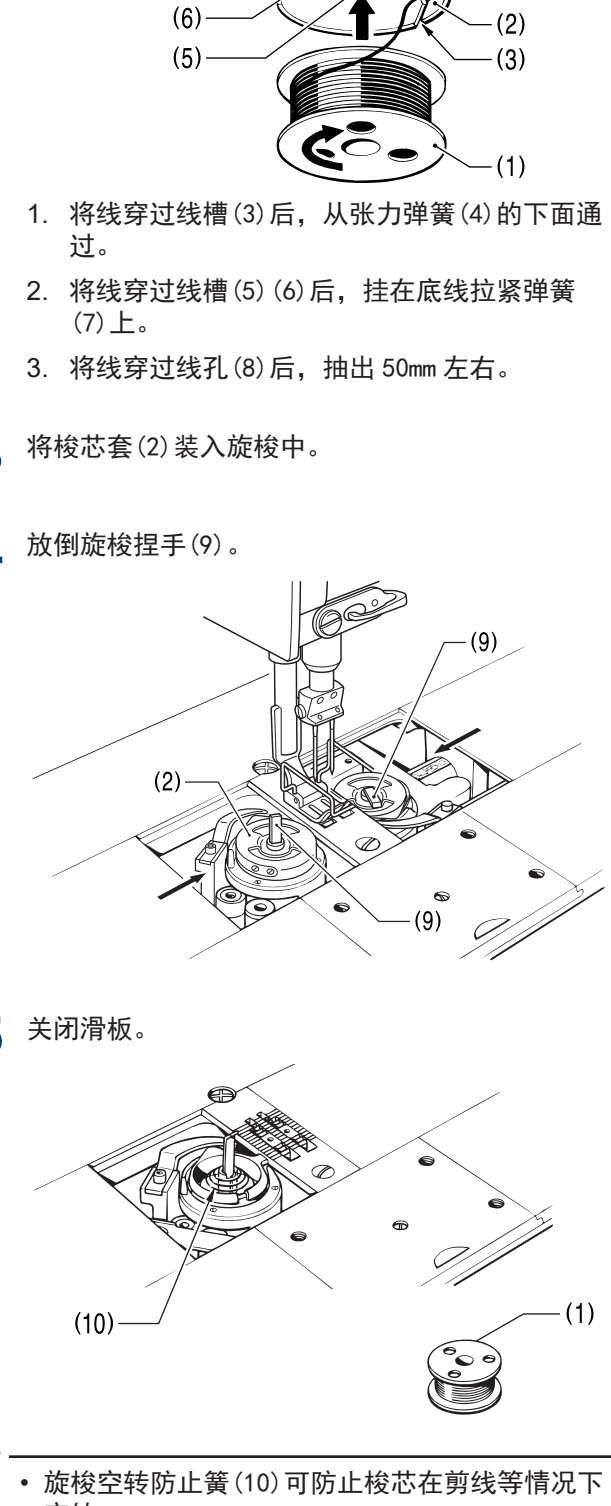

50<sub>mm</sub>

 $(8)$ 

 $(7)$ 

 $(4)$ 

# <span id="page-34-0"></span>穿面线

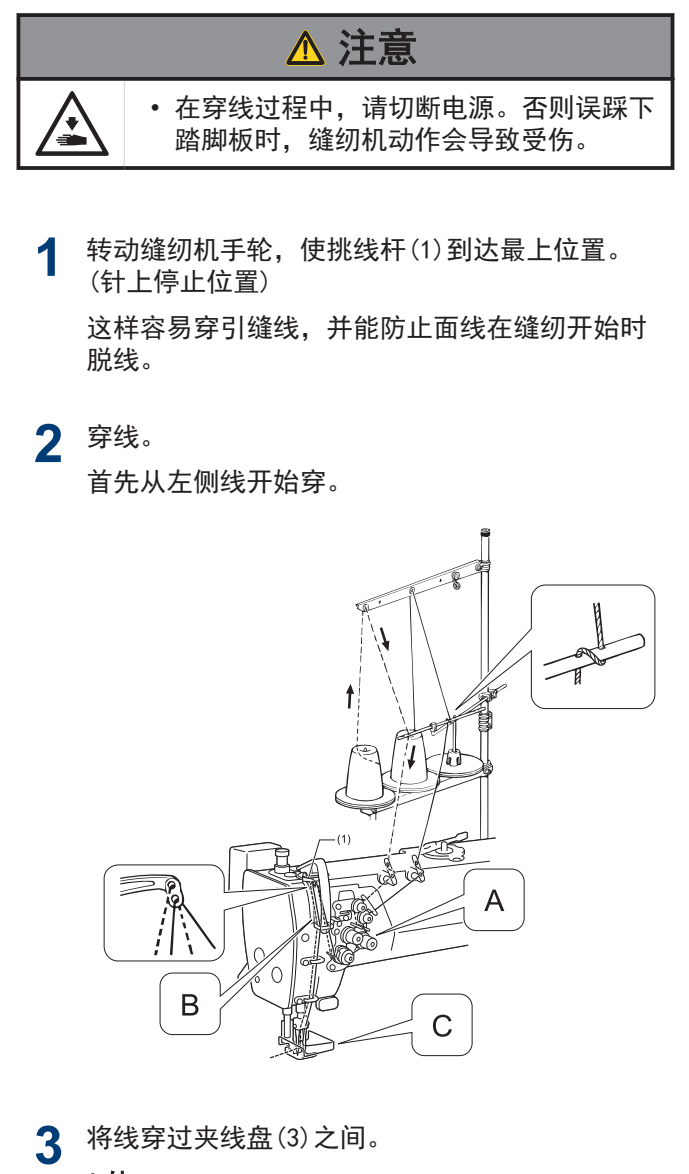

A 处

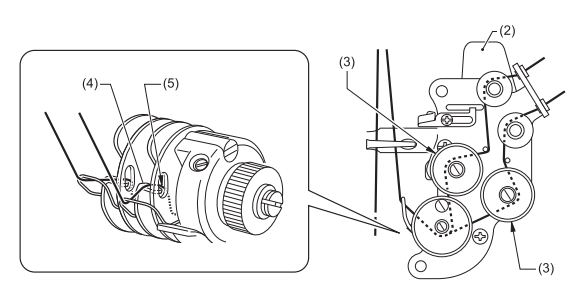

1. 旋松夹线盘(3)。

方便穿线。

带切线 | 按下松线板(2)。 无切线 | 按下松线板(2)、或者用抬压脚扳手 或膝控碰块抬起压脚。

- 2. 将线切实穿过夹线盘(3)之间。
- 3. 将线穿过钩子(4)内侧(5)。
- B 处
- 女性内衣规格·T-8452D-[]05 将线穿过线量调整(6)。

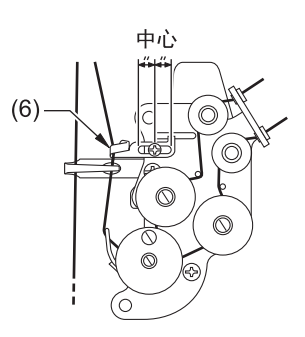

• 女性内衣规格·T-8452D-[]05 以外 不将线穿过线量调整(6)。

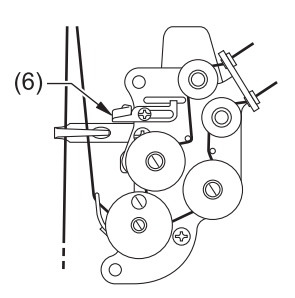

了解更多 > 相关信息

**5** 将线穿过针。

## C 处

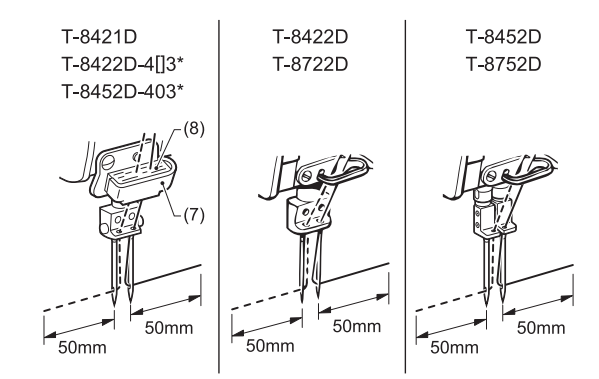

# 提示

\*记号的规格附带机壳线导向 D(7)和毛毡(8)。使用涤纶 线时安装,如图穿线。

# 相关信息

- [调节挑线杆线量](#page-72-0) >> 第 58 页
- [检查机针和面线的状态](#page-74-0) >> 第 60 页

# <span id="page-35-0"></span>调节针距

**1**

向右转动旋钮锁杆(1)直至响起咔嚓声并解锁。

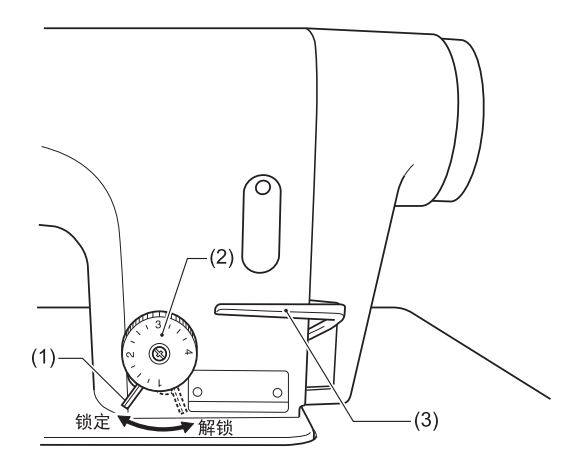

- **2** 左右转动送布量针距旋钮(2),将数字对准最上 方。
	- 数字越大,针距越长。
	- 刻度只是大致标准,实际的针距视缝纫面料的种 类和厚度而定。一边观察缝纫好的缝针长度同时 进行调节。
	- 将送布量针距旋钮(2)的数字按从大到小的方向 转动时,将倒缝扳手(3)按到中央位置,并转动 送布量针距旋钮(2),便可轻易操作。
- **3** 将旋钮锁杆(1)向左转到底并上锁。

# 提示

 $\mathscr{D}$ 

请确认送布量针距旋钮(2)不转。

# 相关信息

• 缝纫 >> [第 52 页](#page-66-0)

# 使用膝控碰块

• 在按下膝控碰块(1)时,可以抬高压脚(2)。

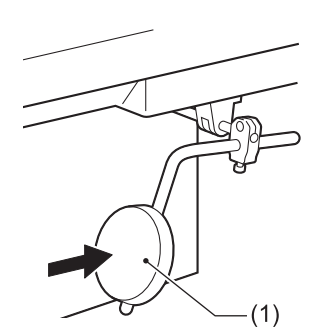

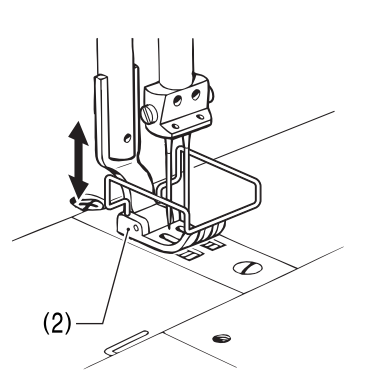

# 使用扫线装置

#### 相关型号:

- T-8422D/T-8452D/T-8722D/T-8752D
- **1** 在详细主画面按下 (扫线键)(1),亮灯。

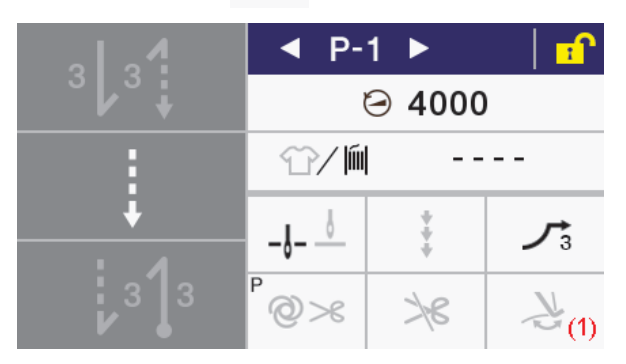

**2** 切线后,用扫线(2)扫线。

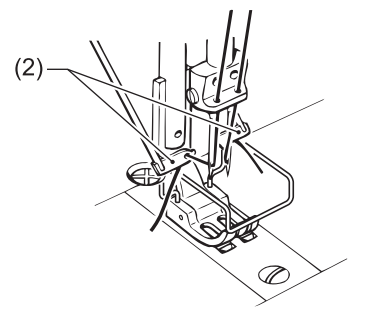
## 可缝纫的画面

若在显示以下画面时踏下踏板,缝纫机将开始动作。请 注意避免误踩踏板。

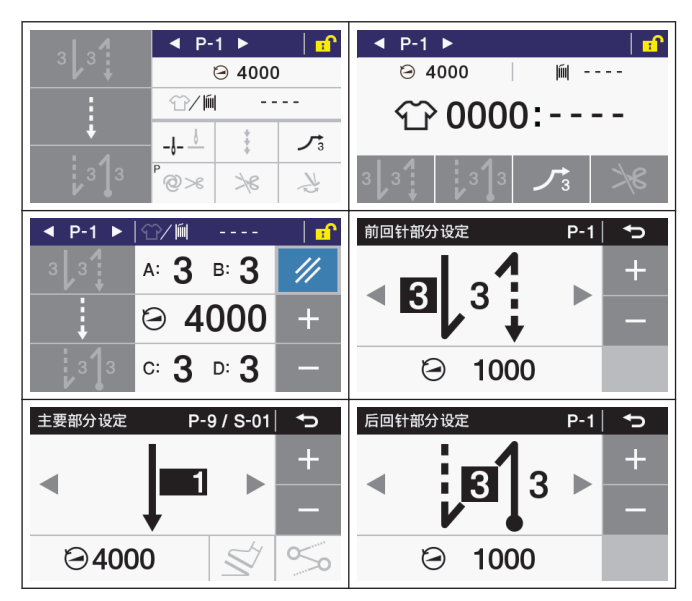

# 进行边角缝纫

#### 相关型号: T-8452D/T-8752D

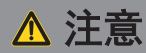

- 使用本缝纫机代替单针缝纫机时,将未使用一侧的针 拆下后进行缝制。
- 请勿采用以下针杆停止方法。如果不遵守这一点,可 能会对缝纫机造成损坏。

# ■ 停止针杆(左、右)

- 在针插入布料的位置停止时, 操作停止杆。
- 停止单侧针时, 以 1,000 sti/min 以下的缝纫速度 进行缝制。

### 左侧针杆的停止操作

• 将停止杆(1)调至 L 位置。

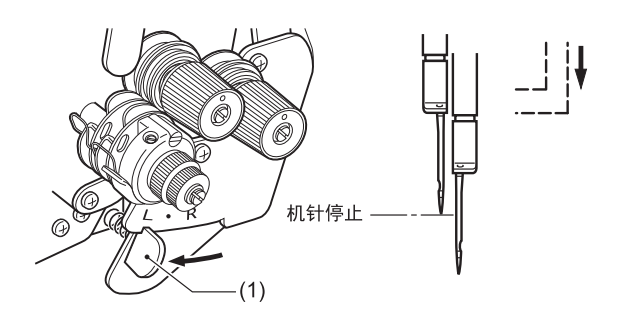

### 右侧针杆的停止操作

• 将停止杆(1)调至 R 位置。

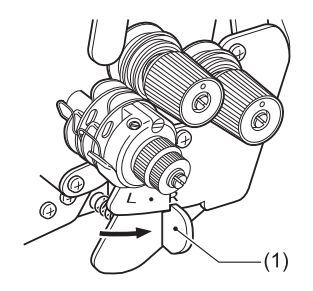

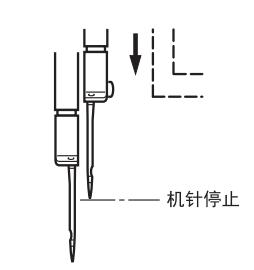

### 恢复双针缝纫时

• 按下推杆(2)。 停止杆(1)自动回到初始位置。

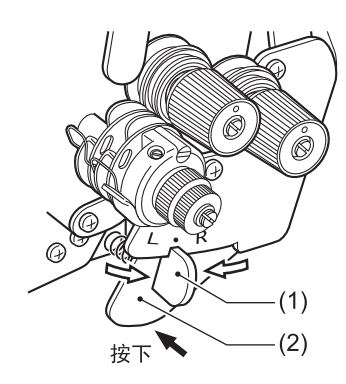

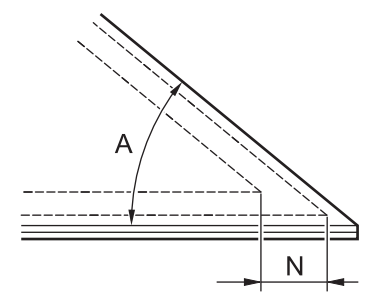

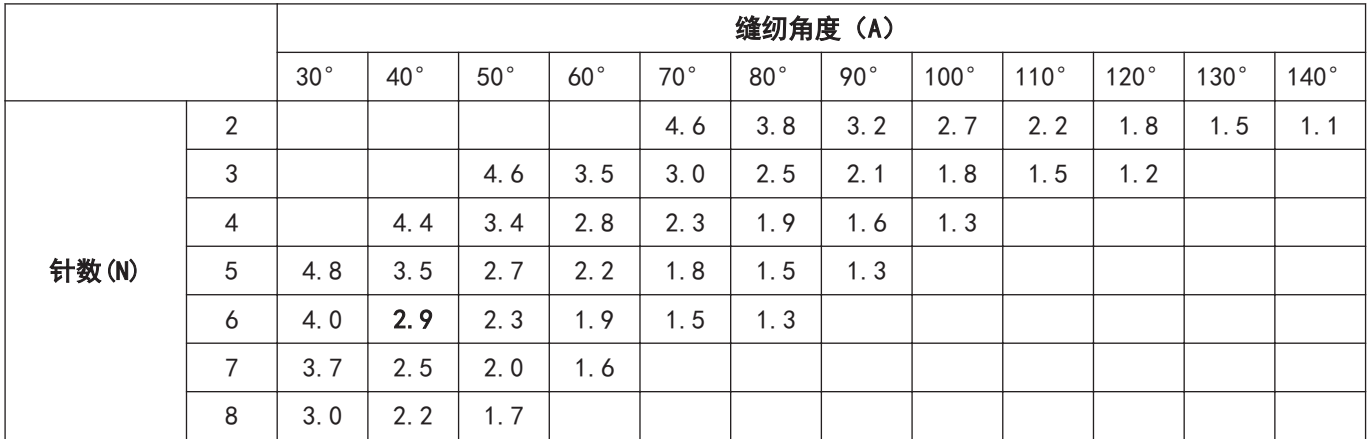

### 1/4 针宽时

若要确保边角缝纫美观,应根据上表确定针距。另外通过确定缝纫角度和针距,可得知外侧单针缝纫的针数。  $[$ 例 $]$ 如果定为缝纫角度 40°、针距 2.9mm, 则针数为 6 针。

# 操作盘的使用方法(基本操作)

# <span id="page-38-0"></span>操作盘的名称和功能

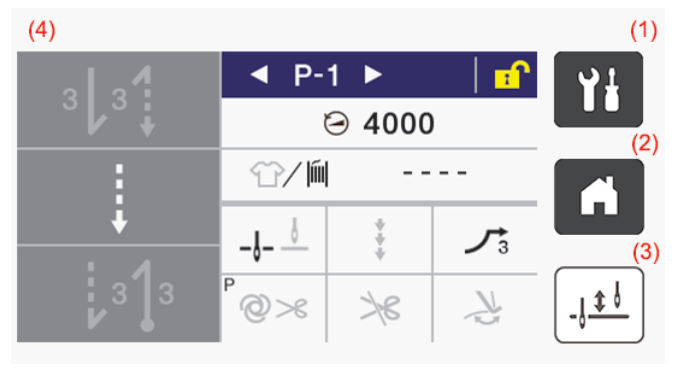

本说明书的操作盘以有切线的规格为例。

(1) | 1 (目录键)

 $\mathscr{D}$ 

要进入菜单画面时使用。

- (2) (一) (主画面键) 返回主画面时使用。
- (3) | | | | | | | | (半针动作键) 缝纫机停止时,每按一下该键,针就会上下动作。
- (4) 触摸屏(显示屏) 显示信息或屏幕按键(图标)。

# 关于主画面

- 打开电源后,将显示主画面。
- 一般在主画面中进行缝纫作业。
- 主画面可分为详细主画面、简单主画面和快速访问主 画面。

※出厂状态下为详细主画面。

• 若在主画面中长按 ( 键, 可在详细主画面、简单主 画面和快速访问主画面间进行切换。另外,若在其他 画面中按下 1 键, 将返回主画面。

### 详细主画面

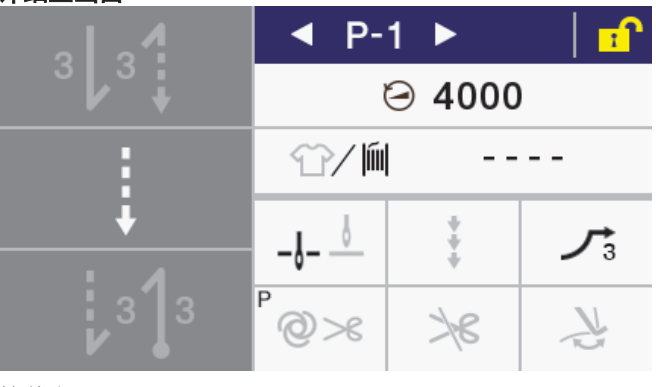

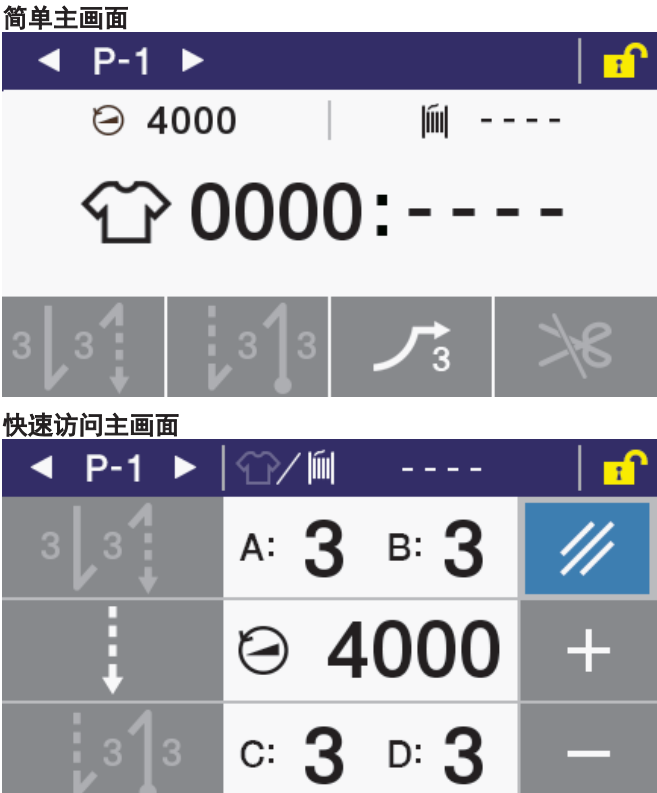

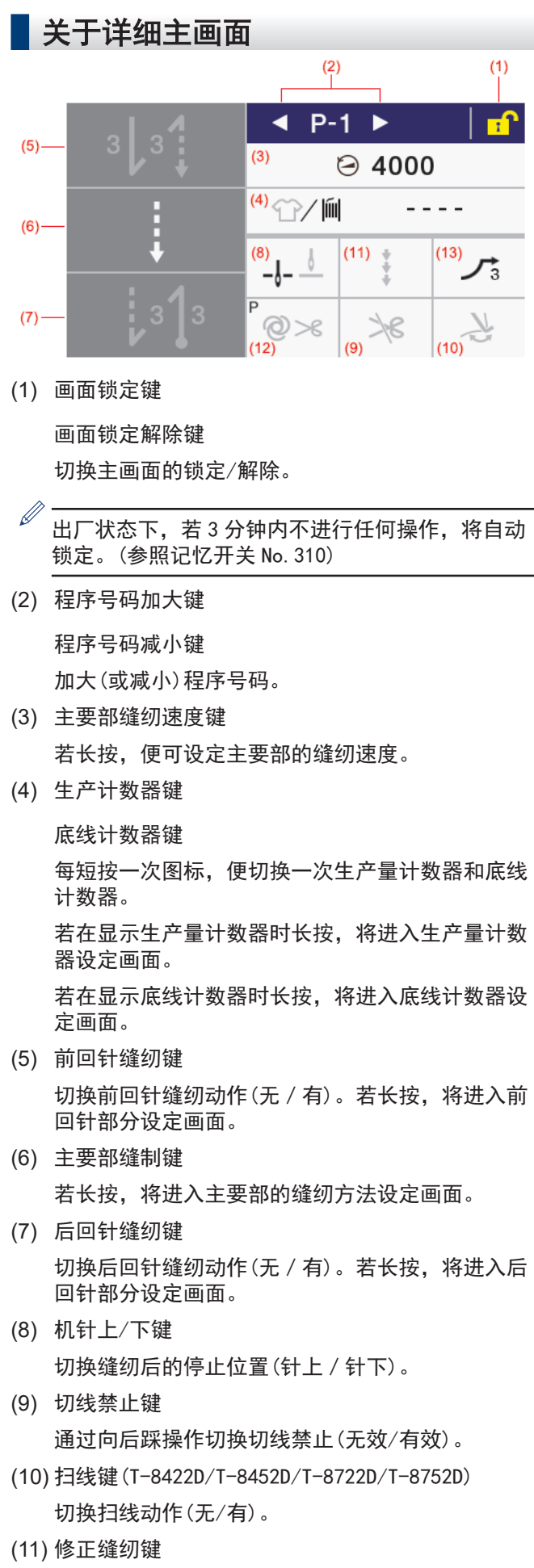

通过手动开关操作切换修正缝纫(无/有)。

#### (12) 自动模式键 (AUTO 键)

切换缝制动作(通常缝纫/自动缝纫/带切线的自动缝 纫)。

```
(13) 慢起动键
```
切换缝纫开始的慢起动动作(无/1/2/3/ 4)。

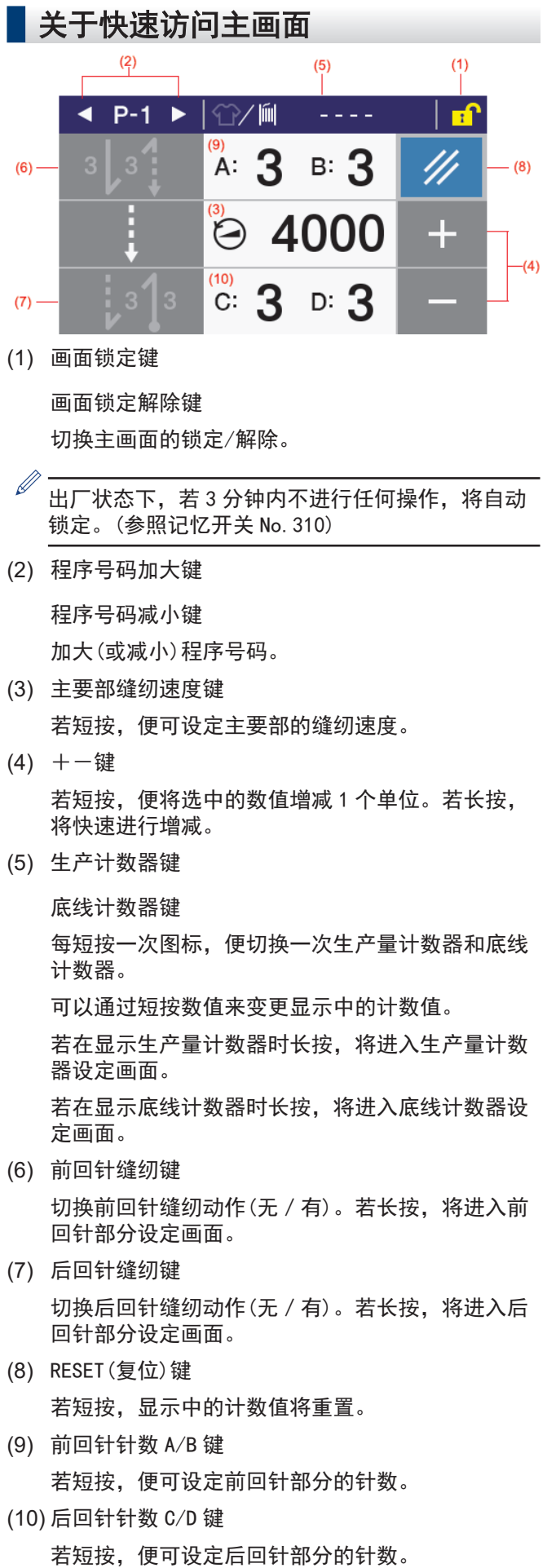

显示在显示屏上的图标大致可分为以下 3 种。

### A 类:单纯的图案

例

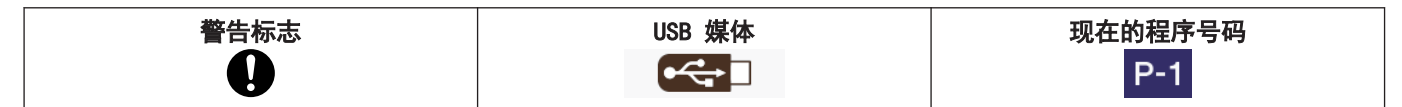

#### B 类:单纯的屏幕按键(图案始终固定)

例

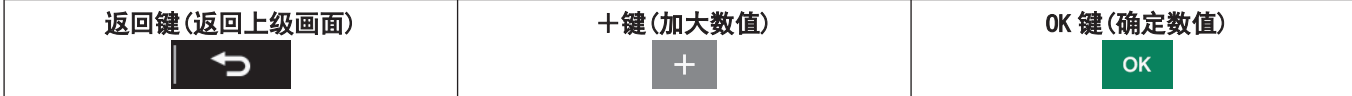

### C 类:每按一次,设定状态(图案)都会变化的屏幕按键

### 例

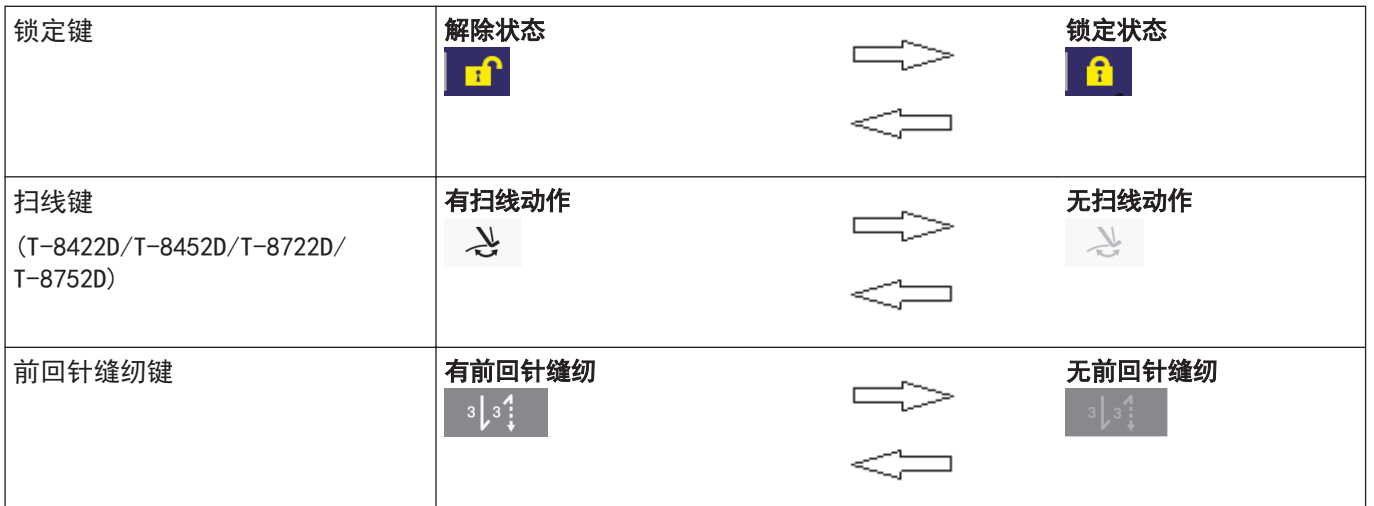

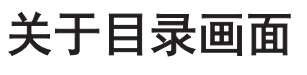

- 若在其他画面中按下 1 , 将显示目录画面。
- 若在目录画面中按下 <mark> △ 或</mark> ▼ <mark>,可切换画面。</mark>

# 关于程序的设定方法

建议将常用的缝纫花样登录进程序。登录后只需要选择程序号码,就可调出希望缝纫的花样,因此可免去每次设定的 麻烦。

- 可将缝纫花样、针数、缝纫速度、慢起动等登录为各程序号码。
- 程序可登录 P1~P9 的最大 9 个。

出厂时, P1~P8 被登录为通常缝纫, P9 被登录为 4 个步骤的定距离缝纫(带名称)。

## 关于程序的构成

一个程序由前回针缝纫参数、主要部缝纫参数、后回针缝纫参数、程序个别功能构成。

#### 缝纫种类(整体面貌)

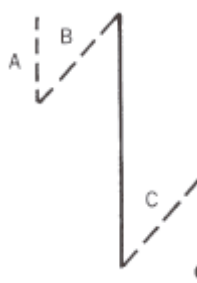

### 程序 P1~P9

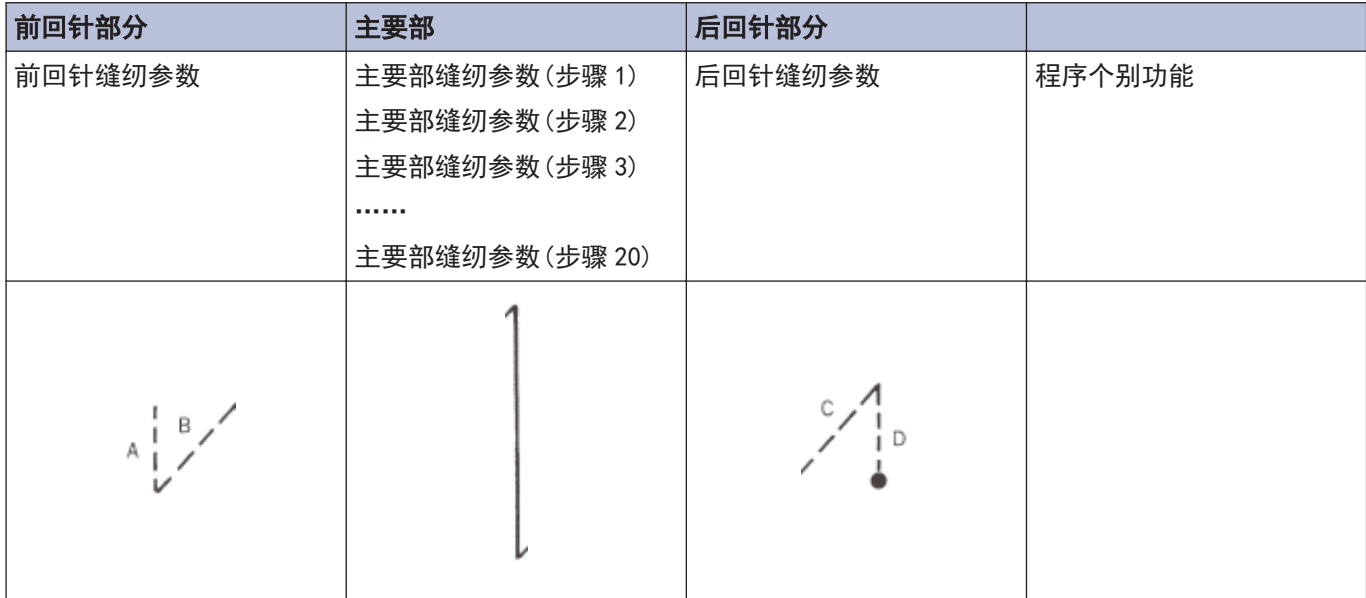

## 前回针缝纫参数

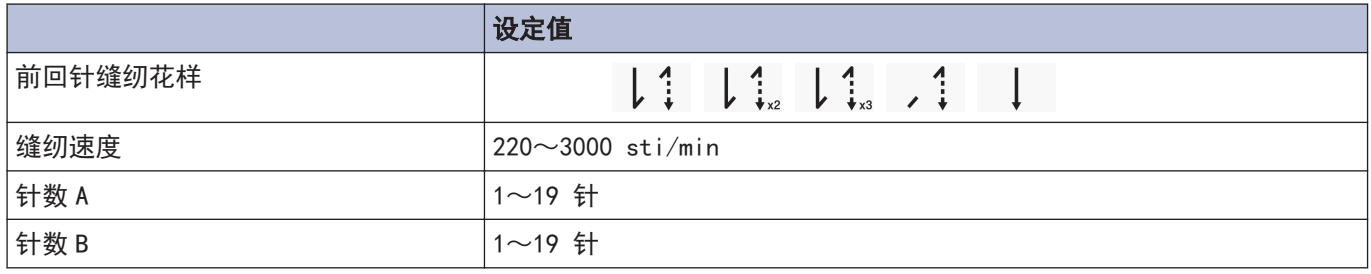

## 主要部缝纫参数

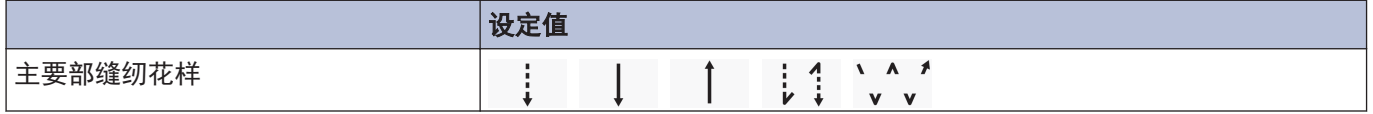

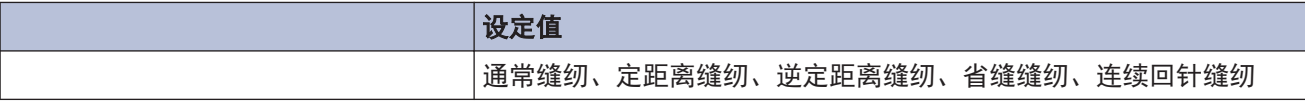

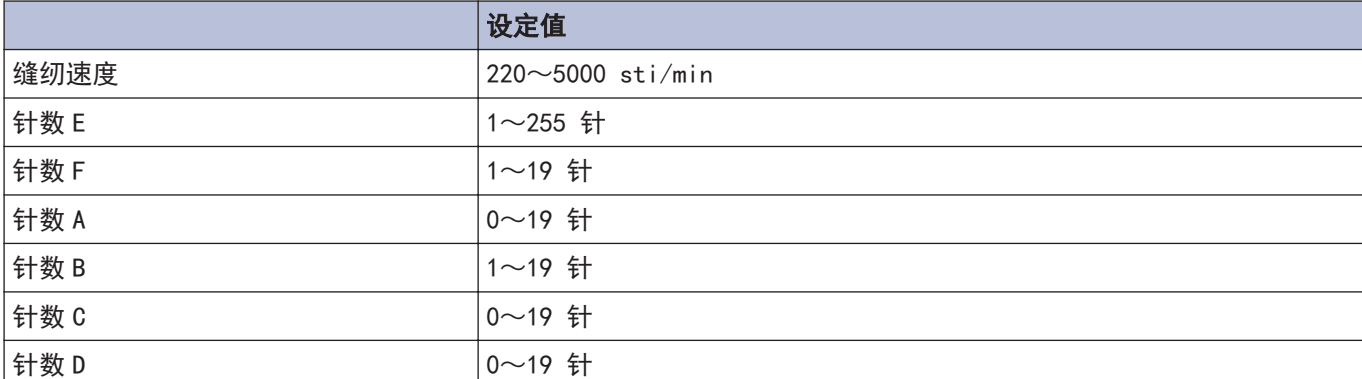

# 后回针缝纫参数

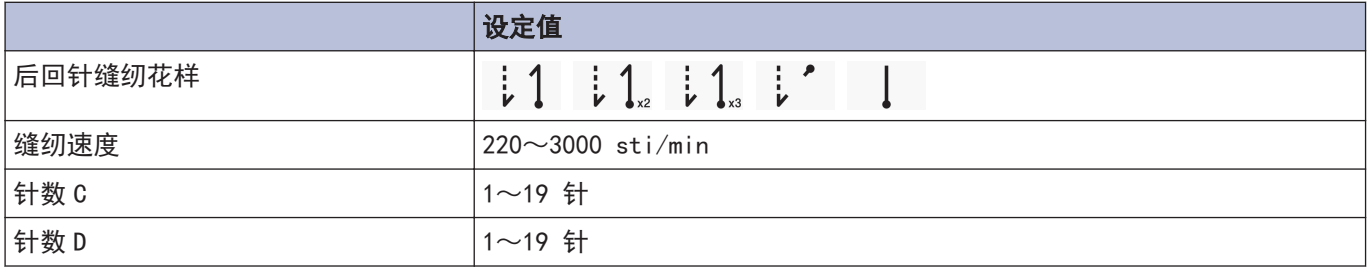

# 程序个别功能

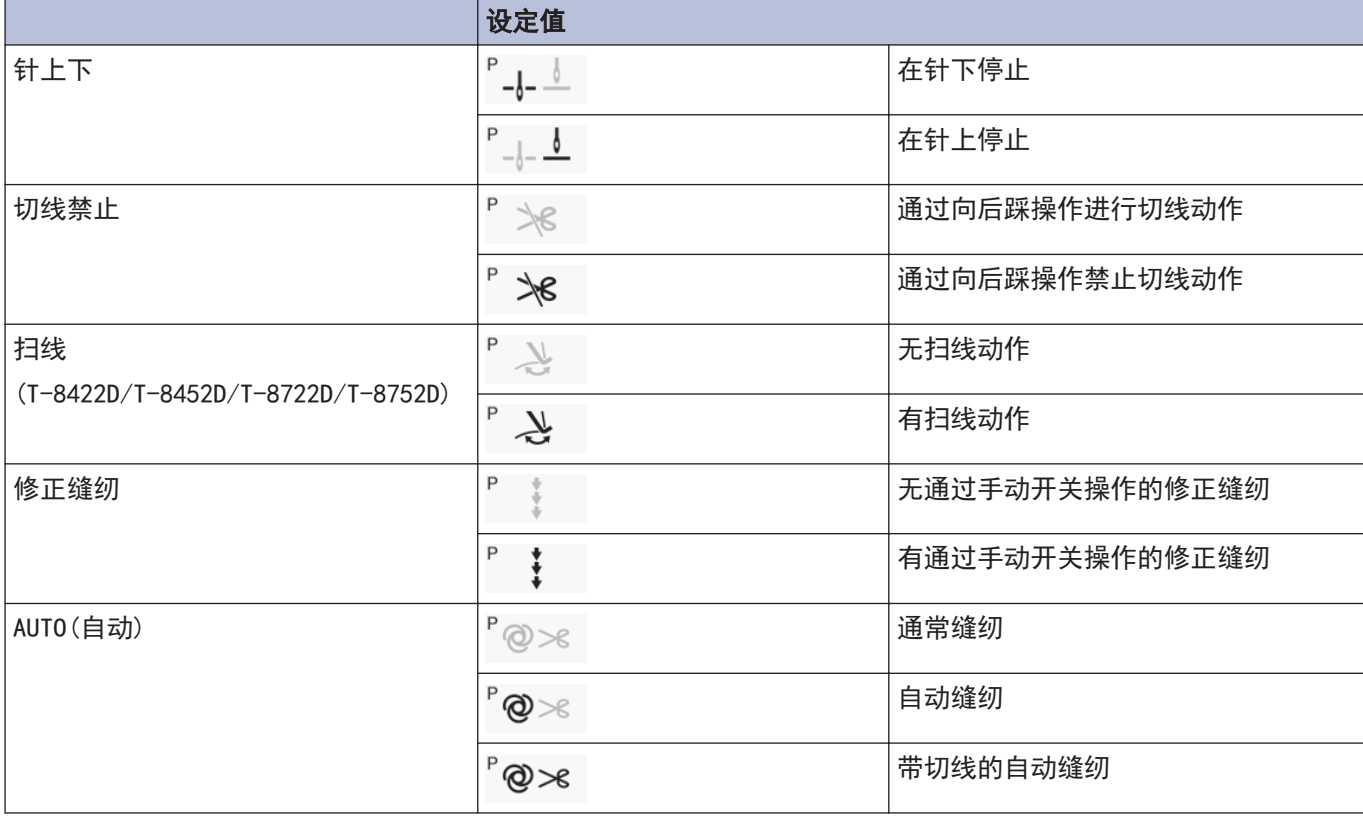

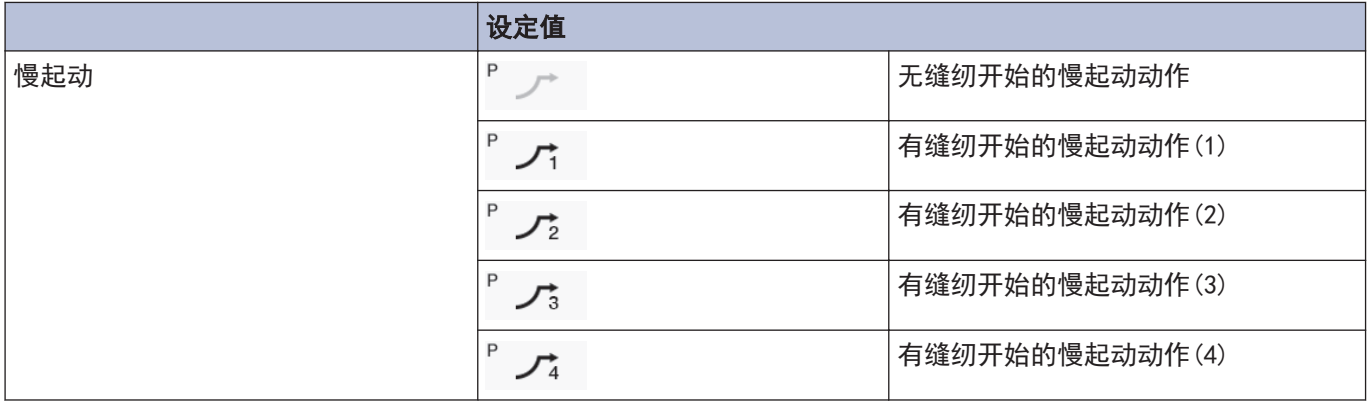

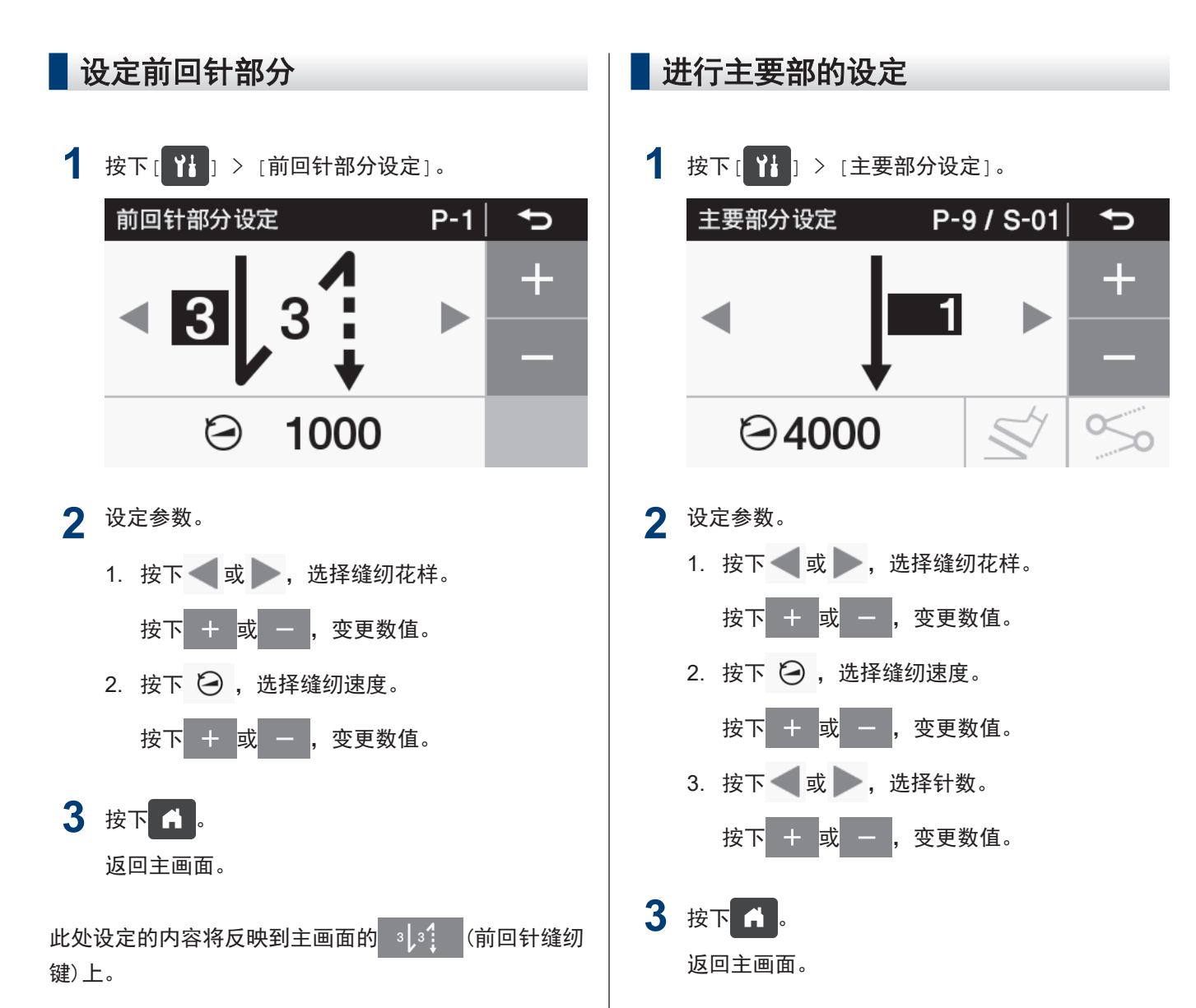

## 关于前回针缝纫参数的设定

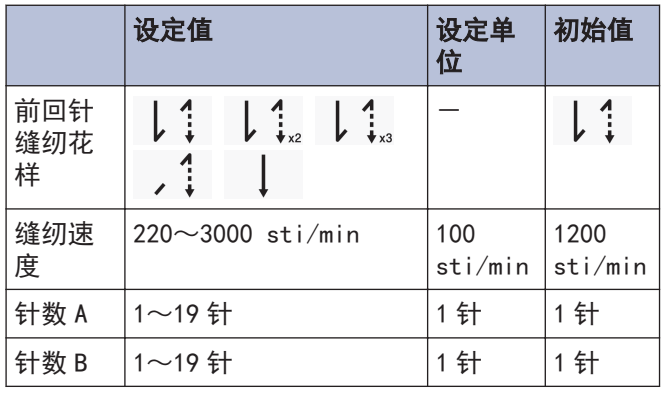

此处设定的内容将反映到主画面的 | | C主要部缝制 键)上。

## 关于主要部缝纫参数的设定

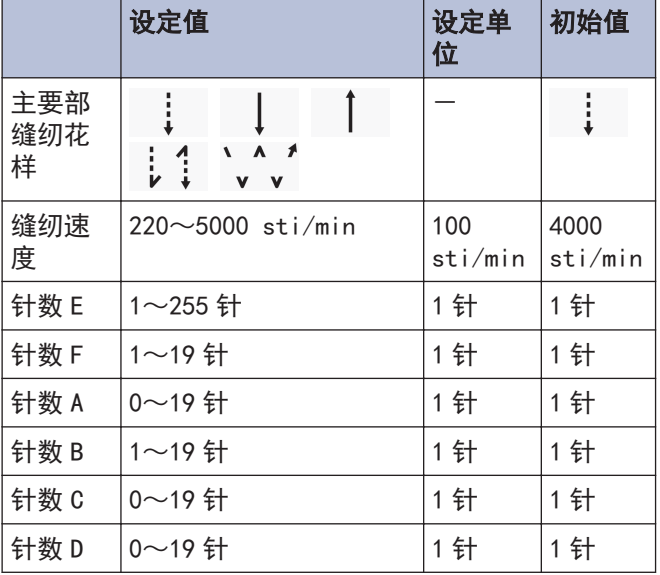

31

3 操作盘的使用方法(基本操作) 操作盘的使用方法(基本操作)

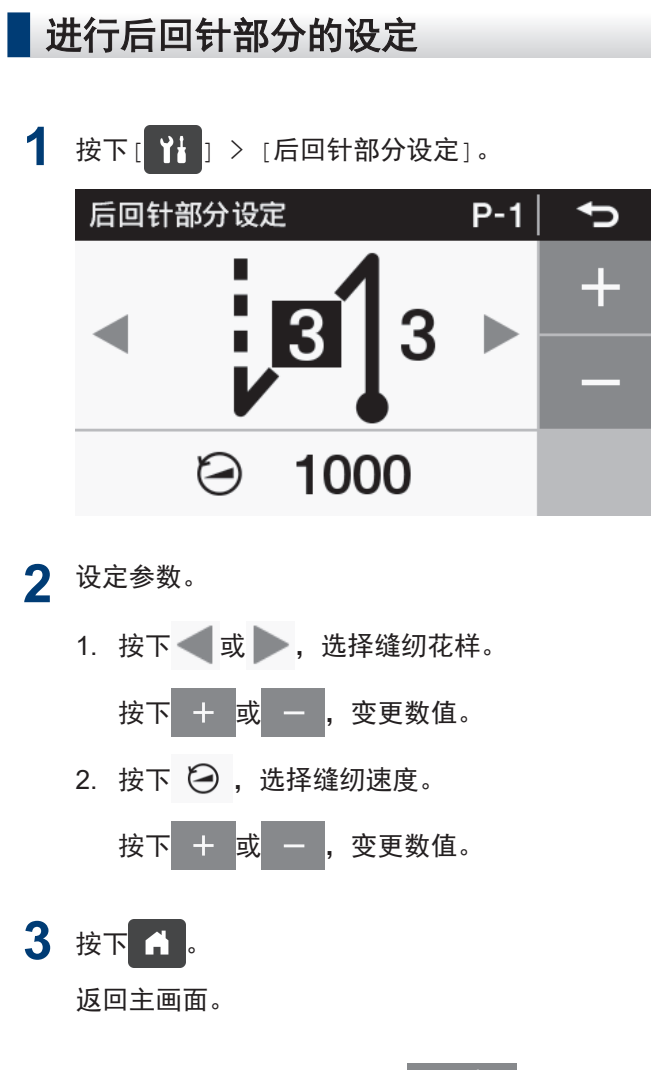

此处设定的内容将反映到主画面的<br>
;13 Km 纫键)上。

## 关于后回针缝纫参数的设定

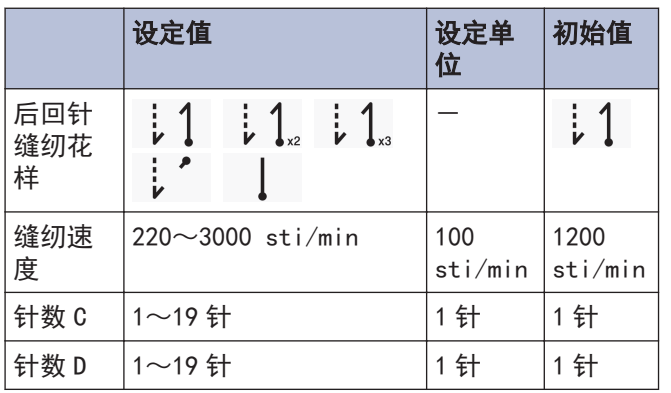

## 关于程序个别功能和程序通用功能的使用方法

- 缝纫所必需的参数除前回针部分、主要部、后回针部分以外,还有以下 6 种功能。 "针上下"、"切线禁止"、"扫线 (T-8422D/T-8452D/T-8722D/T-8752D)"、"修正缝纫"、"AUTO (自 动) "、"慢起动"
- 以上 6 种功能中, 能对各程序进行设定的功能被称为程序个别功能。 被分配为程序个别功能时图标的左上会带有 P 的标志。

另一方面,可对所有程序(P1~P9)进行设定的功能被称为程序通用功能。

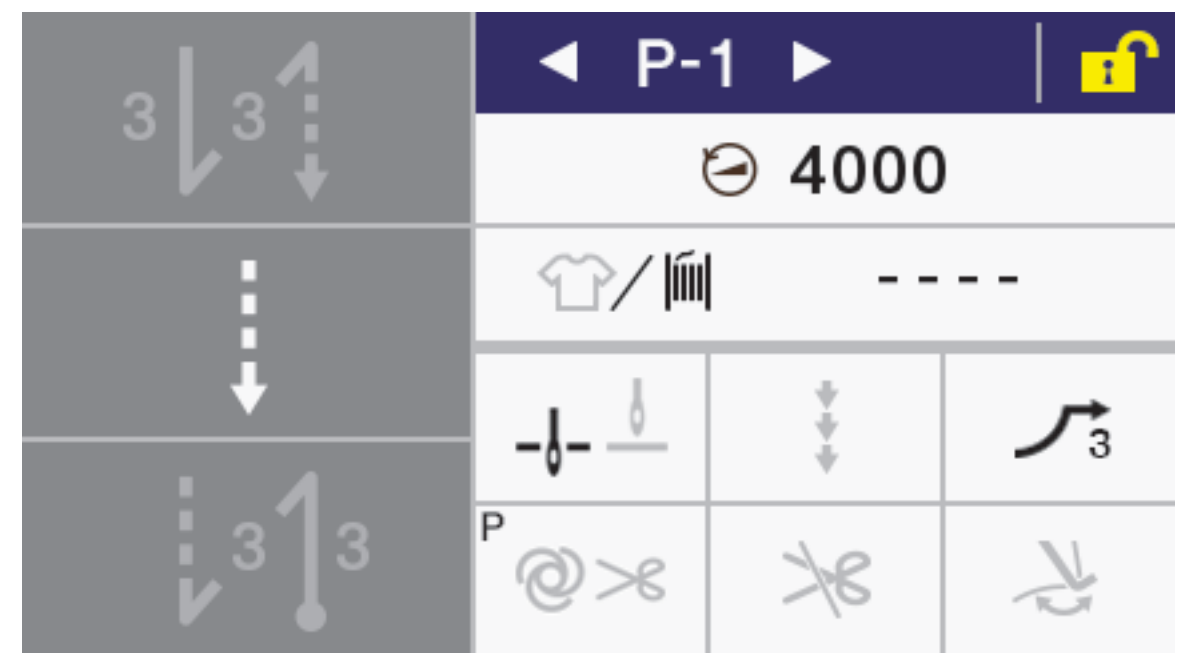

• 6 种功能可通过设定分别作为程序个别功能使用或作为程序通用功能使用。(记忆开关 No.301~306) 出厂状态如下所示。

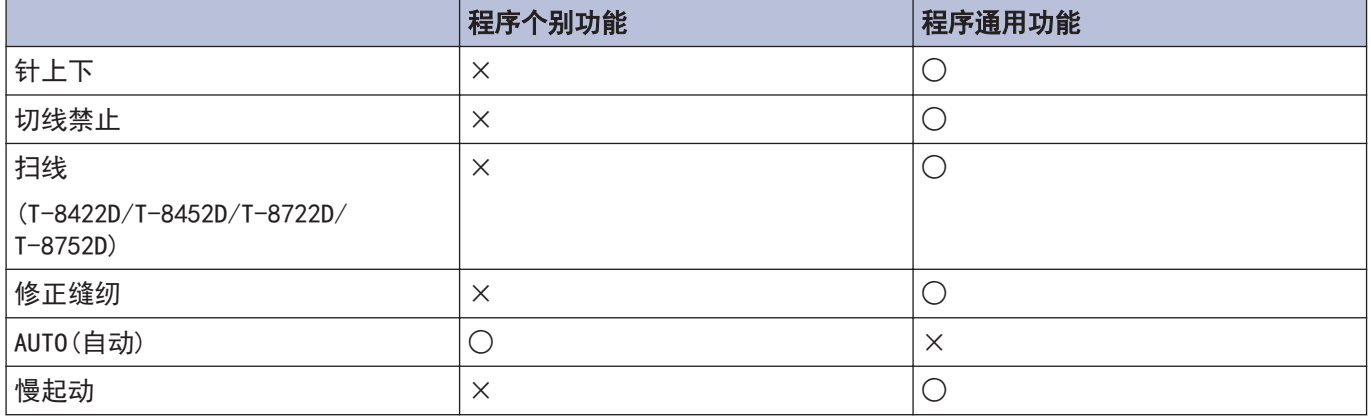

## 针上停止/针下停止

设定使踏板停止在中立位置时,使其针上停止或是针下停止。

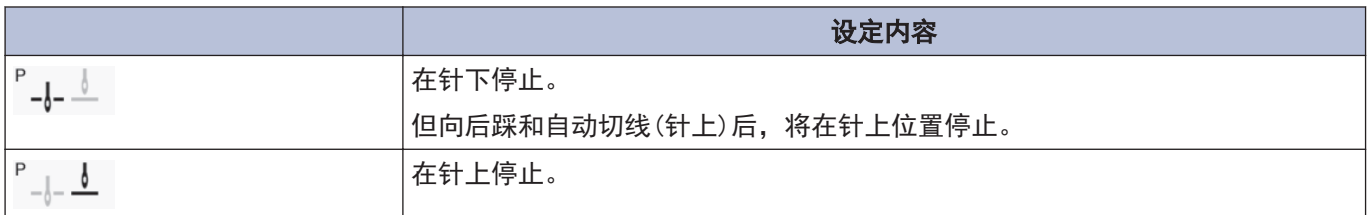

### 切线禁止

设定向后踩踏板时的切线动作。

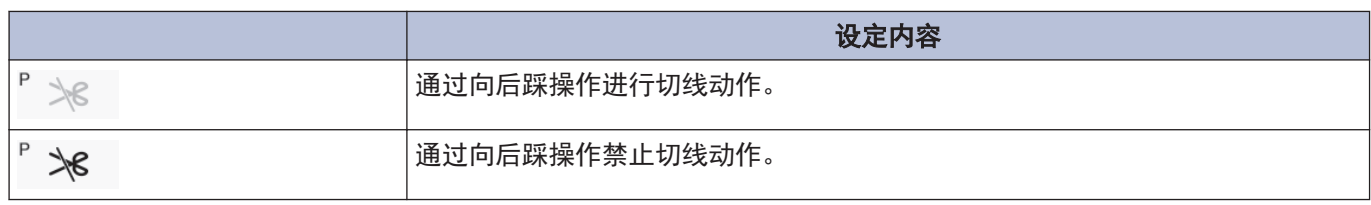

## 扫线

相关型号:

T-8422D/T-8452D/T-8722D/T-8752D

可设定扫线动作。

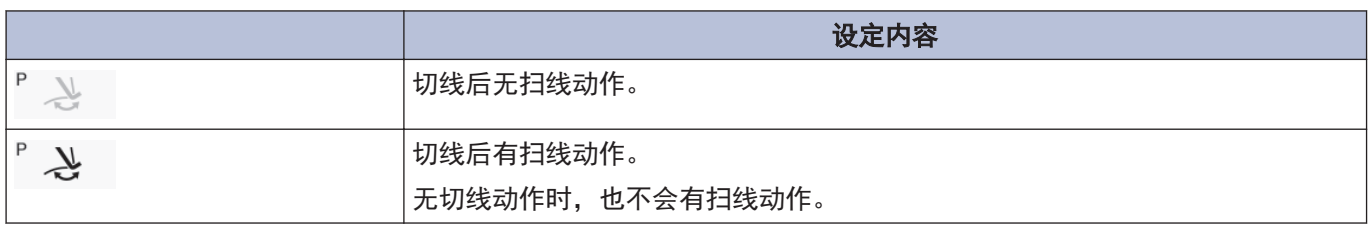

## 修正缝纫

可设定修正缝纫动作。

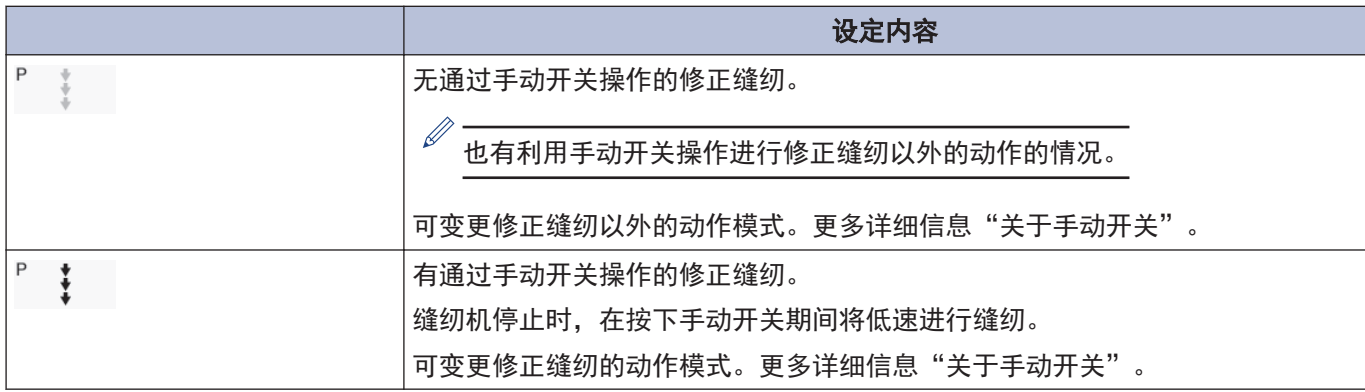

## AUTO(自动)

可设定自动缝纫和切线的动作。但只有在与连续回针缝纫、定距离缝纫并用时可设定。

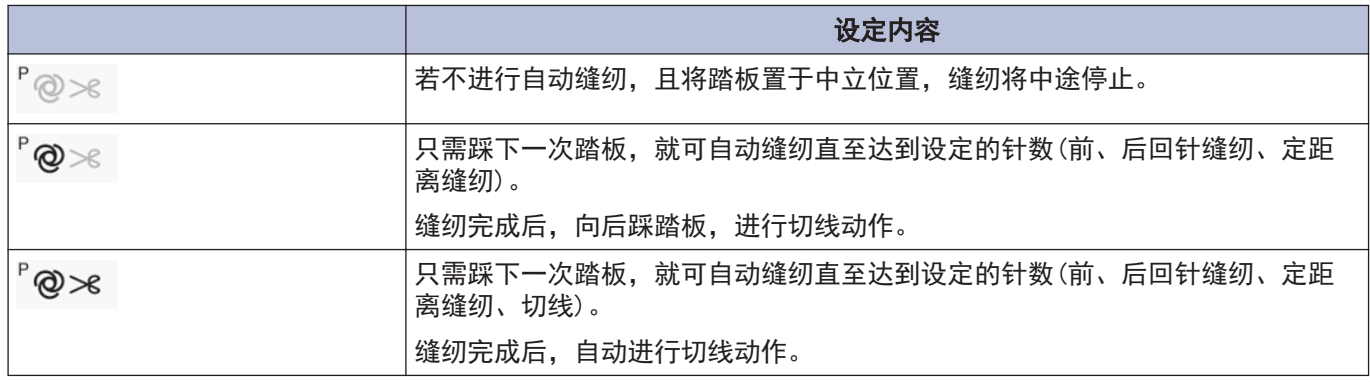

## 慢起动

可设定切线后缝纫开始的慢起动的图花样。

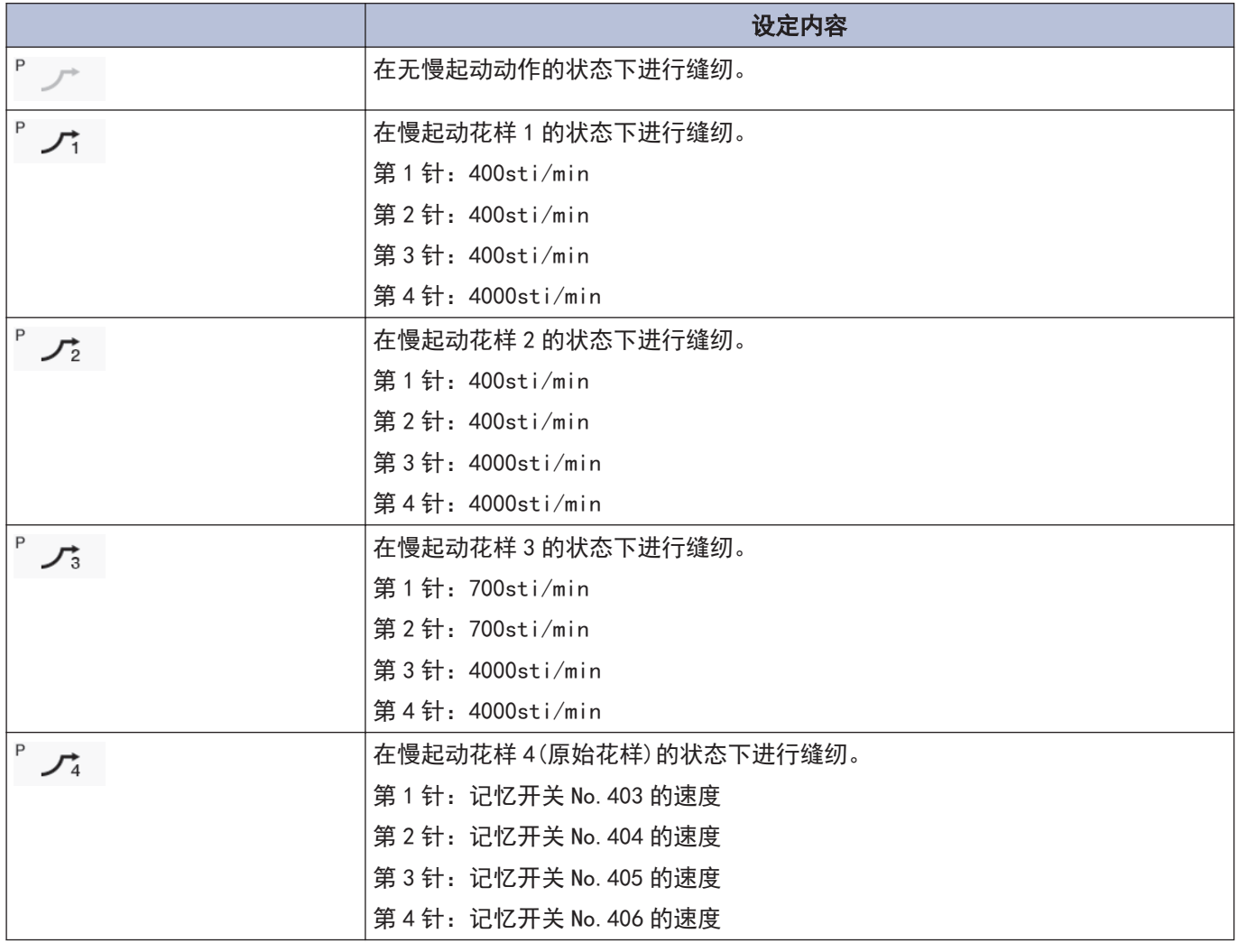

#### 使用生产计数器 使用底线计数器 通过使用生产计数器,可掌握生产片数。 通过使用底线计数器,可掌握大致的底线余量。  $\mathbb{Z}$ 每进行一次切线,生产计数器就会增加"1"。 • 请将底线计数器作为大致标准使用。 • 底线计数器从事先设定的初始值开始,每缝纫 10 针,底线计数器的数值就会减少" 1",当数值 1 按下[ ] > [生产数量窗口设定]。 变为"-1"以下 时会进行警告动作。 生产数量窗口设定 ⇆ 1 按下[ 1] ) [下线计数窗口设定]。 ╉ 1 3333:3333 下线计数窗口设定 ゎ Ł Ⅲ 2000  $\bigcap$ **Clear** OK 2 按下 + 或 - , 变更生产计数器的值。 4 ON/OFF OK Reset 若值变更,生产计数器将闪烁显示。  $\mathbb{Z}$ 2 按下 + 或 - , 变更底线计数器的值。 • 想要恢复为"0000"时, 按下 Clear 若值变更,生产计数器将闪烁显示。 **3** 按下 。 Ø • 设定范围为 1~9999。 值被确定,画面返回到主画面。 • 按下ON/OFF可以切换 ON/OFF。 • 设为[OFF]时,计数器不再工作。 • 仅限 [ON] 时,若按下<mark> ,⁄⁄, ,则</mark>临时设定上一 次的设定值。 **3** 按下 。

值被确定,画面返回到主画面。

## 关于底线计数器的动作

缝纫时,每缝纫 10 针,底线计数器显示的数值就会减少 "1"。但显示更新将在踏板处于中立位置时进行。

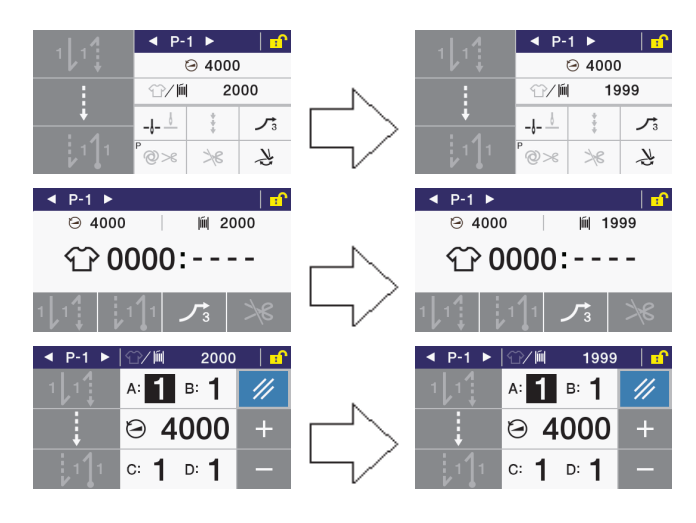

#### 中途停止时(切线前)的无底线警告

中途停止缝纫机时, 若底线计数器变成"-1"以下, 警告 音将鸣响 5 次 (1 秒 ON/1 秒 OFF), 显示底线计数器的警 告。

此时,即使向前踩踏板也无法缝纫。

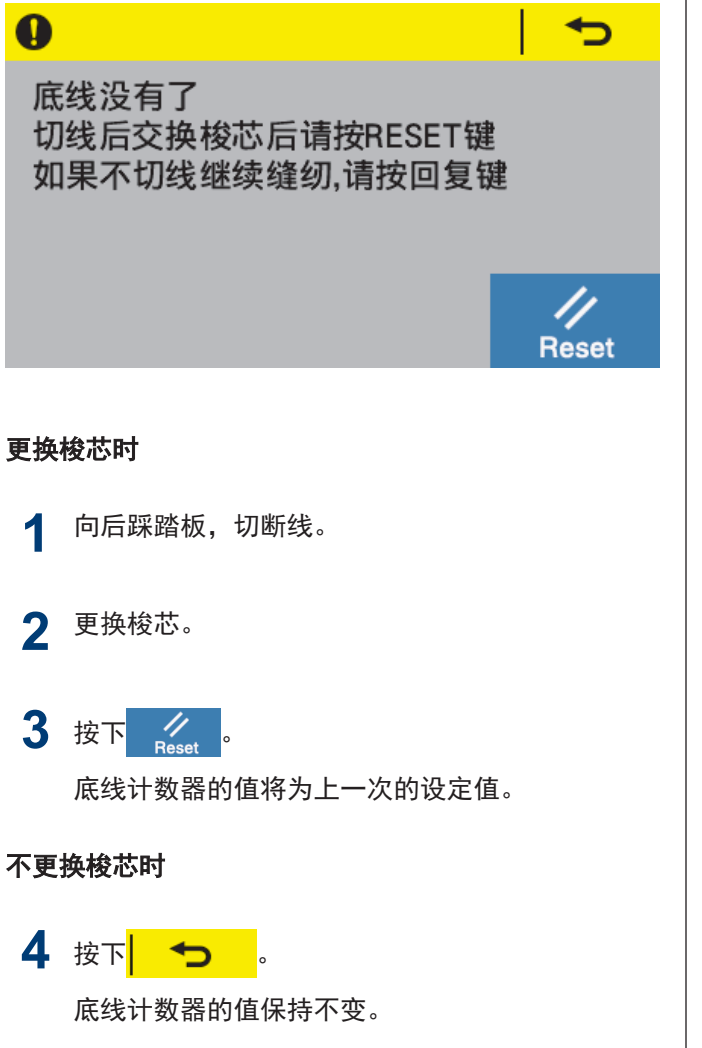

#### 返回显示无底线警告前的画面,进入可缝纫的状态。

#### 缝纫结束时(切线后)的无底线警告

缝纫结束时, 若底线计数器变成"-1"以下, 警告音将鸣 响 5 次(1 秒 ON/1 秒 OFF),显示底线计数器的警告。

此时,即使向前踩踏板也无法缝纫。

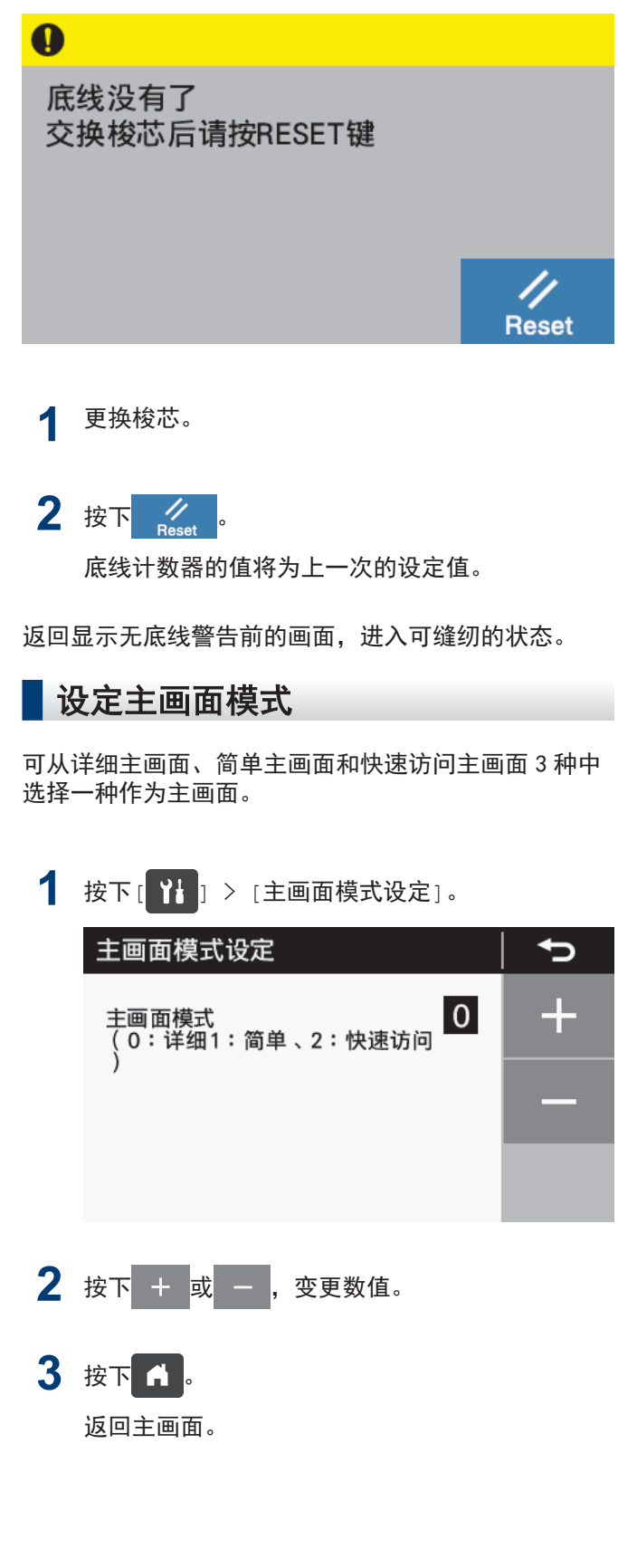

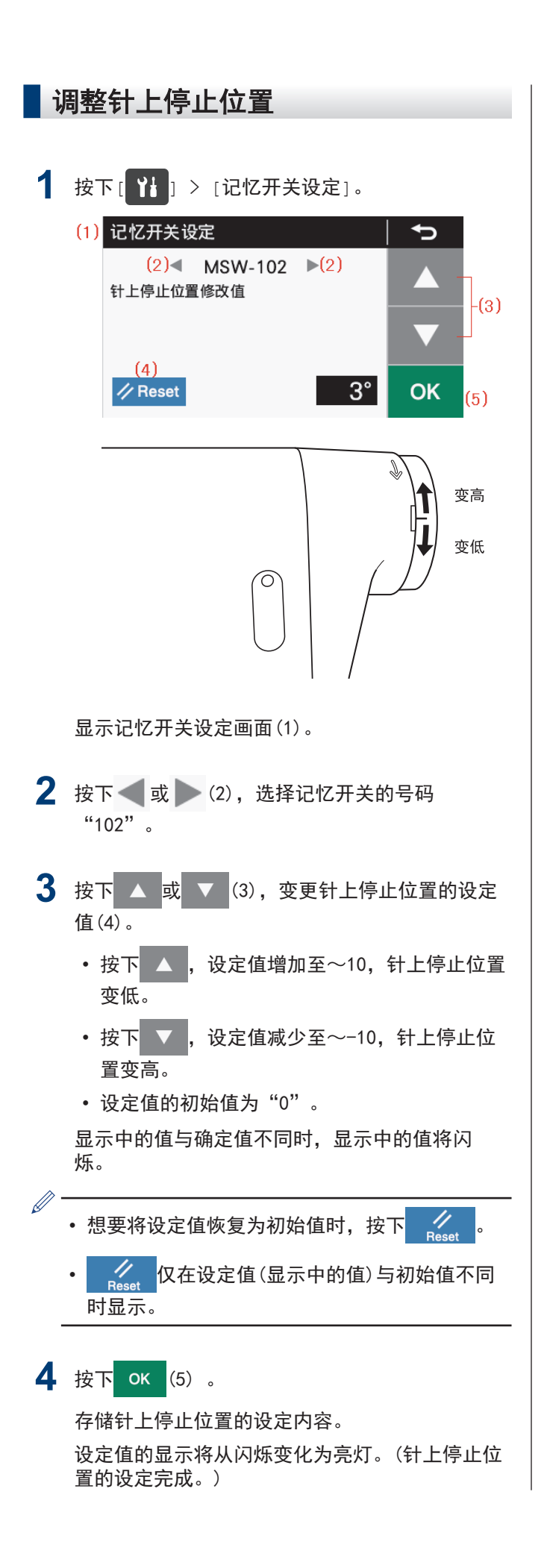

• 设定值「10」对应于上轴约 10°的旋转角。

 $\mathscr{D}$ 

• 针杆不在针上停止位置时, 会显示"针上警告画 面"。

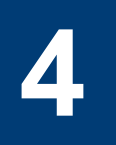

# 操作盘的使用方法(上级操作)

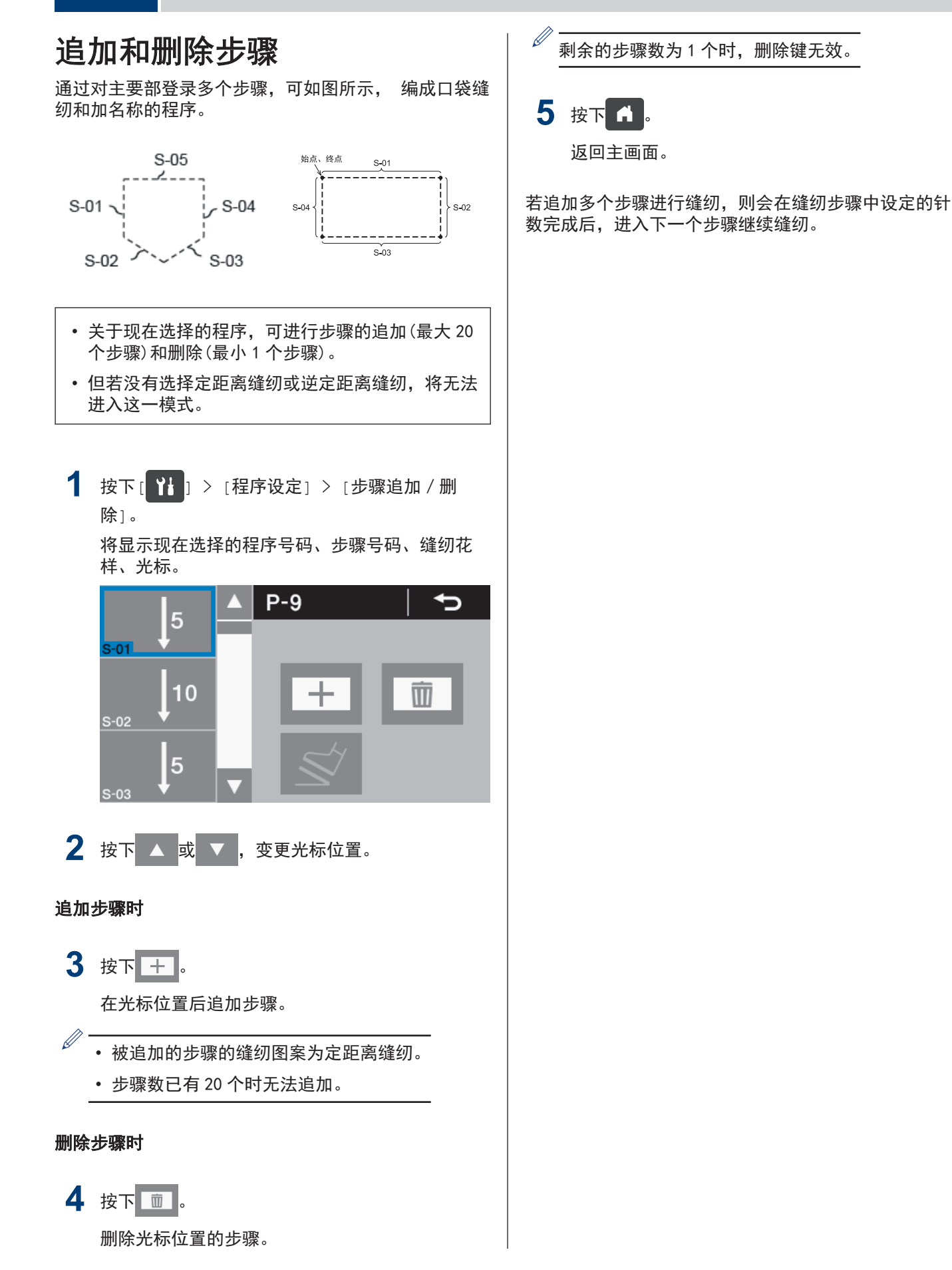

# 编辑步骤

可变更各步骤的针数。

从详细主画面进行设定。 1 按下 ▲ <mark>或 ▼</mark>, 变更编辑步骤号码。 **2** 长按 (主要部缝制键)。 进入主要部设定模式。  $P-9/ S-01$ 主要部分设定  $\rightarrow$ ╉  $\odot$ 4000 **3** 设定参数。 1. 按下 或 ,选择缝纫花样。 按下 + <mark>或 - , 变更数值。</mark> **4** 设定参数。 1. 按下 〇, 选择缝纫速度。 按下 + 或 - , 变更数值。 2. 按下 %。 可切换连接的有无。  $\propto$ 不与下一个步骤连接  $\propto$ 与下一个步骤连接

# 5 按下 <del>5</del>

返回原来的画面。

## 关于存在多个步骤时主要部缝纫参数 的设定

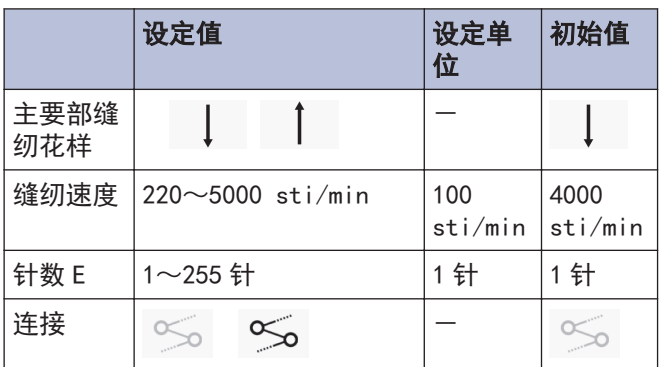

# 设定缝纫开始步骤

发生了断线等问题、想要从中途开始重新缝纫时,可从 步骤中的中途开始缝纫。

在详细主画面中进行操作。

1 选择 [ <sup>1</sup> ] > [程序设定] > [缝纫开始步骤设 定]。 缝纫开始步骤设定  $P - Q$  $\rightarrow$  $S-01$ 

 $S-02$  $S-03$ 

**2** 选择希望的步骤号码。 显示缝纫开始步骤号码(1)。

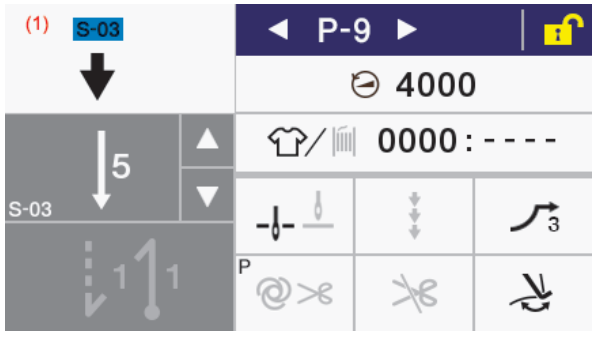

- 若踩下踏板,将从这一步骤开始缝纫。
- 若缝纫结束,缝纫开始步骤号码(1)将消失,并 返回通常的详细主画面。
- 切换程序号码或重新打开电源时,即使不进行 缝纫,缝纫开始步骤号码(1)也会消失。

复制程序

要制作与一个程序内容几乎完全相同的程序时,复制原 有的程序,仅改变必需的部分较为方便。

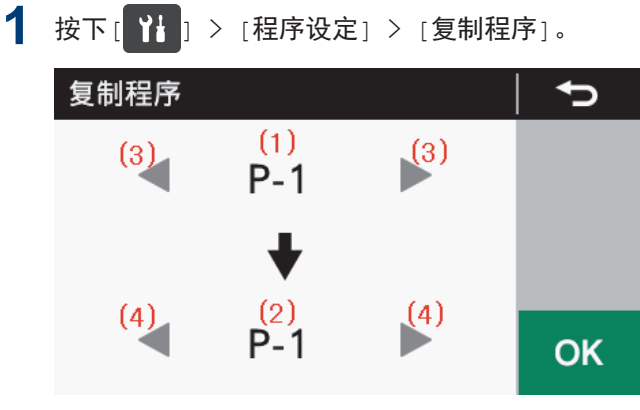

若进入复制程序模式,现在选择中的程序号码将 被显示为复制源程序号码(1)和复制目标程序号码 (2)。

- 2 按下 或 (3), 选择复制源程序号码(1)。
- 3 按下 或 (4), 选择复制源程序号码(2)。
- 4 按下 OK

复制程序。

此时,复制目标的程序号码将成为现在选择中的 程序号码。

5 按下 6 .

返回主画面。

# 初始化选中的程序

要重新制作选中的程序时,无需逐一删除步骤,就可恢 复到初始状态。

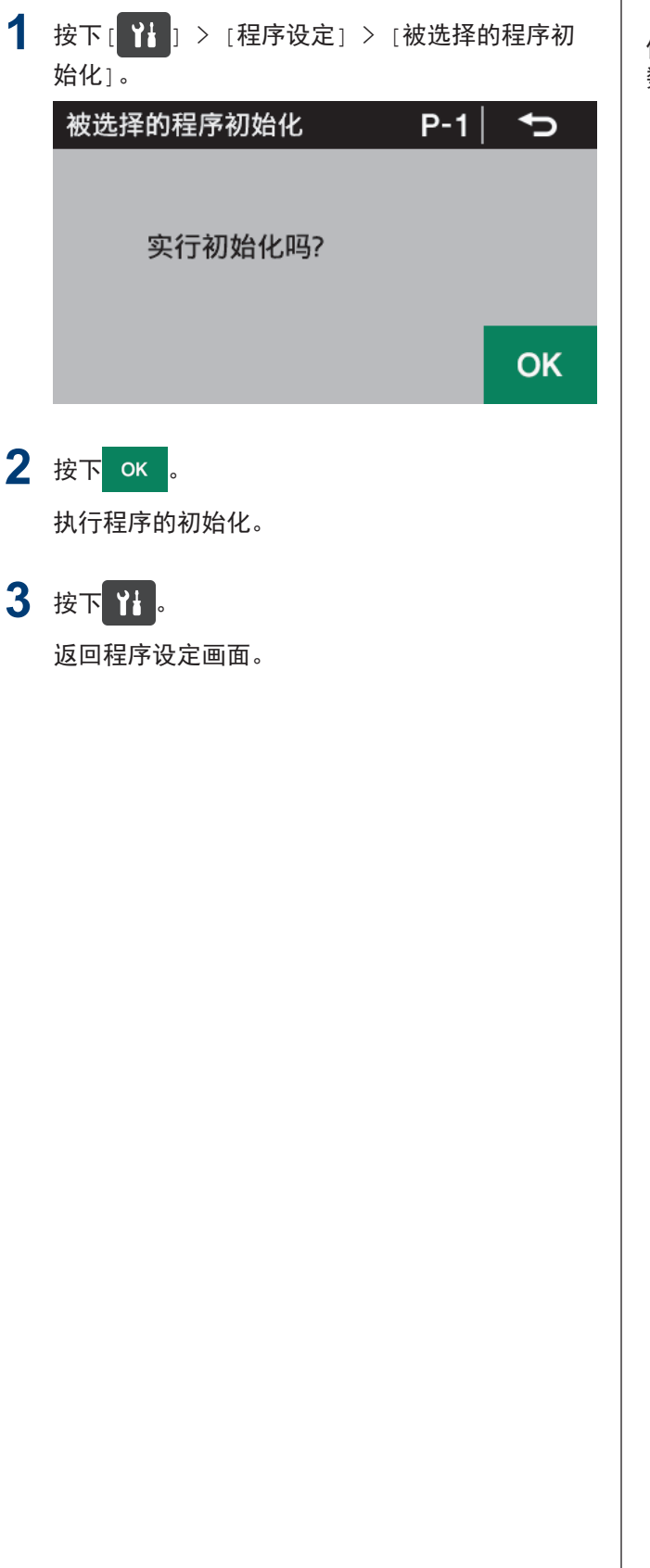

# 设定工作区间

通过使用目标计数器,可掌握作业的进展状况。

每经过工作区间中设定的时间,目标计数器就会增加 "1"。 但从打开电源后到最初的缝纫开始为止都不会进行计 数。

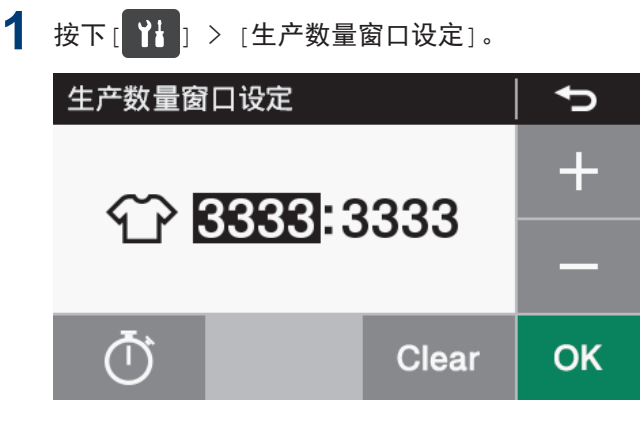

2 按下 ① 进入工作区间设定模式。 工作区间设定

$$
\begin{array}{c|c}\n\bullet & - \cdot & - \cdot \\
\hline\n\end{array}
$$

- $\mathscr{D}$ • 目标计数器的动作状态(1)为 OFF 时,目标计数 器的功能无法发挥作用。此时无法进行工作区间 的设定。
	- 若按下 ON/OFF, 将成为 ON/OFF 的状态, 从而可 设定工作区间。

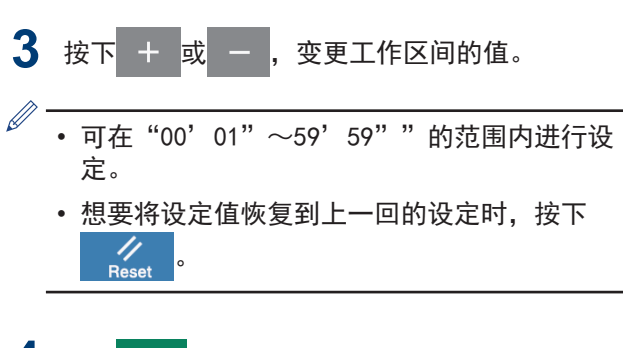

4 按下 OK

值确定,返回生产计数器编辑模式。

# 设定记忆开关(标准)

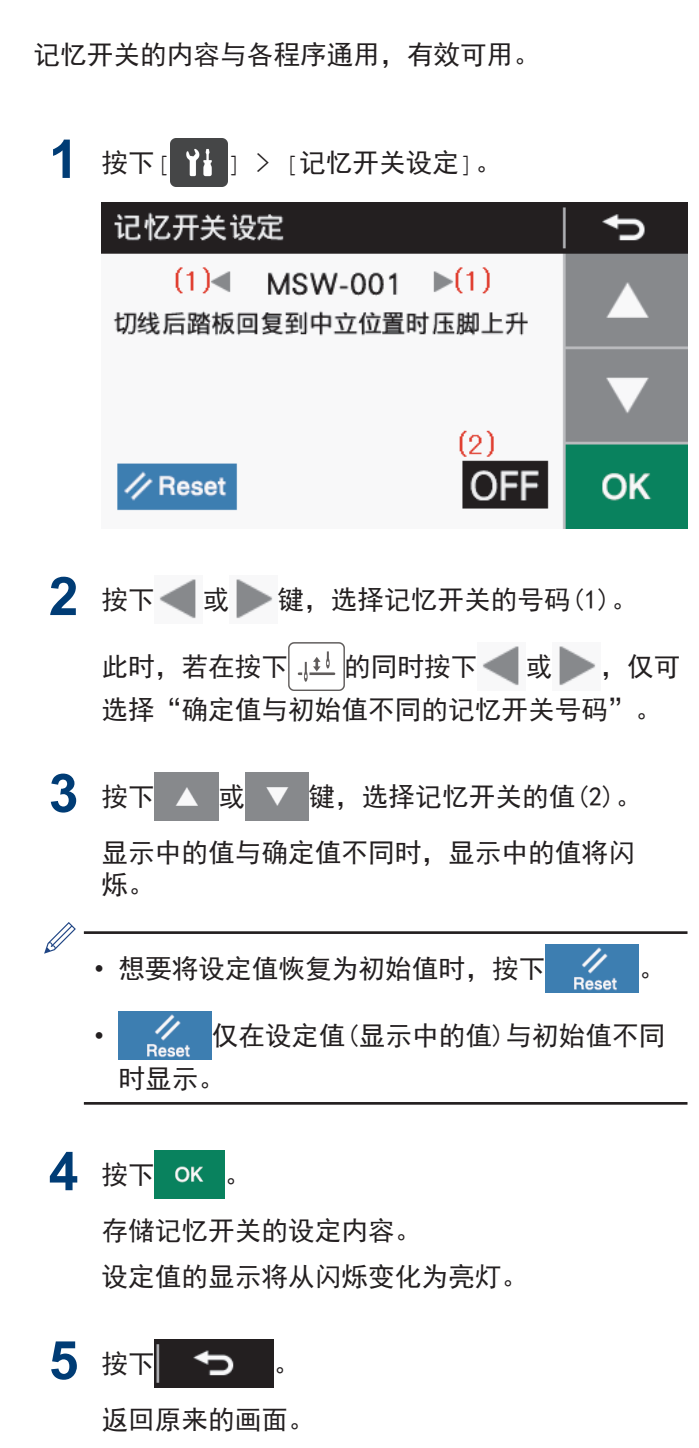

# 记忆开关一览表

### 压脚、踏板相关(001~099)

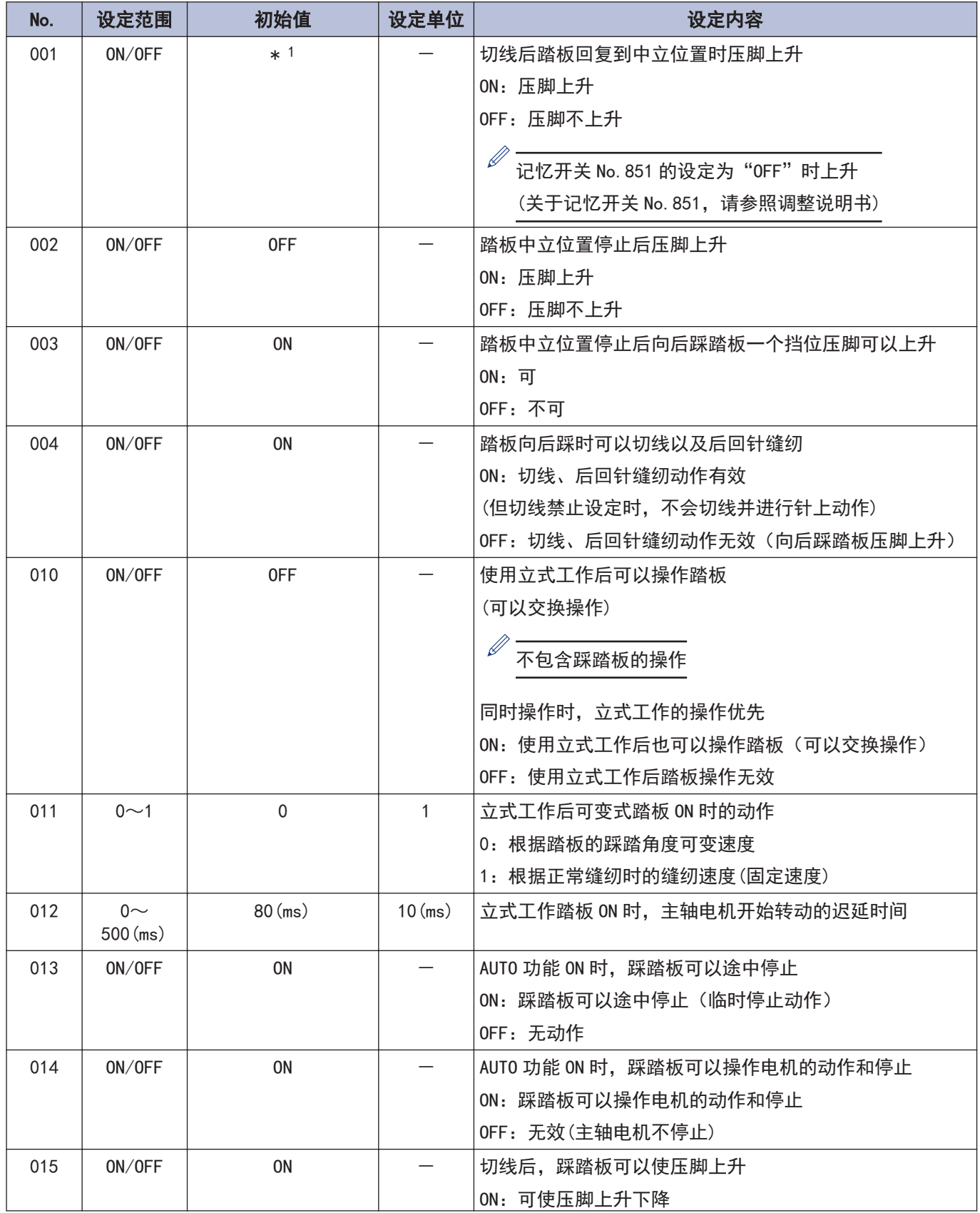

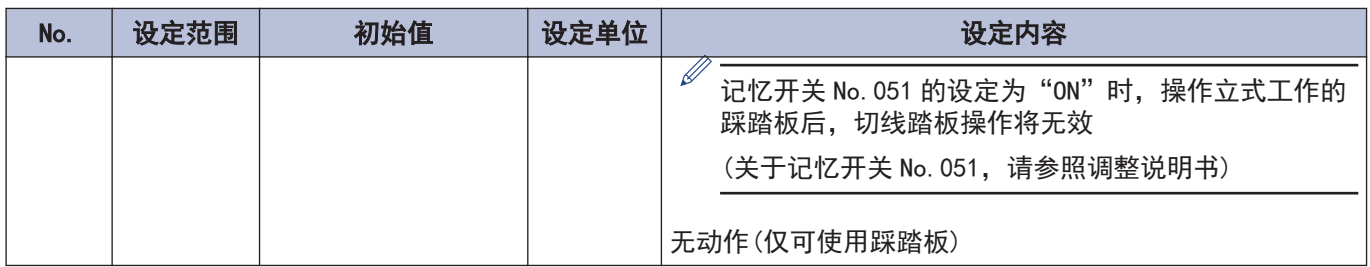

### 主轴电机相关(100~199)

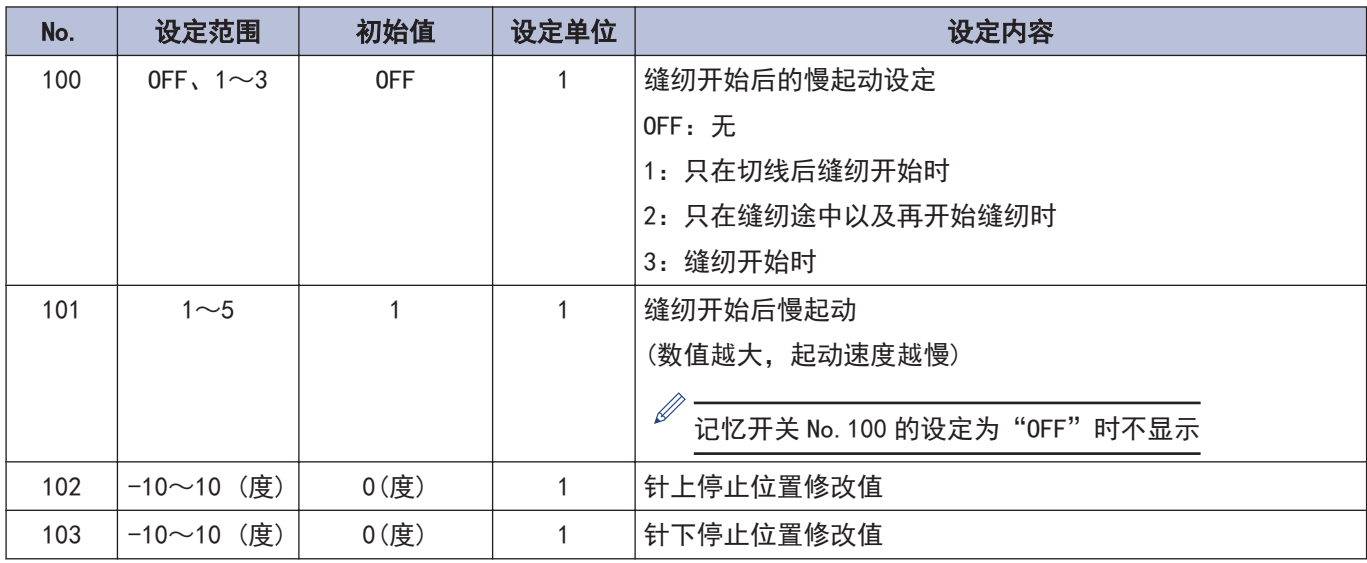

### 操作盘操作相关(300~399)

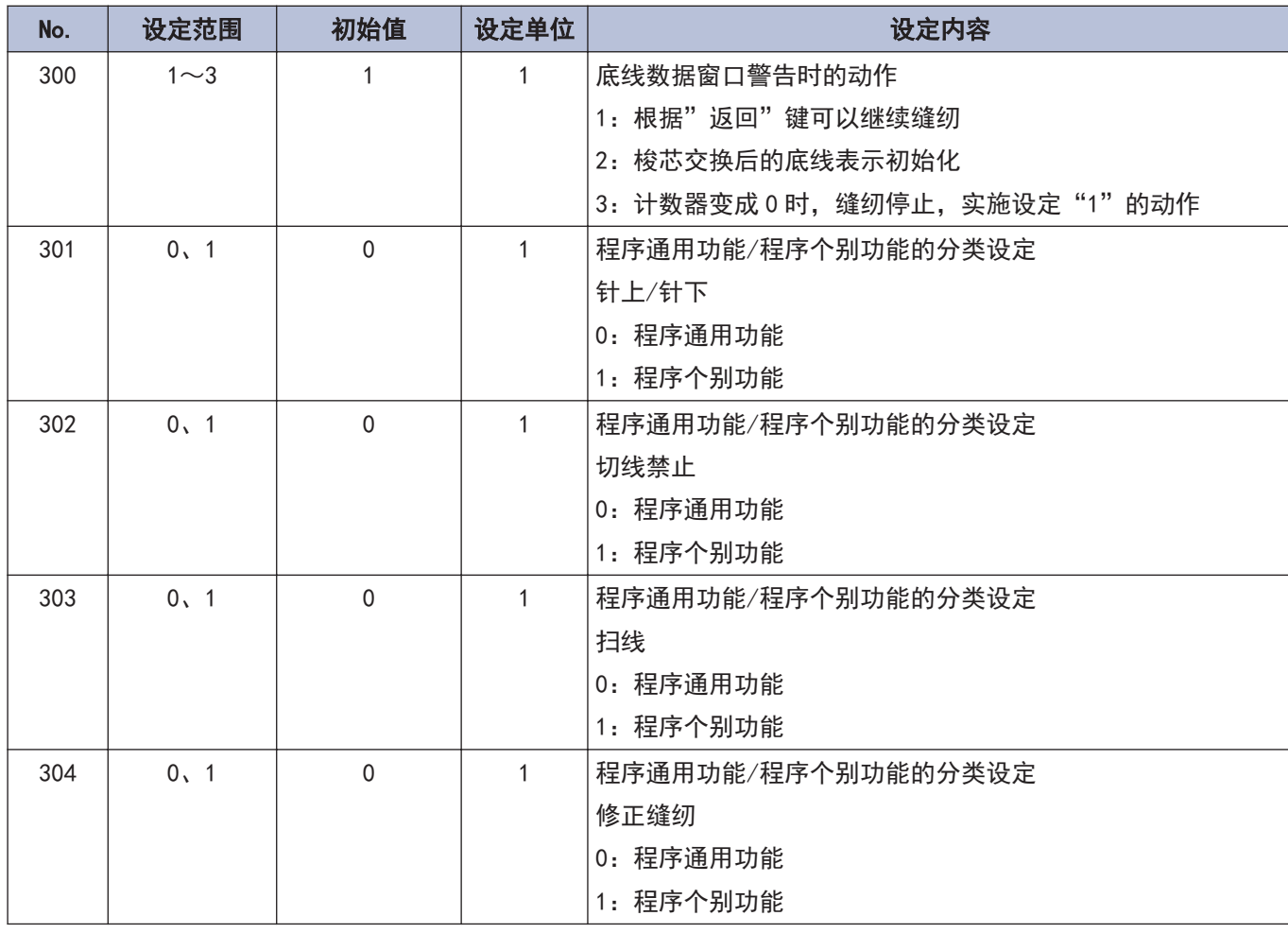

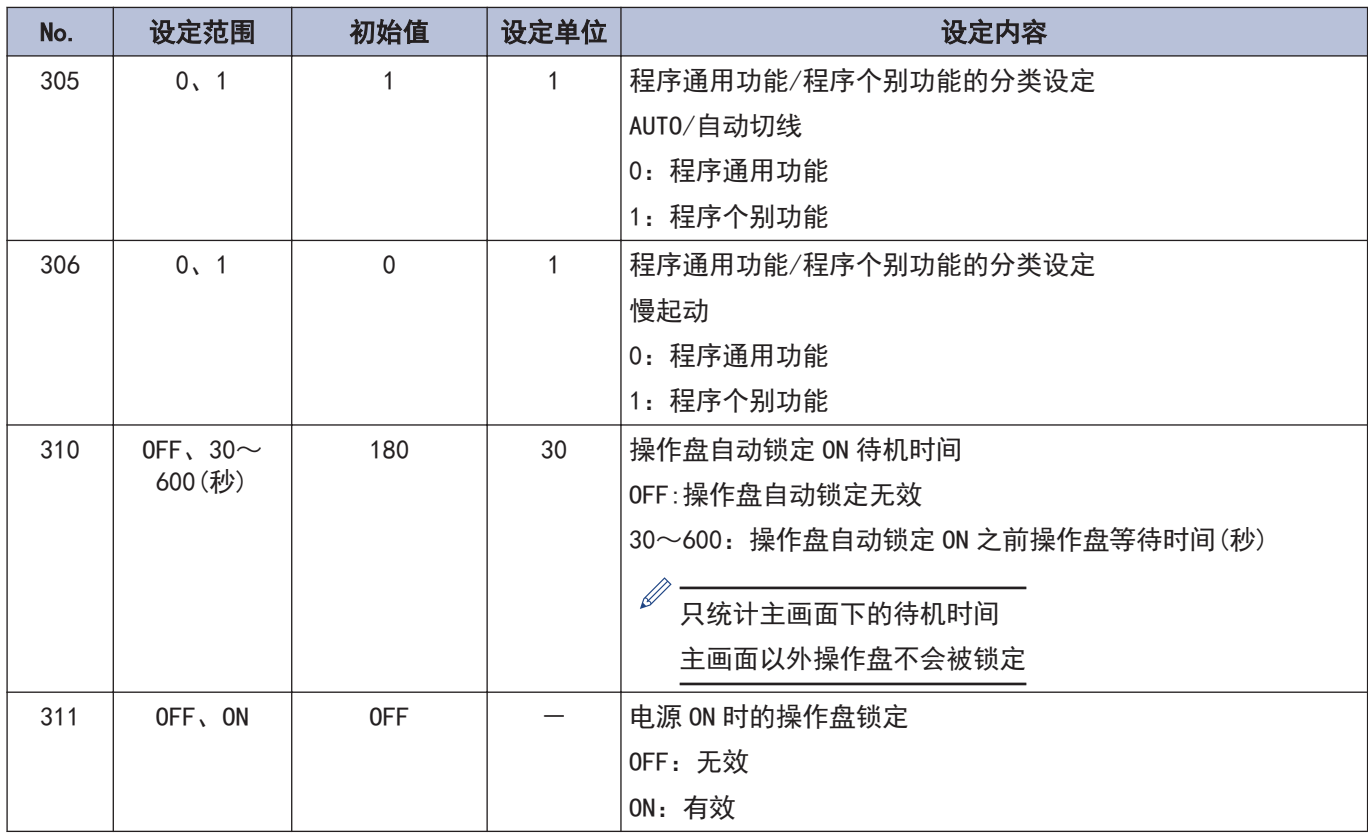

### 缝纫程序相关 (400~499)

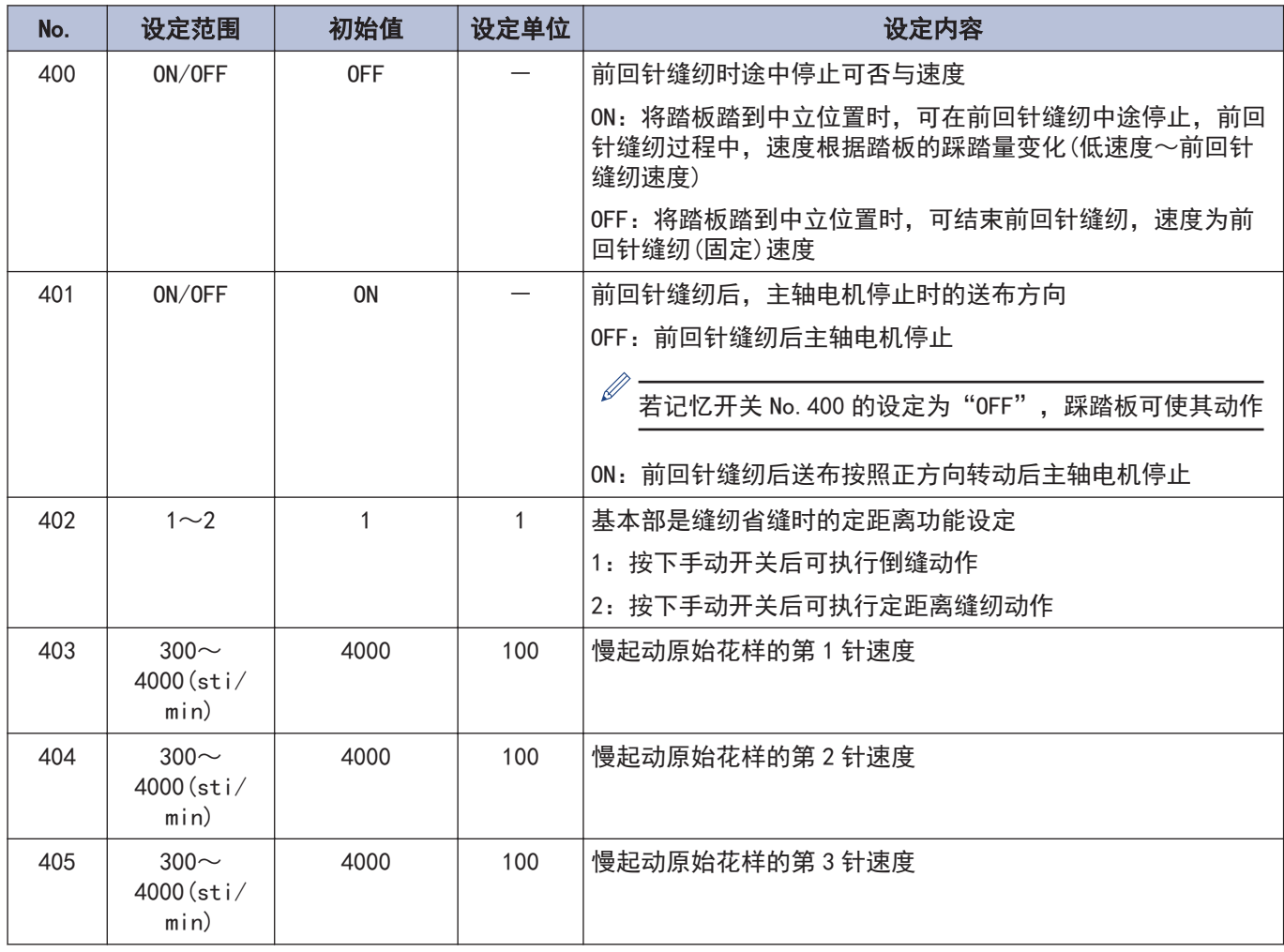

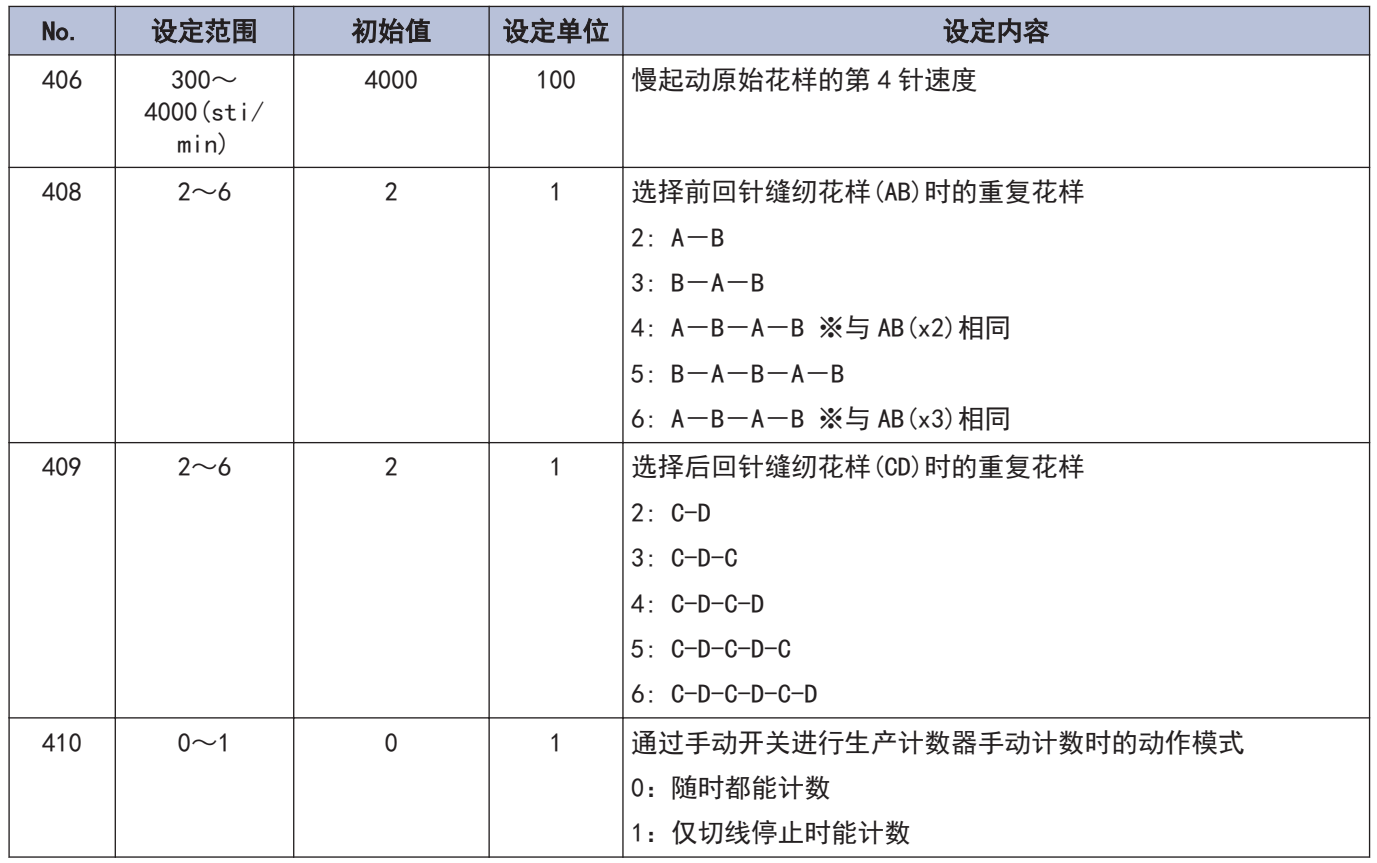

### 标准装置相关 (500~599)

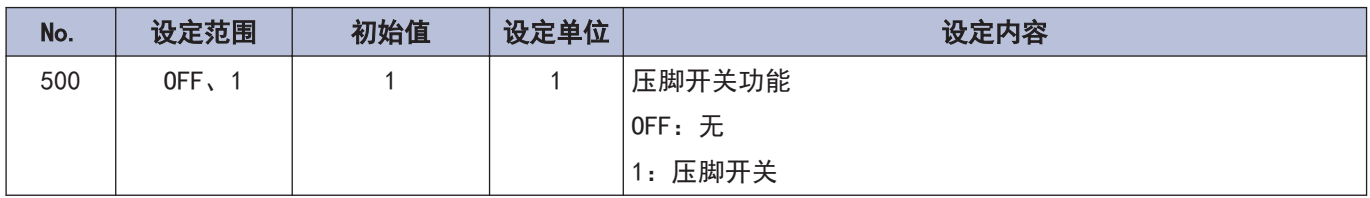

# 关于手动开关

可对手动开关进行以下功能的分配。 (根据修正缝纫图标的状态,手动开关的动作有所不同)

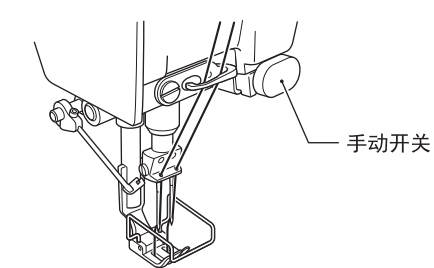

## 作为修正缝纫开关的设定

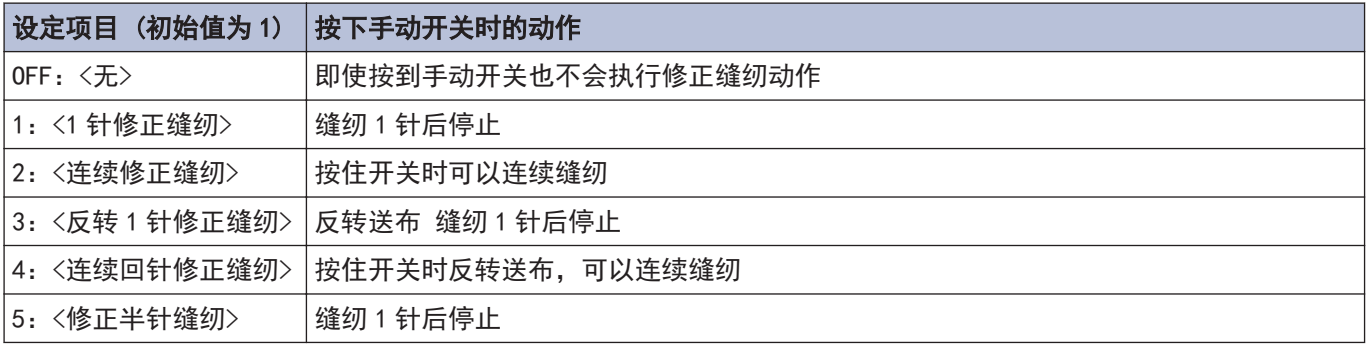

※这一设定在修正缝纫图标关灯 $\binom{P}{\quad}$  )时有效

## 作为修正缝纫以外开关的设定

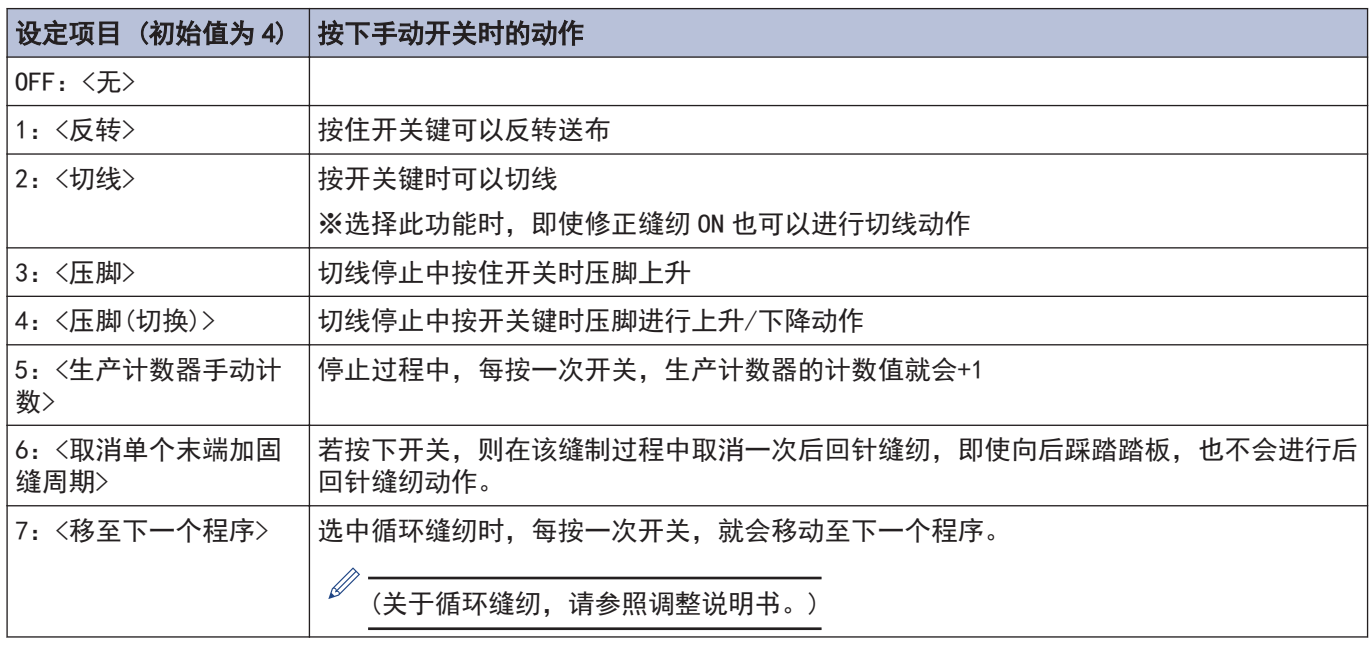

※这一设定在修正缝纫图标关灯( ) )时有效

## 进行手动开关的功能设定

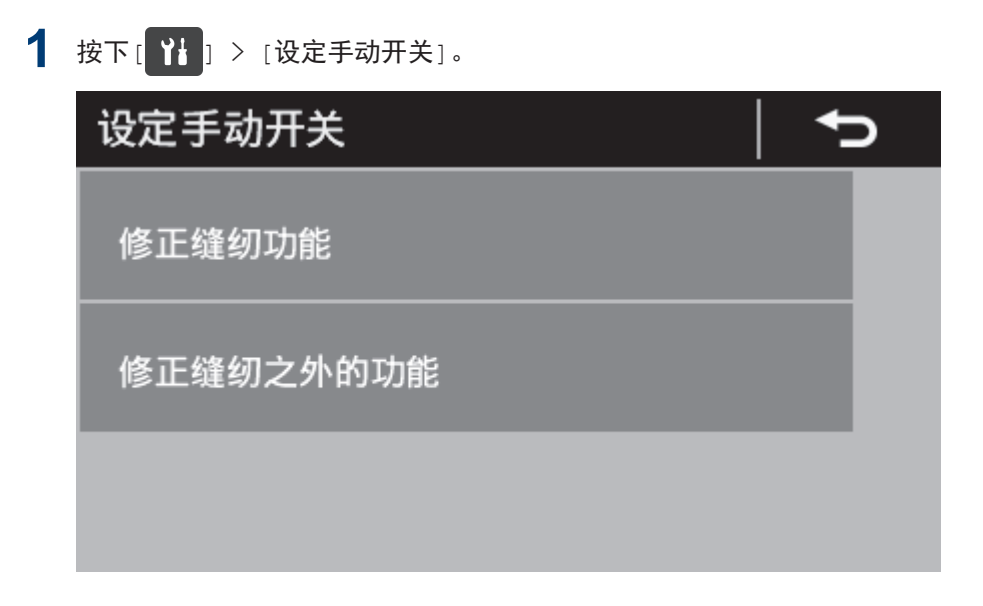

- **2** 选择需要的目录。
	- 例)想对手动开关设定修正缝纫开关的功能时
	- 1. 按下[修正缝纫功能]。

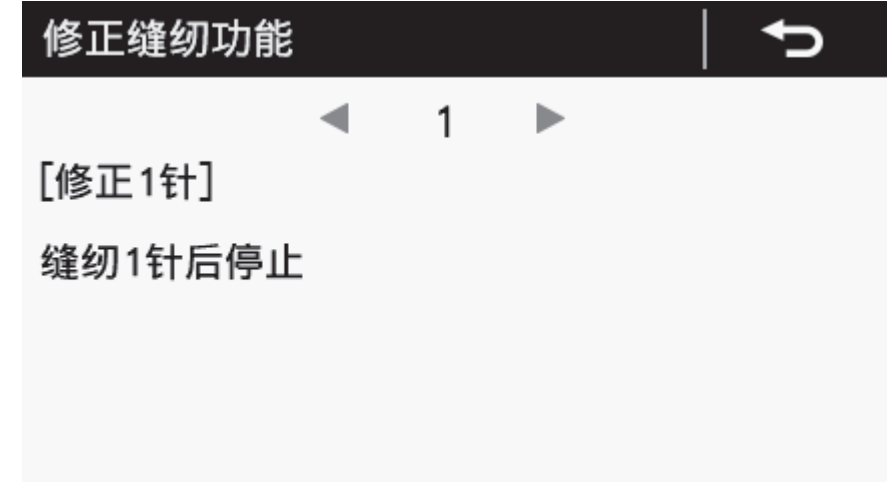

3 按下 或 ,选择需要的设定项目。

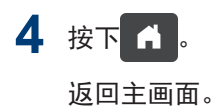

# 使用 USB 读写数据

可经由 USB,在缝纫机间进行程序或记忆开关的复制。

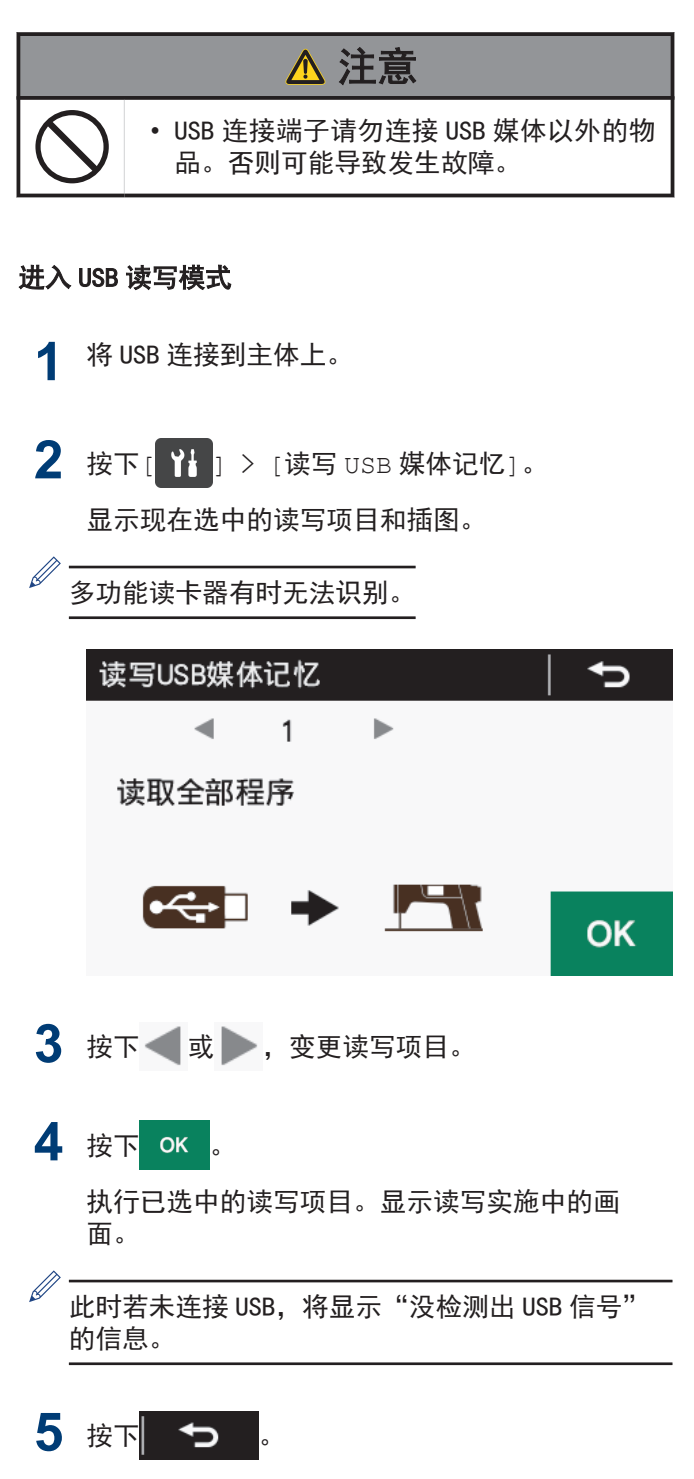

返回原来的画面。

## USB 模式下的读写项目和 USB 中的文 件夹构成

USB 读写模式下可选择的读写项目和 USB 中的文件夹构 成如下所示。

#### 可选择的读写项目

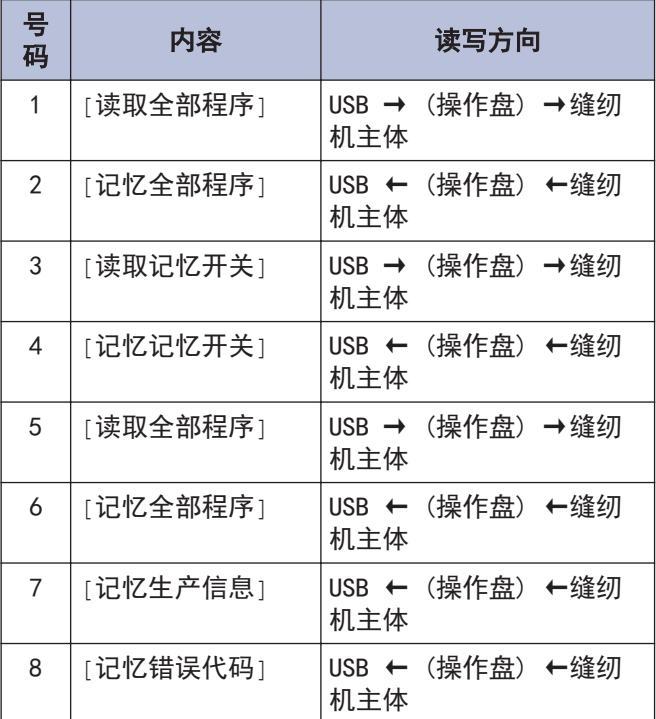

#### USB 中的文件夹构成

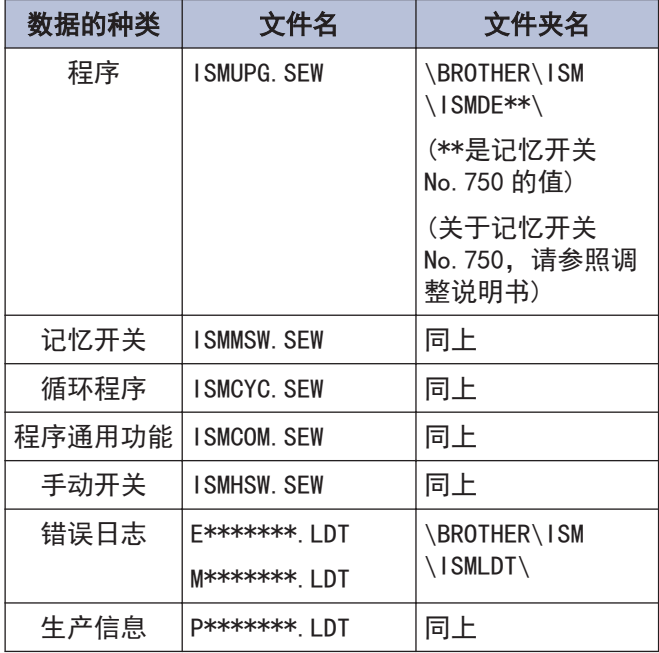

# 初始化

原本正常的缝纫机不能正常动作时的原因有记忆开关等记忆数据设定异常。此时,若进行初始化,则缝纫机将恢复正 常动作。

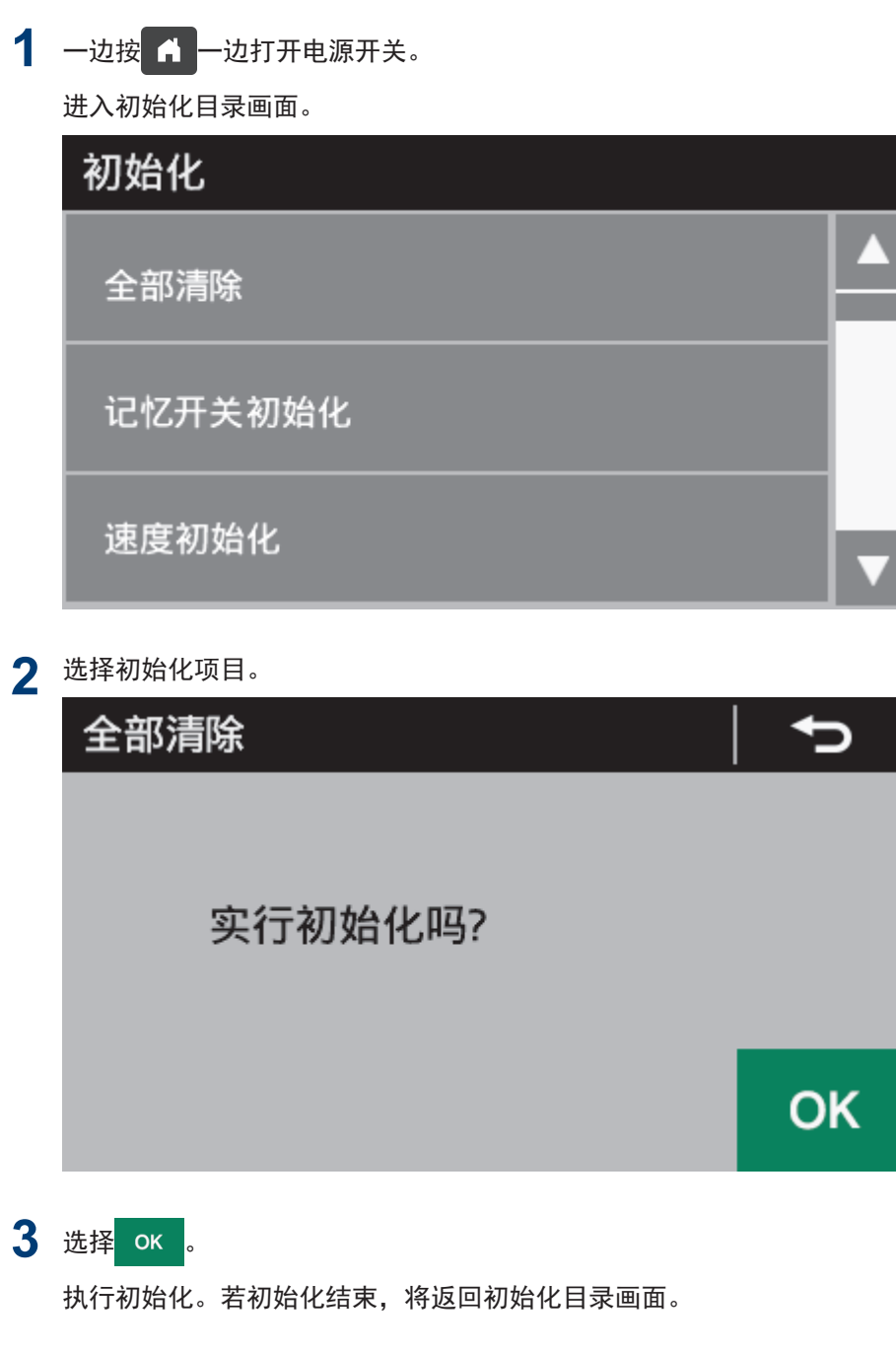

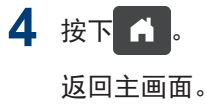

# 缝纫前的注意事项

缝纫

**5**

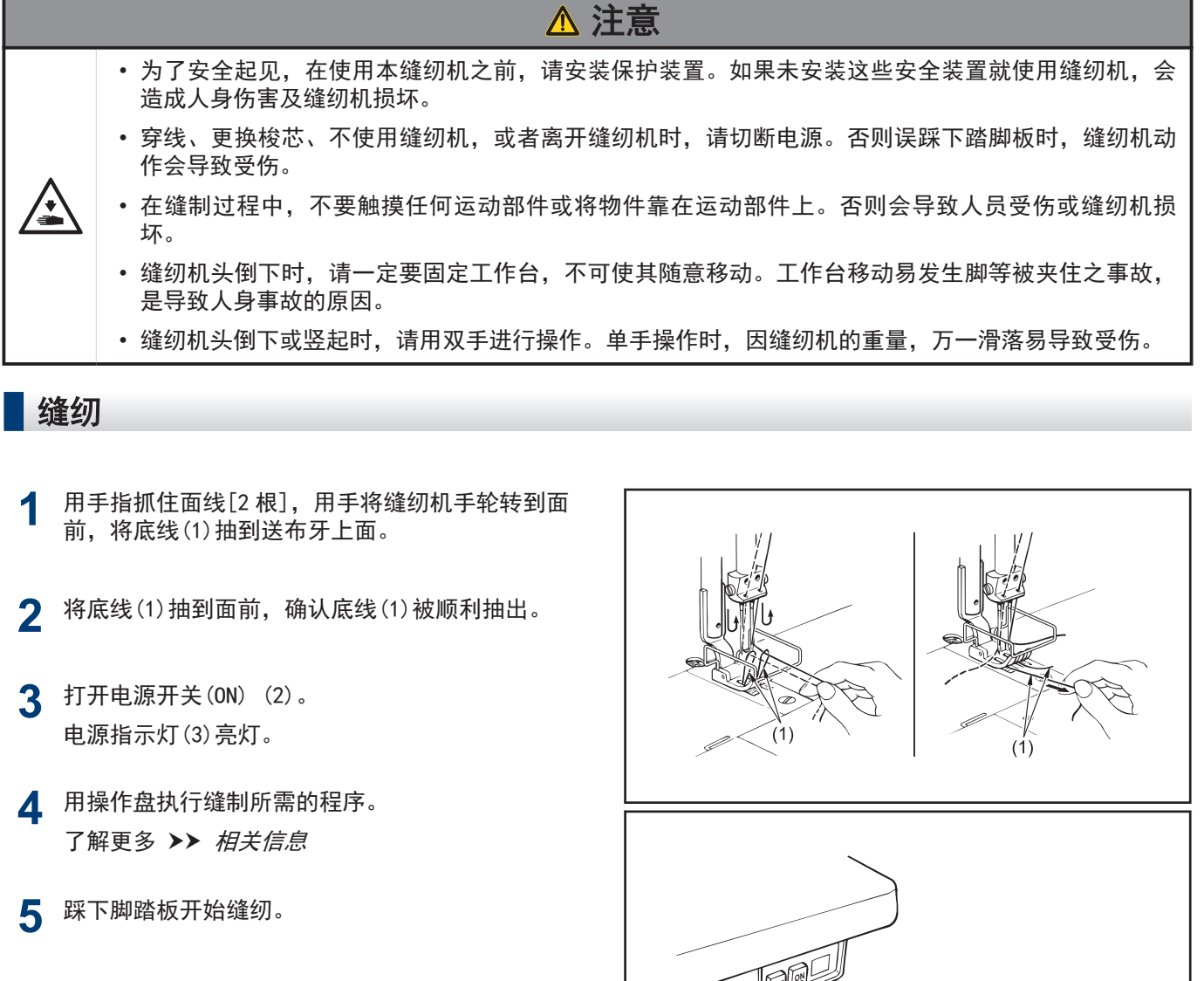

- 相关信息 -
- [调节针距](#page-35-0) >> 第 21 页
- [操作盘的使用方法\(基本操作\)](#page-38-0) >> 第 24 页

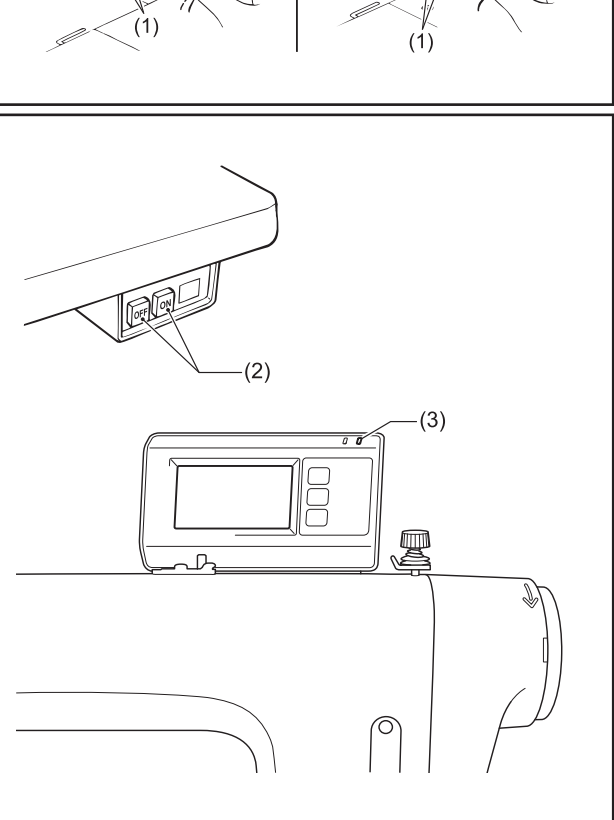

# 进行倒缝

• 若在缝制过程中按下手动开关(1)或倒缝扳手(2),送 布方向将会相反,释放时送布方向恢复正常。

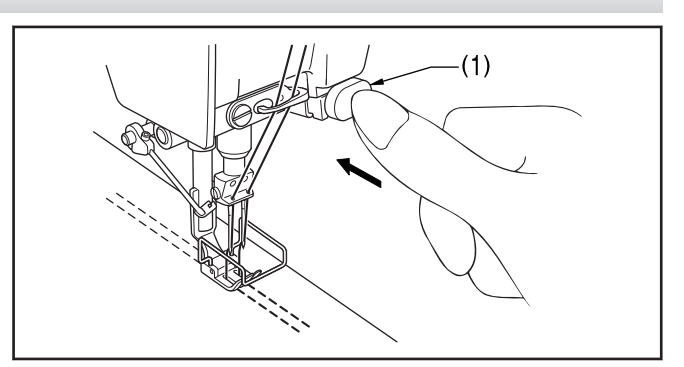

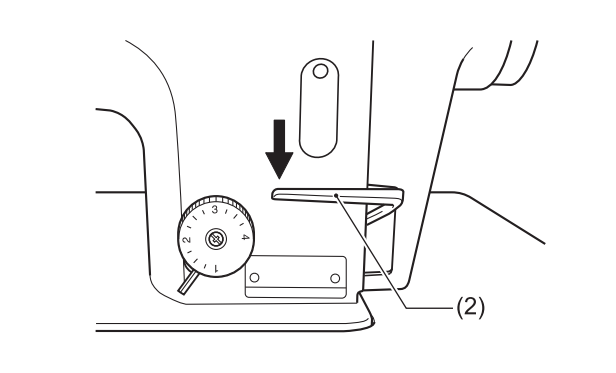

#### 手动开关的旋转功能

• 手动开关可如图所示旋转 90°。请设定为 A 或 B 中操 作容易的位置。

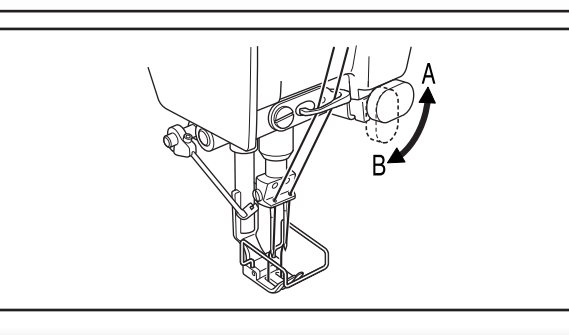

## 进行密针

- 若在缝制过程中按下手动开关(1)或倒缝扳手(2),能 以较小的针距进行缝制(前进)。
- 缝制前设定密针针距。

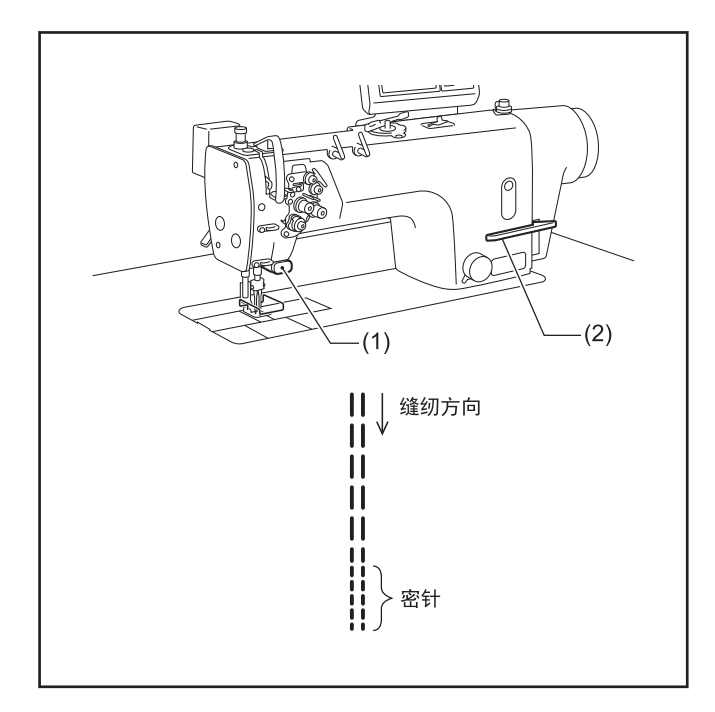

### 设定密针

- **1** 向右转动旋钮锁杆(3)并解锁。
- **2** 将送布量针距旋钮(4)调至密针针距。
- **3** 旋松螺钉(5),将手柄挡块(6)抬起直到顶住倒缝扳 手板(7)。
- **4** 拧紧螺钉(5),固定手柄挡块(6)。

### 进行密针

- **5** 将送布量针距旋钮(4)转回到通常缝纫的针距。
- **6** 向左转动旋钮锁杆(3)并上锁。
- **7** 开始缝制。
- 8 在开始密针缝制的位置按下手动开关(1)或倒缝扳手 (2)。 按下期间以密针进行缝制。

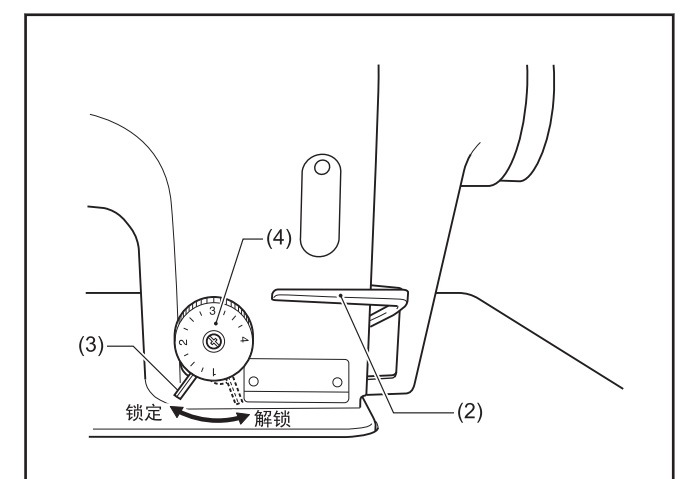

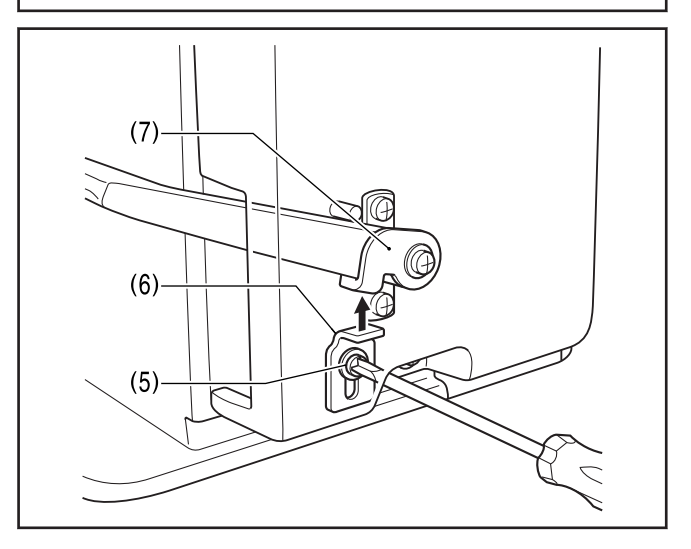

## 提示 -

若要停止密针,恢复倒缝功能,请将手柄挡块(6)下降到不会顶住倒缝扳手板(7)的位置。

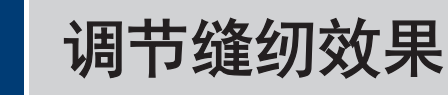

# 调节线张力

<span id="page-69-0"></span>**6**

在底线张力调节之后,调节面线张力以使针脚均匀平 整。

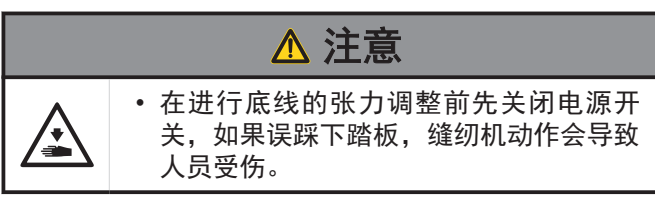

#### 正确的针迹

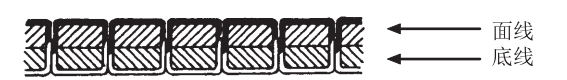

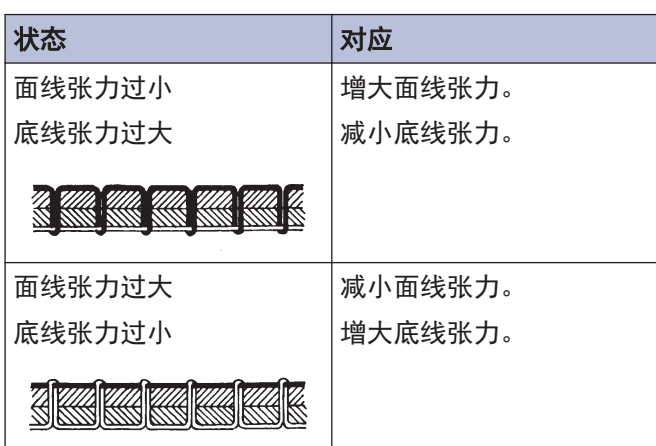

### 确认底线张力

**1** 转动底线调节螺钉(1)进行调节。 <闩式>

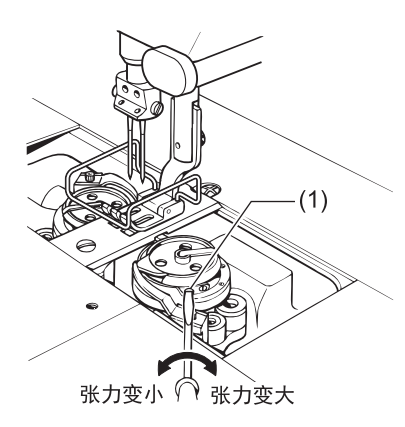

<梭芯套式>

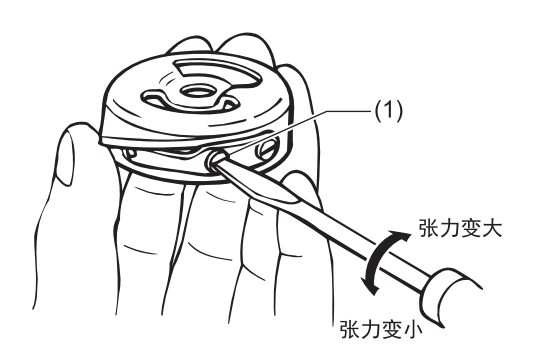

### 确认面线张力

**2** 放下压脚。

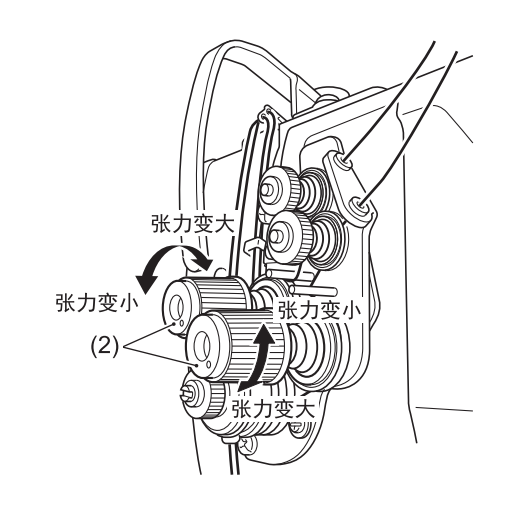

**3** 转动夹线螺母(2)进行调节。

## 相关信息

• [调整切线后的面线残余量](#page-71-0) >> 第 57 页

55

# 调节压脚压力

应尽可能减小压脚压力,但须有足够压力使面料不致滑 动。

### 正确的针迹

 $\sim$ 

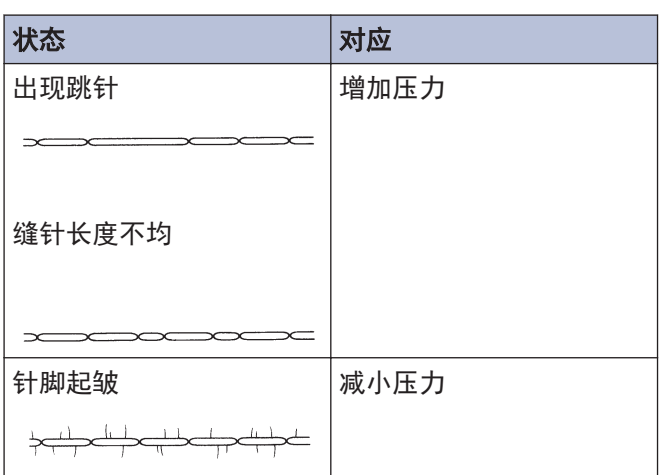

**1** 松开调节螺母(1)。

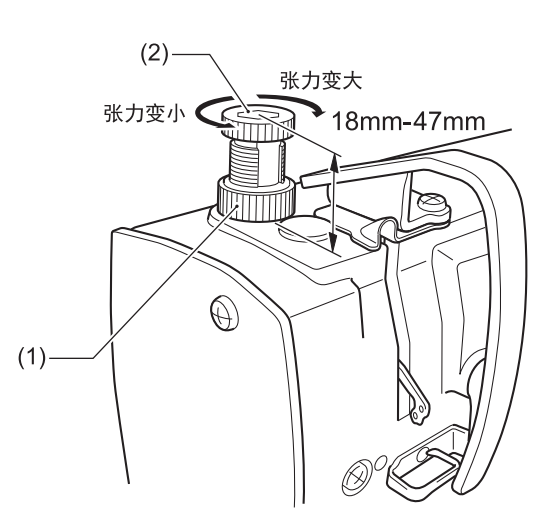

**2** 转动压脚调节螺栓(2)来调节压脚压力。

**3** 拧紧调节螺母(1)。

## 参考值

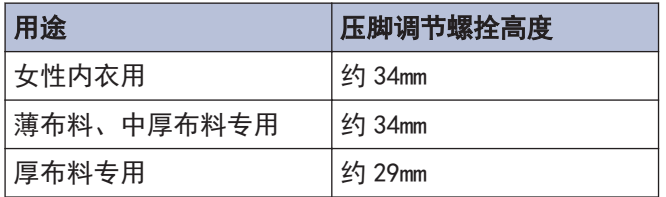

# 调整压脚的浮起量(微调抬压 를 )

遇到伸缩布料和起毛布料等时,可根据材料将压脚(1)的 浮起量进行微调整。另外对提高曲线缝制时的操作性有 效。

**1** 用手转动缝纫机手轮,将送布牙(2)下降到针板 (3)下面。

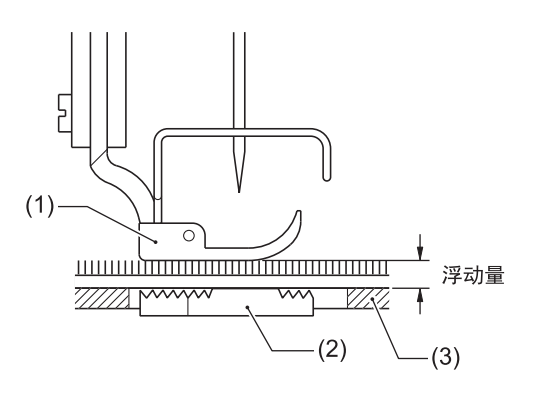

- **2** 使用抬压脚扳手将压脚(1)放下。
- **3** 松开螺母(4)。

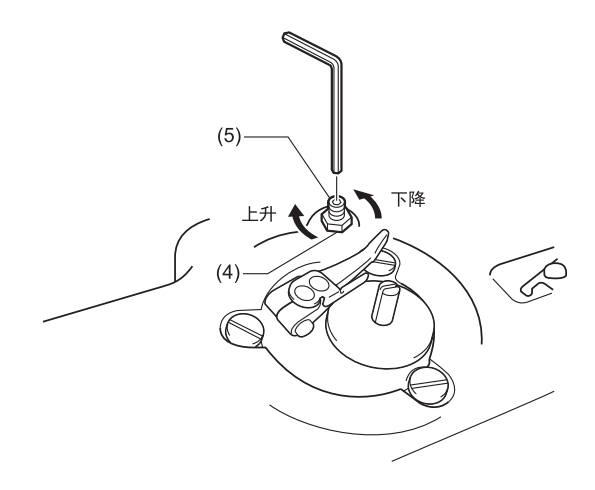

- **4** 用内六角扳手转动调节螺拴(5),调整浮起量。
	- 抬起压脚(1)时,将调节螺钉(5)向右回转。
	- 放下压脚(1)时,将调节螺钉(5)向左回转。
- **5** 拧紧螺母(4)。

调整后,要根据实际的布料进行试缝制,确认其浮起 量。

#### <span id="page-71-0"></span>曲线缝制时调整的大致标准

将布料压在压脚(1)下方,使送布牙(2)位于最下位 置,挪动布料时,感觉布料上略有阻力的状态为最 佳。

#### 如果浮起量不足

曲线缝制时操作性(操纵性)不好。

#### 如果浮起量过多

针距、缝纫线不稳定。

# 调整切线后的面线残余量

#### 相关型号:

- T-8422D/T-8452D/T-8722D/T-8752D
- 剪线时,线张力松弛,仅用夹线器(1)施加张力。面 线残余量 35mm 以上为正常。需要调整时要转动夹线 器(1)。
- $\mathscr{D}$ 如果增加夹线器(1)的张力,切线后面线残留长度将 会减少;减小张力,长度将会增加。

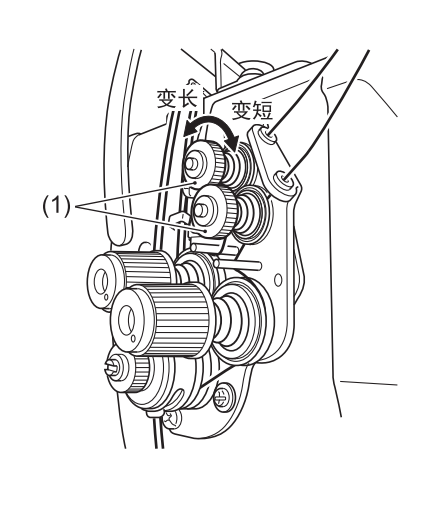

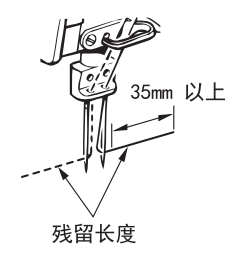

• [调节线张力](#page-69-0) >> 第 55 页 相关信息 -
# <span id="page-72-0"></span>调节挑线杆线量

挑线杆线量通过将线穿到线量调整(1)上的方法来进行调 节。

#### 标准的线量调整(1)的使用方法

#### 女性内衣规格·T-8452D-[]05 以外

• 不将线穿过线量调整(1)。旋松螺钉(2),将线量调整 (1)调到右侧位置。

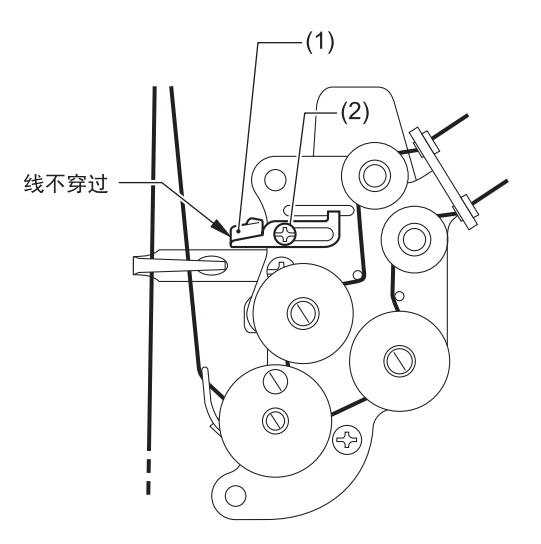

#### 女性内衣规格·T-8452D-[]05

• 将线穿过线量调整(1)。线量调整(1)的标准位置是螺 钉(2)位于调整范围中心。

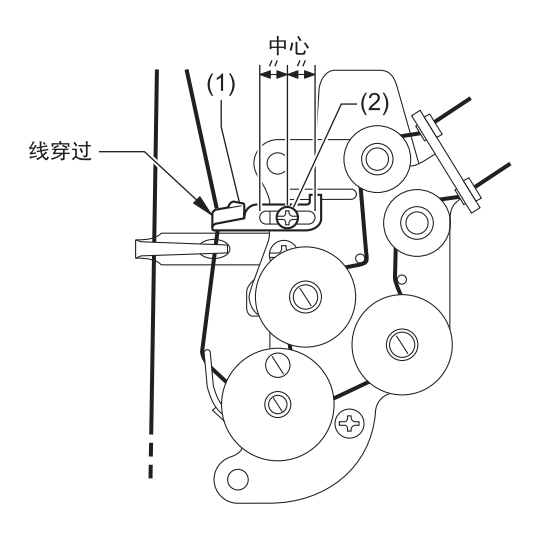

#### 挑线杆线量的调节方法

• 将线穿过线量调整(1),线量调整(1)的位置越靠右, 挑线杆线量越少。

#### 不推荐将线穿过线量调整(1)时

- 用女性内衣规格的缝纫机缝制厚布料时
- 针距增加时等挑线杆线量不足时

#### 推荐将线穿过线量调整(1)时

- 使用涤纶线等容易打滑的线时
- 缝制薄布料时
- 以 2mm 以下针距缝制时
- 以上述 3 个条件缝制且希望防止跳针、布料下 出现环结等不良、断线时

#### 调节的大致标准

• 根据缝制条件进行调节。

标准挑线杆线量是在用旋梭尖补充面线环扣,使环扣 移动到比旋梭线量最大点(A)略靠近处的位置(B)时, 挑线弹簧(3)开始动的挑线杆线量。

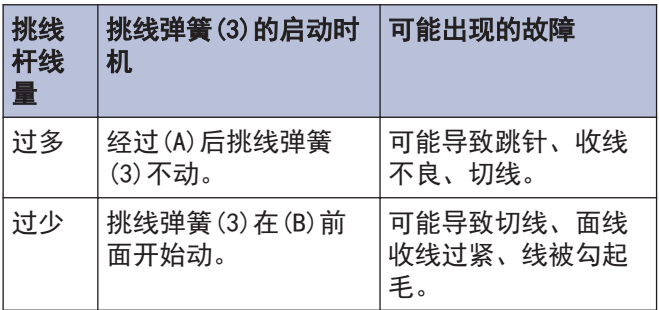

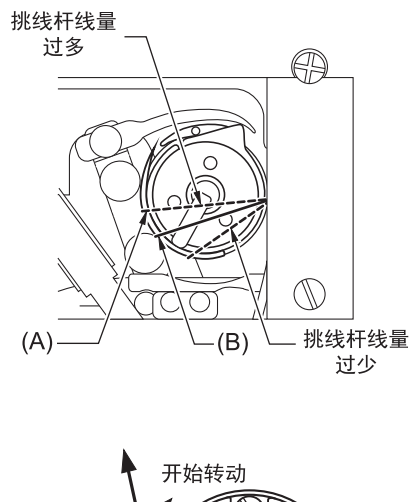

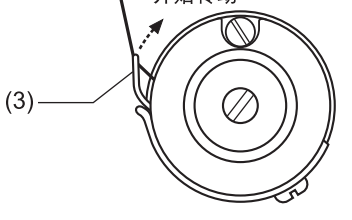

 $\mathscr{D}$ 所需挑线杆线量会因线的种类、布料厚度、针距等 发生变化,应根据缝制条件进行调整。

### 相关信息 -

• 穿面线 >> [第 20 页](#page-34-0)

<span id="page-74-0"></span>**7**

为了保持缝纫机的机能,并且能长久的使用,请每天进行如下的保养。另外,缝纫机如果长时间未使用,请在进行了 如下的保养后再使用。

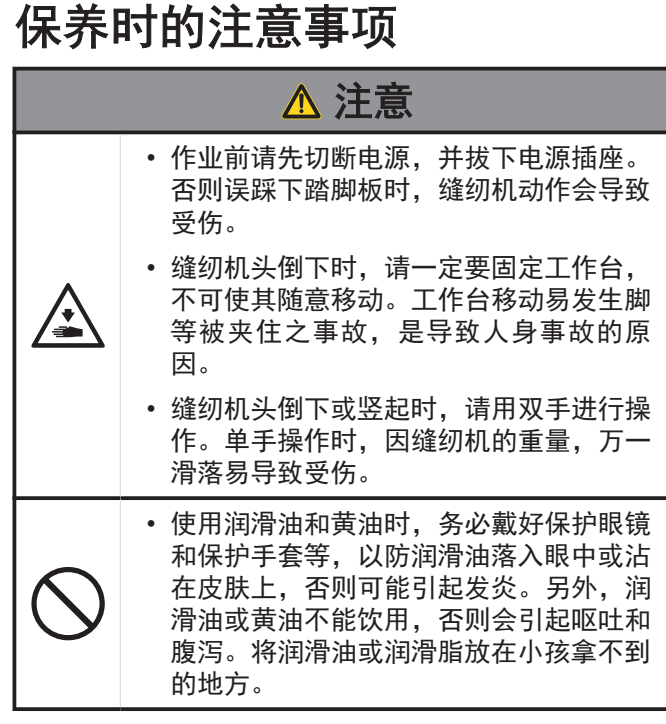

每日保养

| 清扫

**1** 转动缝纫机手轮,使针到达最上位置。

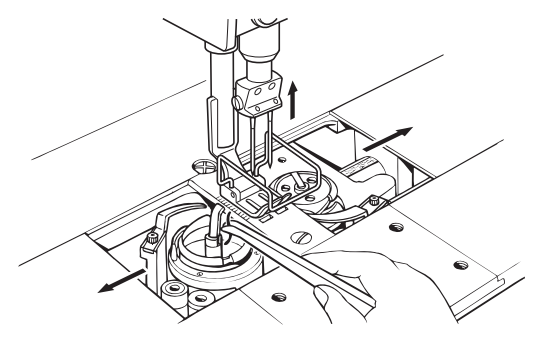

- **2** 将滑板向左右打开。
- **3** 拆下梭芯。
- **4** 清除旋梭内的线头等。

**5** 安装梭芯(和梭芯套)。

### 添加机油

向油箱供油

 $\mathscr{Q}$ 请使用兄弟公司指定的缝纫机润滑油< JXTG 能源的 缝纫机润滑油 10N;VG10 >。

如果难于买到,请使用推荐机油< Exxon Mobil ESSOTEX SM10;  $VG10 >$  .

• 润滑油下降到油量计视窗(1)的下基线(2)后添加润滑 油。

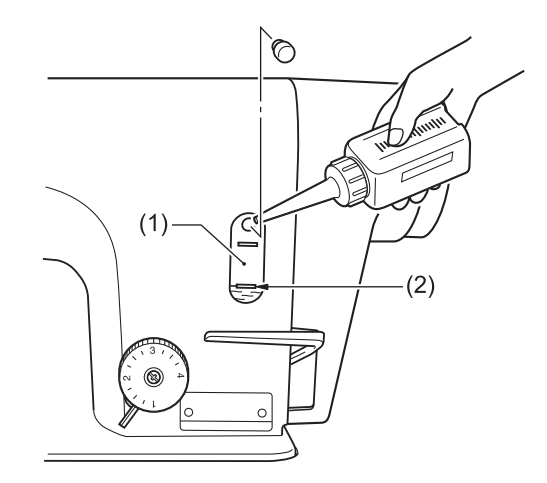

#### 相关信息

- [添加机油](#page-21-0) >> 第 7 页
- 检查机针和面线的状态
- **1** 如果机针弯曲或针尖断裂,应予以更换。

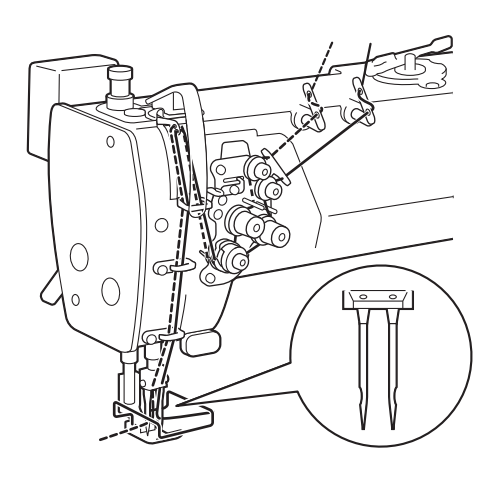

- **2** 检查面线是否穿引正确。
- **3** 进行试缝。

### 相关信息 -

• 穿面线 >> [第 20 页](#page-34-0)

### 清除润滑油

**1** 注油器瓶(1)装满润滑油后,旋松注油器瓶(1)将 其拆下,倒掉润滑油。

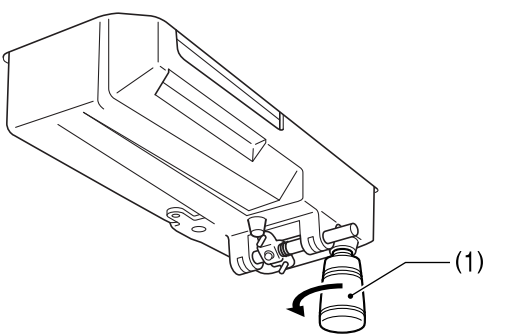

**2** 将注油器瓶(1)拧在油盘上。

### 向油盘添加机油(每 6 个月)

 $\mathscr{D}$ 请使用兄弟公司指定的缝纫机润滑油< JXTG 能源的 缝纫机润滑油 10N;VG10 >。

如果难于买到,请使用推荐机油< Exxon Mobil ESSOTEX  $SM10;VG10 >$ 

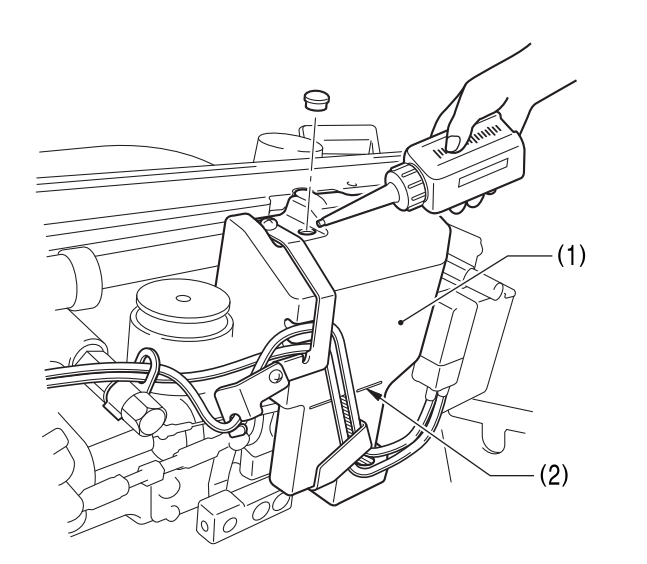

#### 微量给油规格

请按大约每 6 个月一次的频率向油盘(1)中添加润滑 油。

#### 半干规格

请在与添加润滑脂大致相同的时间向油盘(1)中添加 润滑油。

**1** 放倒缝纫机头。 **2** 向油盘(1)中添加润滑油直至基线(2)位置。

**3** 将缝纫机头竖起。

### 相关信息

• [添加机油](#page-21-0) >> 第 7 页

### <span id="page-76-0"></span>添加润滑脂(显示加油脂警告画面 时...)

打开电源开关时,若到了需要添加润滑脂的时候,警告 音将鸣响 5 次 (1 秒 ON/1 秒 OFF), 操作盘显示变为"加 油脂警告画面"。此时,即使踏下脚踏板,缝纫机也不 工作。

即将到加油脂时间 请加油脂 不进行加油脂继续缝纫时,请按OK键

OK

### 暂时不添加润滑脂,继续缝纫

### 1 按下 OK

操作盘显示将切换为主画面,踏下脚踏板便可进 行缝纫。

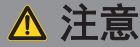

- 每次打开电源开关都会显示[加油脂警告画面],直至 添加润滑脂并执行清除累计工作时间的操作。
- "加油脂警告画面"出现后如不马上添加润滑脂(或 不清除累计工作时间的操作)而继续使用缝纫机,过 一段时间后,[E 100]"将出现,为安全起见,缝纫 机将被强行停止工作。

此时,添加润滑脂并执行清除累计工作时间的操作。

• 如果不添加润滑脂就进行清除累计工作时间的操作, 并继续使用缝纫机,则可能会引起缝纫机故障。

#### 添加润滑脂

#### 提示

请使用 Brother 规定的「润滑脂组件(SB6659-101)」。

#### 导管的使用法

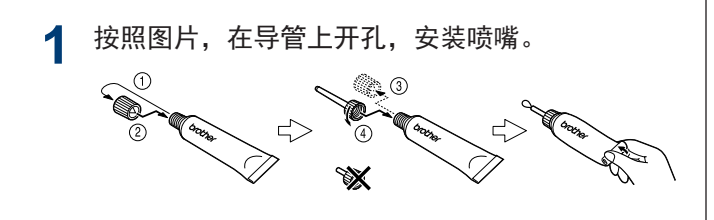

润滑脂的添加法

**2** 按下述步骤在箭头所示位置添加润滑脂。

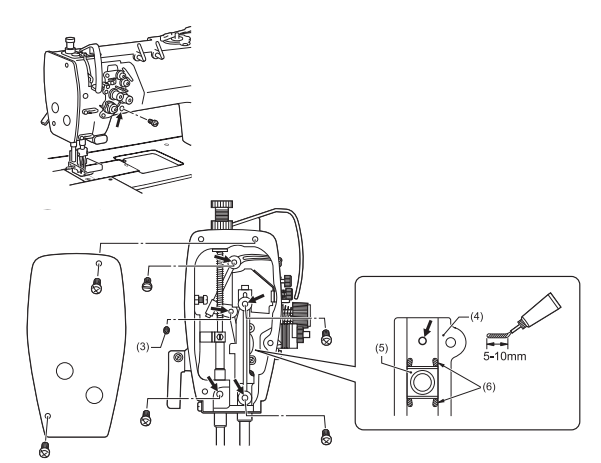

- 1. 关闭电源开关(OFF)。
- 2. 转动缝纫机手轮,使螺钉(3)到达可看见的位 置。
- 3. 取下螺钉。
- 4. 将喷嘴(1)口部定在孔洞深处的零件上。

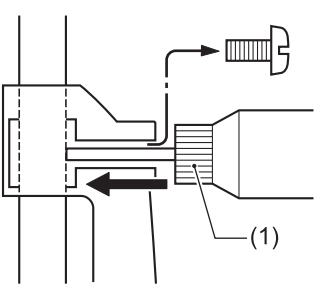

5. 添加润滑脂,直到润滑脂从孔中溢出为止。

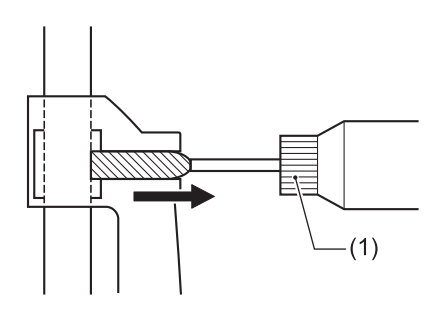

6. 随着螺钉的拧紧,润滑脂将被压进去。

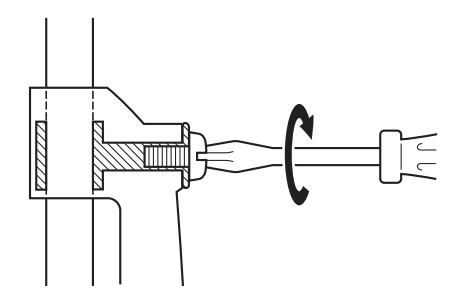

7. 用布将溢出到螺钉周围的润滑脂擦干净。

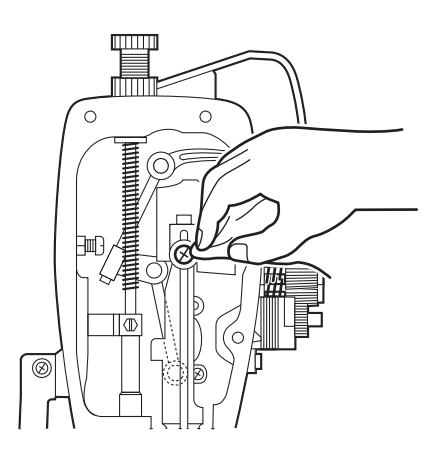

- 8. 以同样方式向所有位置添加润滑脂。
- 9. 在方形滑块(4)上涂布润滑脂。 用起子顶部等在方块(5)上下左右 4 处(6)各涂 布润滑脂 5-10mm。

 $\mathscr{D}$ 同时向油盘添加润滑油。

了解更多 > 相关信息

10. 在箭头所示位置添加润滑脂后,执行清除累计 工作时间的操作。

### 提示

- 开封后的润滑脂要将喷嘴从导管上拆下,盖紧盖子, 然后保管在阴暗处。
- 润滑脂要尽快用完。
- 再次使用时要先将残留在喷嘴内的旧润滑脂丢弃。
- 开封后的润滑脂可能发生劣化,无法充分发挥性能, 要小心保管。

### 清除添加润滑脂前的累计工作时间

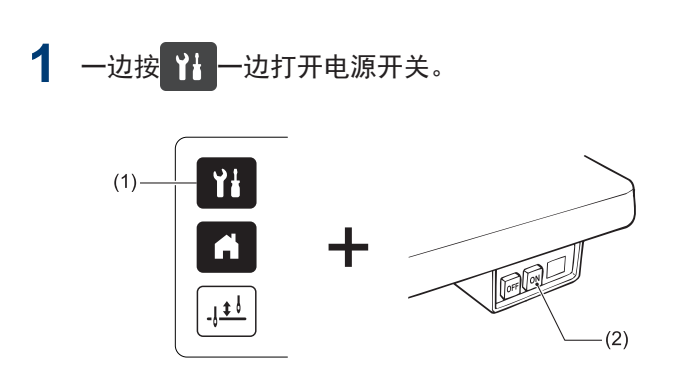

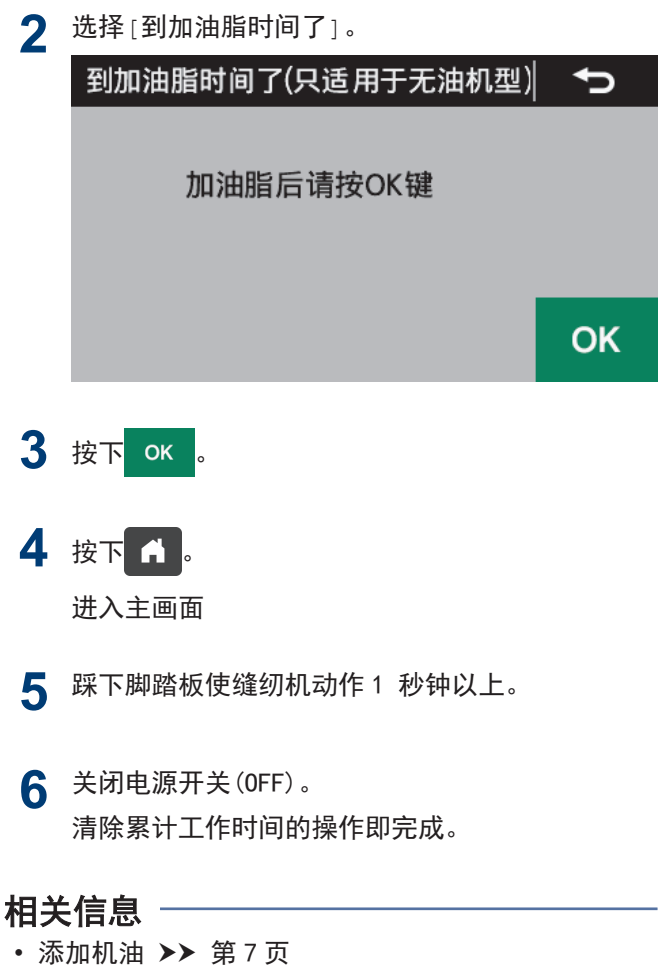

# 调整缝纫机时的注意事项

**8**

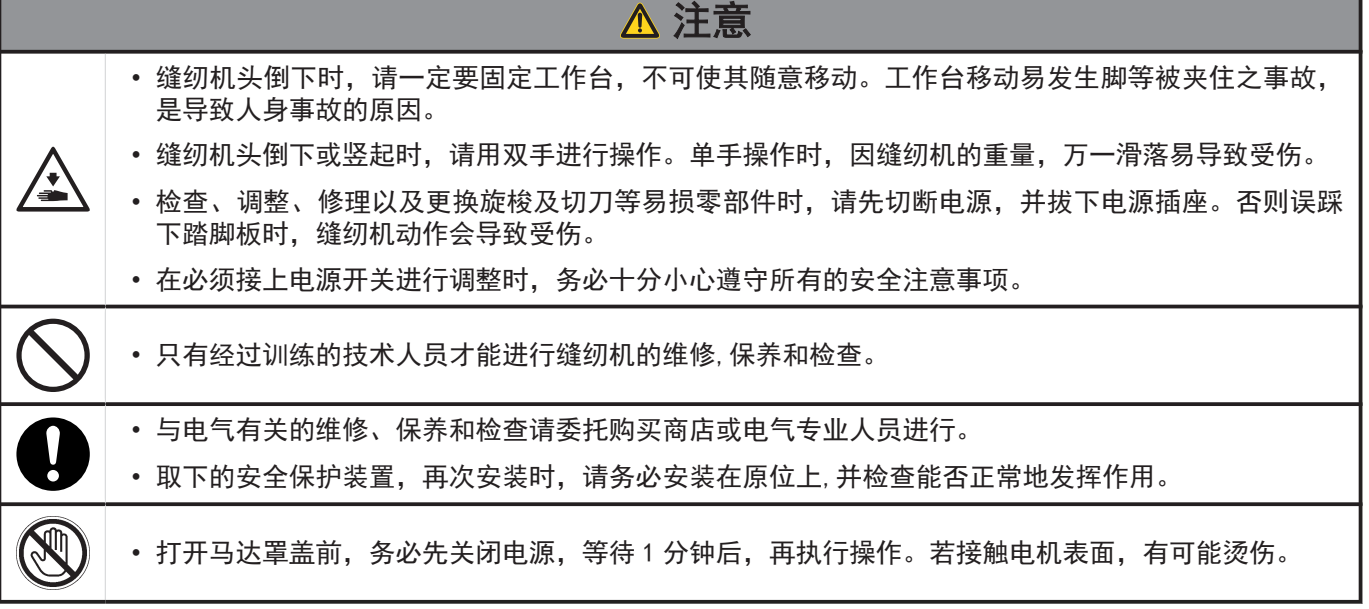

### 调整安全开关的位置

 $\mathscr{D}$ 

图为安全开关(2)的标准安装位置。出厂时(A)尺寸已被 调整为 3mm,通常无需再调整。但根据台板的加工尺 寸,如果缝纫机座与台板孔的间距(1)过大或者过小,安 全开关(2)的动作将会不正常,此时需调整位置。

弹簧工作范围(6)较小,安全开关(2)的动作会变得 不正常,即使踩踏踏脚板,缝纫机也会不运行。

缝纫机座(4)与台板(5)孔的间距(1)的标准尺寸为 1.5mm。

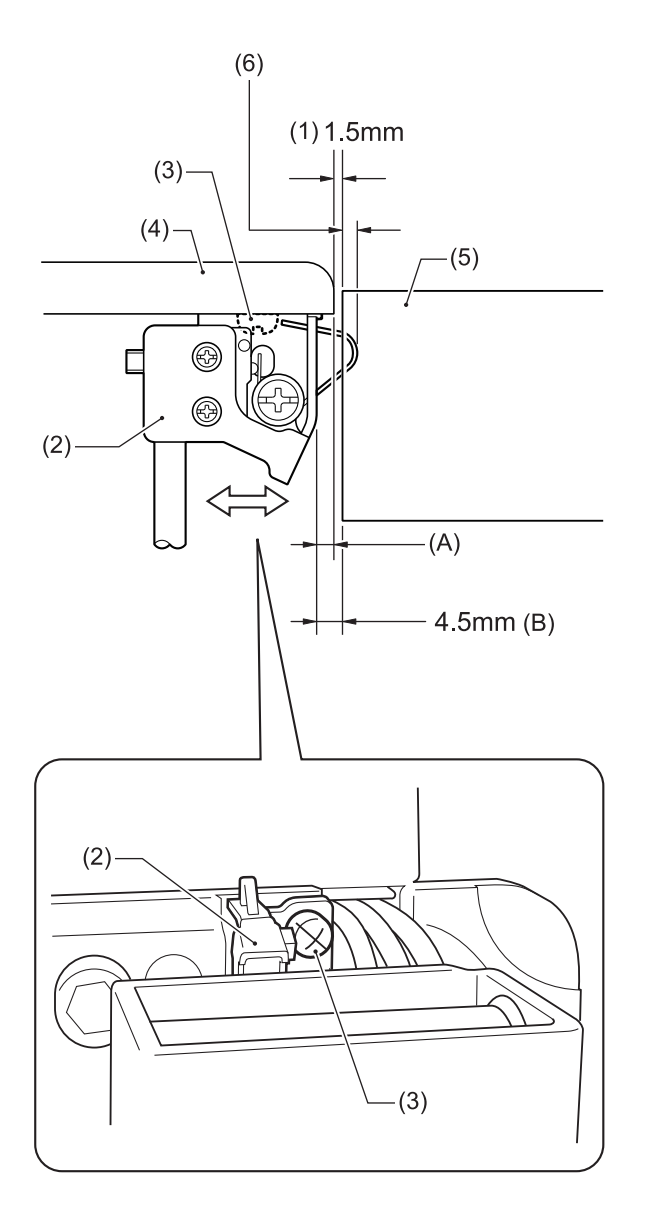

- (2) 安全开关
- (3) 螺钉

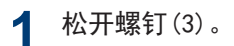

**2** 将安全开关(2)的安装位置向左右调整,使安全开 关(2)与台板(5)孔的间距(B)尺寸为 4.5mm。

**3** 拧紧螺钉(3)。

#### 相关信息 -

• 试运行 >> [第 14 页](#page-28-0)

### <span id="page-80-0"></span>调整挑线弹簧的挑线量

挑线弹簧 R(1)和 L(2)的标准挑线量为 7mm。调整挑线量 时要变更挑线弹簧挡块[右](3)和[左](4)的高度。

 $\mathscr{D}$ 将挑线弹簧挡块[右](3)和[左](4)的高度对准夹线 轴(5)中心是标准位置。挑线弹簧挡块位置抬升越 高,挑线弹簧的挑线量越少。

#### <测量方法>

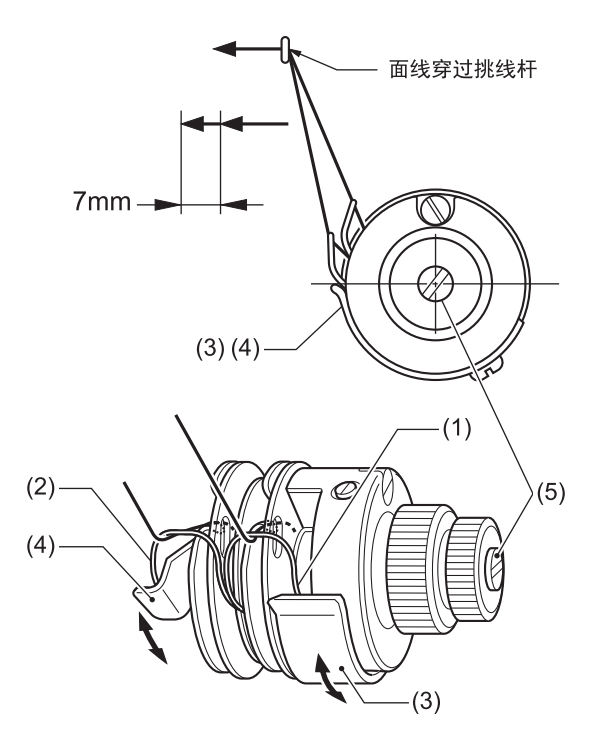

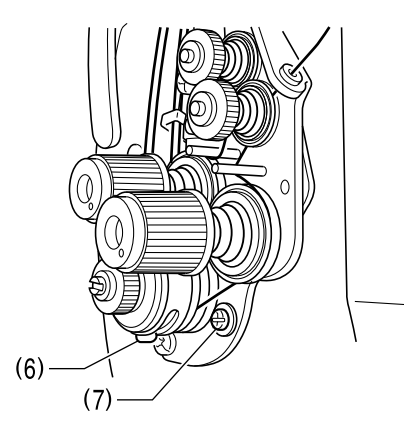

#### 调整挑线弹簧挡块[右](3)的高度[右线用]

- **1** 旋松螺钉(6),使挑线弹簧挡块[右](3)滑动,以 调整高度。
- 2 拧紧螺钉(6)。

#### 调整挑线弹簧挡块[左](4)的高度[左线用]

**3** 旋松螺钉(7),使挑线弹簧挡块[左](4)滑动,以 调整高度。

**4** 拧紧螺钉(7)。

 $\mathscr{D}$ 

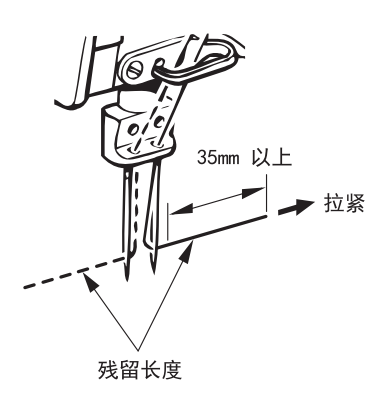

使用切线缝纫机时,切线后左侧左面线残余量可能 因线捻回而变短。从针孔拉拽面线时长度 35mm 以上 即为正常。如果较短则减少挑线弹簧的挑线量。但 如果是细线(涤纶线#50 以下等),若将挑线量减少 得过多,则右面线可能变得极短,而且左面线可能 出现切线不正确。

### <span id="page-81-0"></span>调整挑线簧的强度

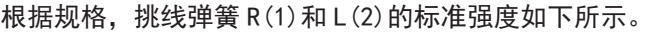

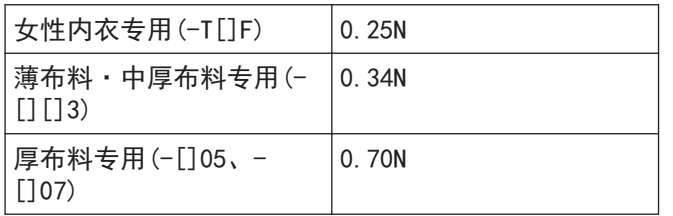

#### <测量方法>

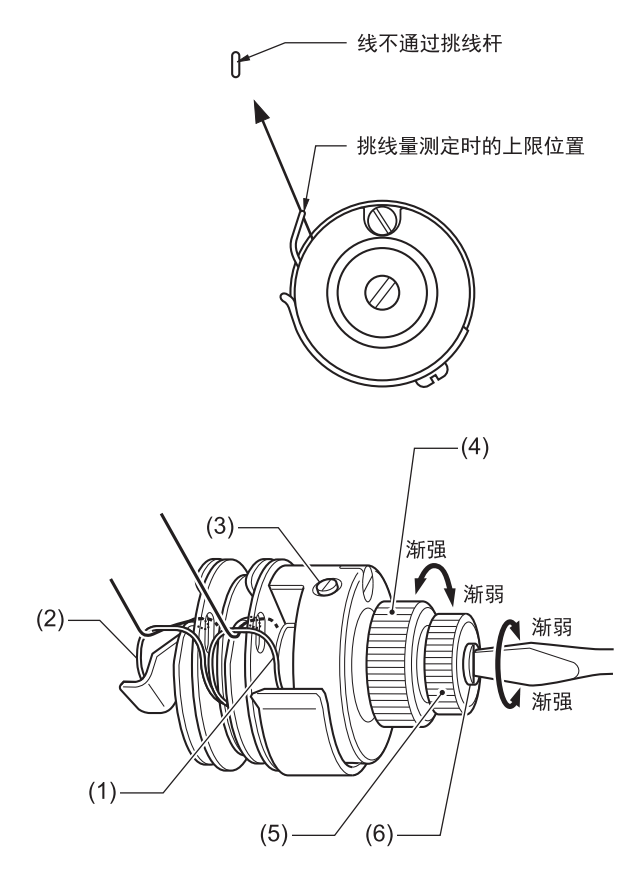

#### 调整挑线弹簧 R(1)[右线用]

- **1** 旋松螺钉(3),转动调节捏手(4)进行调整。
- **2** 拧紧螺钉(3)。

### 调整挑线弹簧 L(2)[左线用]

- **3** 旋松夹线螺母(5)。
- **4** 用起子(小)转动夹线轴(6)进行调整。

#### **5** 旋松夹线螺母(5)。

### 调整旋梭与针板的间距

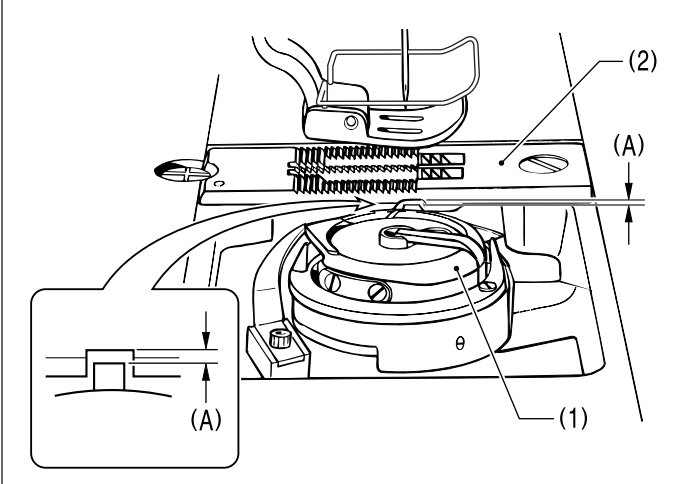

旋梭(1)与针板(2)的间距(A)在出厂时已按下表经过调 整。

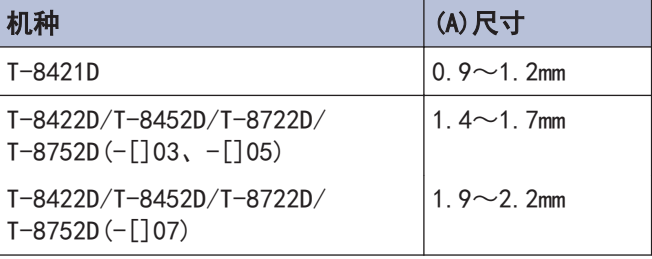

- 请在更换旋梭(1)、针板(2)等影响间距(A)的零件时 确认间距(A)。
- 更换旋梭(1)与旋梭基座(3)之间的止推环(4)以调整 间距(A)。

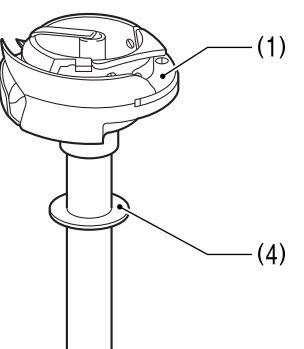

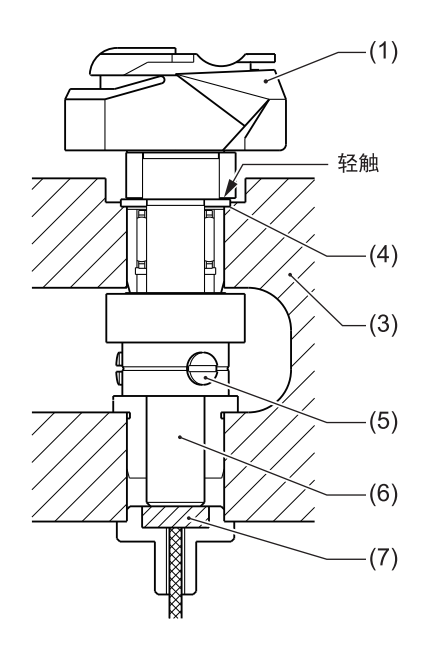

轴向垫圈(4)有 3 种。请测定当前轴向垫圈(4)的厚 度,并将其更换成厚度合适的轴向垫圈(4)。

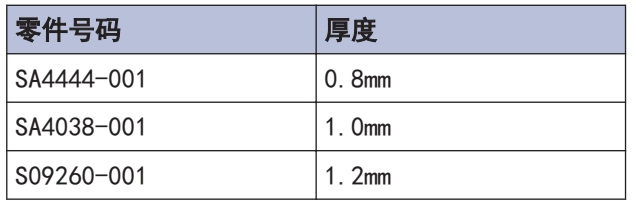

#### 更换旋梭(1)时

• 松开螺钉(5)[3 个]。请注意此时不要弄丢轴向垫圈 (4)。

### 提示

旋梭轴(6)底部有用于给油的毛毡(7)。请在将旋梭(1)向 下轻按的状态下拧紧螺钉(5),以免旋梭(1)抬起。

#### $\mathscr{D}$ 如果间距过大

- 中旋梭可能偏离针板(2)。

#### 如果间距过小

- 可能导致收线不良。
- 可能出现切底线不正确。(T-8422D/T-8452D/ T-8722D/T-8752D)
- 可能导致右侧面线切得过短。(T-8422D/ T-8452D/T-8722D/T-8752D)

\*针距较大或者在空缝状态下没有进行切线时特别有 可能发生这种情况。

### 调整旋梭与开口机的间距

- **1** 将开口机(1)沿箭头方向拉到头时,松开螺钉 (3), 使旋梭(2)与开口机(1)的间距为 0.1~ 0.3mm,将开口机(1)向左右两侧调整。
	- $(1)$  $0.1 - 0.3$ mm  $(3) -$ F.  $(2)$
- **2** 拧紧螺钉(3)。

#### 如果间距过大

- 可能出现切面线不正确。(T-8422D/T-8452D/ T-8722D/T-8752D)
- 可能导致面线切得过短。(T-8422D/T-8452D/ T-8722D/T-8752D)

#### 如果间距过小

- 可能导致旋梭损坏。
- 可能导致开口机(1)损坏。

### <span id="page-83-0"></span>■ 调整压脚高度

- **1** 拆下面板(1)或拆下橡皮塞(2)。
- **2** 松开螺母(3),旋松压脚调节螺拴(4)。
- **3** 使用抬压脚扳手(5)来抬高压脚(6)。
- 4 旋松螺拴(7),将压杆(8)上下移动进行调整,使压<br>脚(6)<del>真于针板上面大约.7mm</del> 脚(6)高于针板上面大约 7mm。

### 注意

请勿旋转压杆(8)。

- **5** 拧紧螺钉(7)。
- **6** 通过压脚调节螺拴(4)来调整压脚压力,拧紧螺母 (3)。

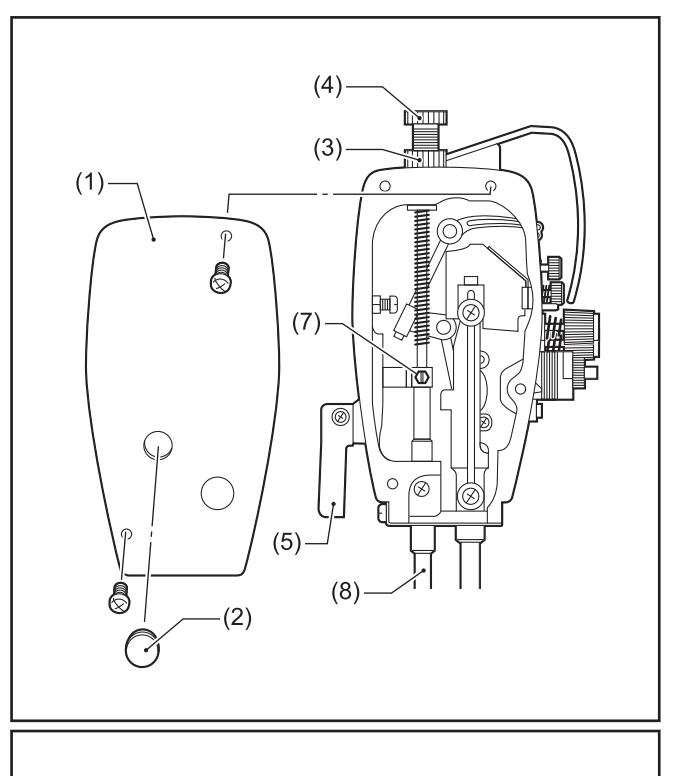

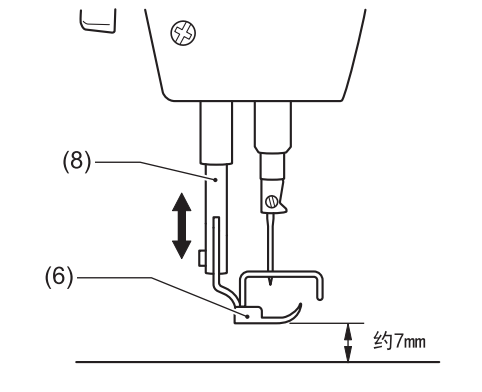

### 调整机针和旋梭的同步

**1** 将送布量针距旋钮调至实际缝制的针距。

### 标准针距

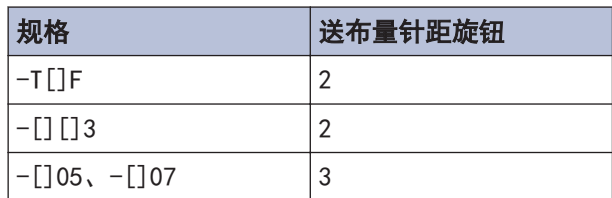

- **2** 拆下橡皮塞(1)。
- **3** 将针杆(2)调至最下位置时,旋松螺钉(5),将针杆 (2)上下移动以进行调整,使针杆(2)最上面的基线 (3)与针杆架(4)的下端保持对齐。请注意此时不要 旋转针杆(2)。
- **4** 拧紧螺钉(5)。
- **5** 此时,保持针(6)与送布牙(7)的近端间距(A)和(B) 在左右两侧基本相同。

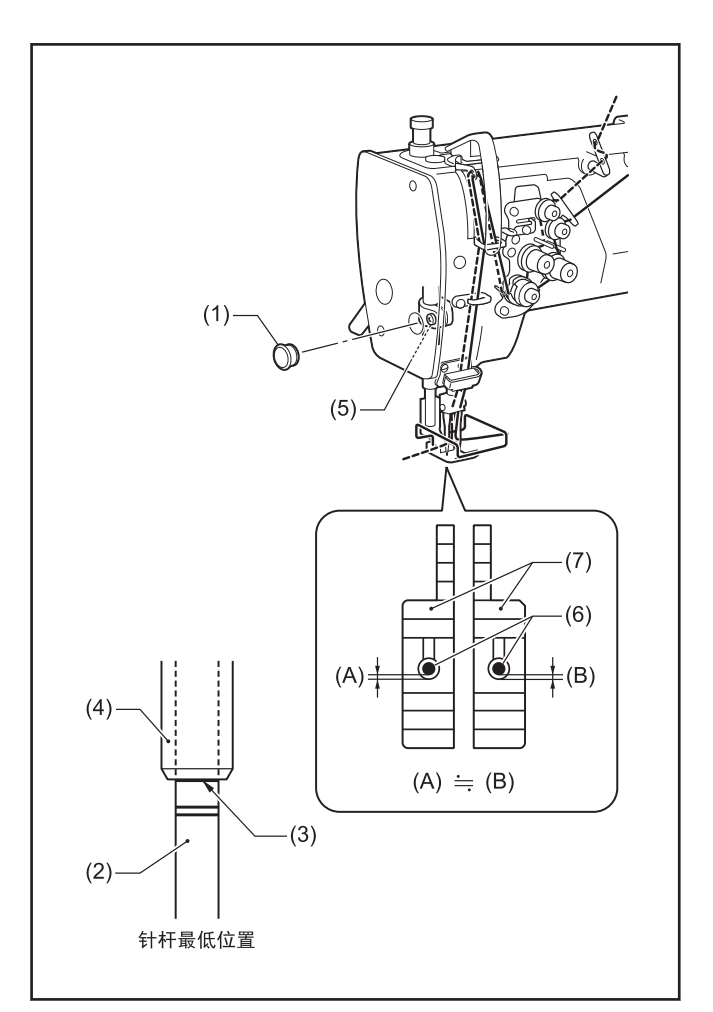

- **6** 将缝纫机手轮向面前转动,使针杆(2)上升,直至针 杆(2)的基线(根据送布状态为(8)或(9))与针杆架 (4)的下端保持对齐。
- **7** 在该状态下用胶带等固定缝纫机手轮,防止针杆(2) 活动。

如此确定针杆上升量。

 $\mathscr{D}$ 如果针杆上升量过大

- 可能导致右侧收线不良。
- 左右都可能出现线缝不平整、跳针、切线。
- 可能导致切面线不正确或者面线切得过短。 (T-8422D/T-8452D/T-8722D/T-8752D)
- 切线后的面线残余量较长。(T-8422D/T-8452D/ T-8722D/T-8752D)

如果针杆上升量过小

- 可能导致跳针、切线。
- 切线后的面线残余量较短。(T-8422D/T-8452D/ T-8722D/T-8752D)

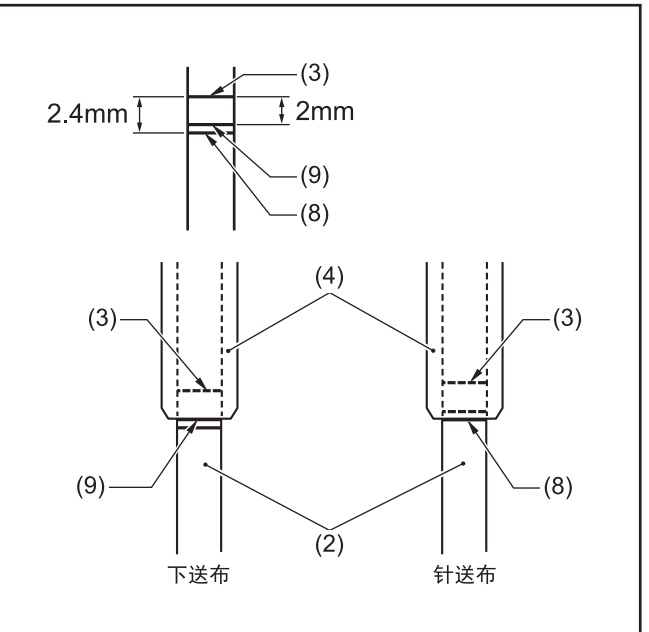

**8** 旋松螺钉(10),拆下旋梭基座防护罩 FL(11)和 FR(12)。

为防止螺钉(10)丢失,螺钉(10)无法从旋梭基座防 护罩 FL(11)和 FR(12)上拔下。

- **9** 松开螺钉(13)[左右各 3 个]。 但如果拧得过松,螺钉(13)会顶到旋梭基座的内 壁,导致小齿轮(14)无法转动。最小限度地拧松旋 梭,使其可自由活动。
- **10** 用手转动旋梭,使旋梭尖(15)对准针的中心。 此时请勿转动手轮。
- **11** 拧紧螺钉(13)。 依次逐渐拧紧 3 个螺钉(13),保证小齿轮(14)不偏 离。
- **12** 将固定缝纫机手轮的胶带等拆除。

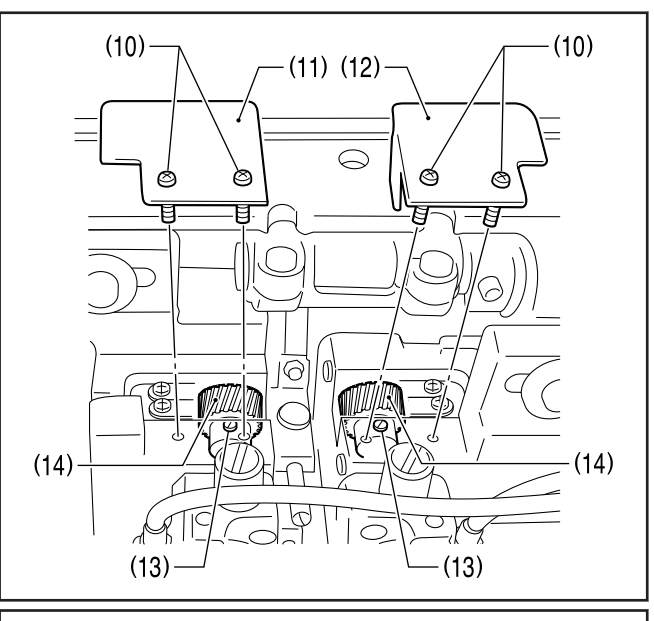

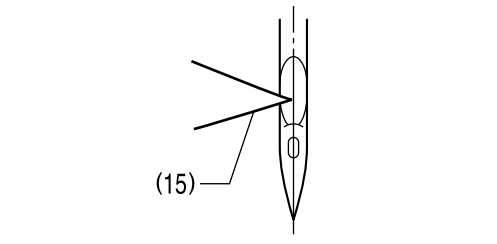

**13** 用油性马克笔在针的凹陷部标色。

- 1 1 使针上升时, 用手指将针按向旋梭尖(15)方向, 将 缝纫机手轮向面前转动,使旋梭尖(15)痕迹在针的 凹陷部上。
- 15 确认旋梭尖(15)痕迹与针中心线的交点到针的线孔 上端的尺寸(C)为 1~1.5mm。

<T-8421D/T-8422D/T-8722D>

- 如果不在 1~1.5mm 范围内,则再次松开螺钉 (5),调整针杆的高度。
- 调整尺寸(C)的过程中,将针杆调至最下位置 时,针杆(2)的最上方基线(3)可能会藏在针杆架(4)下端的上方,但视为没有问题。

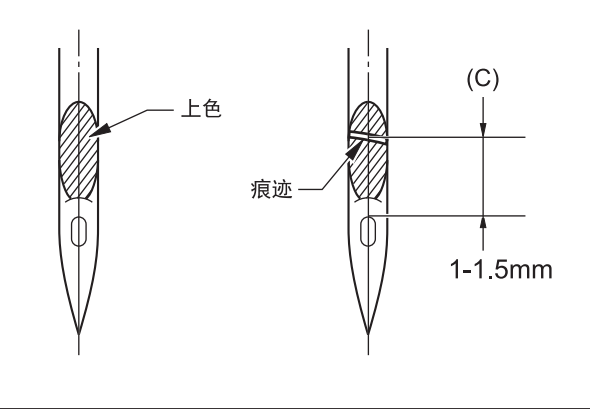

#### 使用涤纶线等面线环扣不易稳定的线时

**16** 如果发生跳针、上线断线等故障,将尺寸(C)调至以 下程度,使旋梭尖(15)容易捕捉面线环扣。

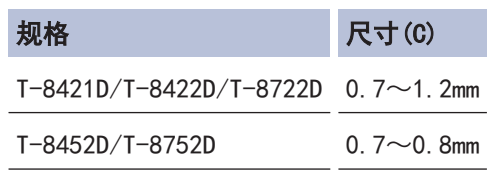

### 提示

- 变更针距后,尺寸(C)会发生变化,需再次确认尺寸 (C)。
- 反转时左针的尺寸(C)会变小,请勿将尺寸(C)调至 0.7mm 以下。否则旋梭尖(15)会顶到针的凸部(D),导 致旋梭尖(15)损坏。

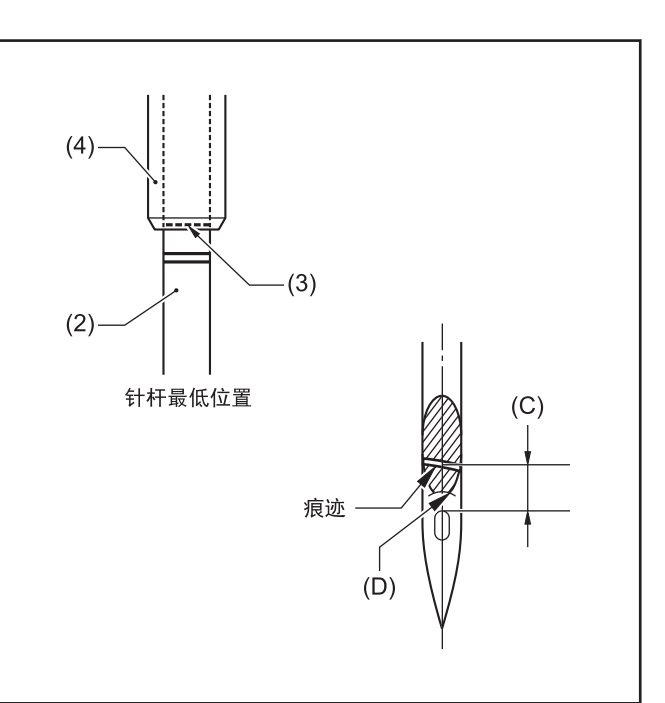

- **17** 拆下螺钉(16), 从下方拆除针夹(17)。
- 18 转动螺钉(18), 将针孔上边与旋梭尖(15)的间隔调 整为 1-1.5mm。
- 19 调整后, 针夹(17)进入针杆(2)的孔的深处, 确认间 隔为 1-1.5mm。拧紧螺钉(16)进行固定。

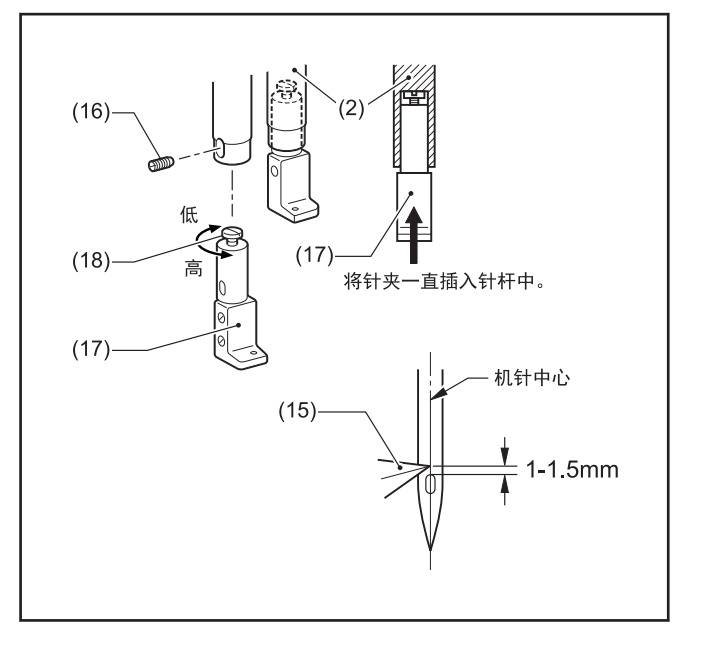

### ■安装送布牙

- **1** 用螺钉(3)[2 个]将送布牙(1)安装到送布台(2)上。
- **2** 拧紧送布牙支撑用螺钉(4),使其顶端接触到送布牙 (1)的下面。
- **3** 拧紧螺母(5),固定螺钉(4)。

螺钉(4)的作用不是将送布牙安装成倾斜状态。

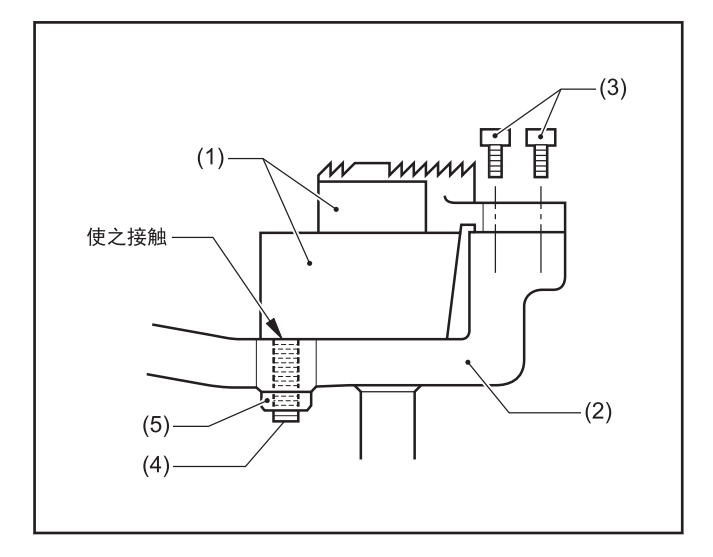

### <span id="page-88-0"></span>调整送布牙的位置

### 调整送布牙的前后位置

针杆和压杆的间隔(13.3~13.7mm)正确,但针与送布牙针 孔的位置关系不佳时,进行该调整。

**1** 旋松螺钉(1)[2 个]。

 $2$  转动水平送布台臂(3)以进行调整,使针来到送布牙 (2)的针孔中心。

实际情况是针进入送布牙(2)时略靠近端,离开时略 靠远端。

**3** 拧紧螺钉(1)。

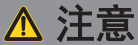

请勿将螺钉(1)拧得过紧。否则可能导致水平送布台臂(3) 损坏。

# $(3)$  $- (1)$  $\overline{\mathbb{C}}$  $\odot$ ١ø  $\overline{\circledcirc}$  $(2)$ 针

#### 调整送布牙的左右位置

用螺钉(5)和(6)将针板(4)固定在机座上,将此时的针板 位置定为基准,调整送布牙,使其各侧面与针板不接触。 如果针板与送布牙接触,旋松螺钉(1),将水平送布台臂 (3)左右挪动以进行调整。

相关信息

• [调整送布牙的倾斜度](#page-90-0) >> 第 76 页

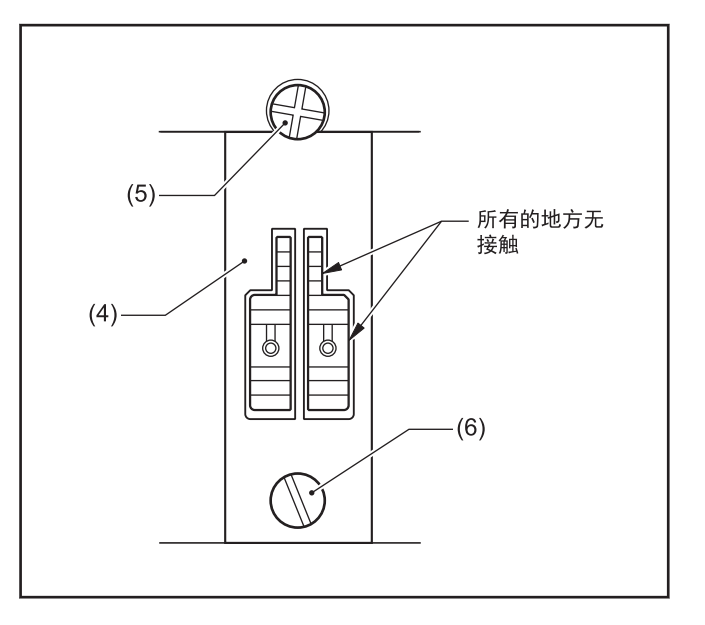

### <span id="page-89-0"></span>调整送布牙高度

将缝纫机手轮转到面前,送布牙(1)停止在最上位置时, 将送布牙(1)调整为高出针板(2)上面 0.9~1.1mm。

- **1** 放倒缝纫机头。
- **2** 将螺钉(3)稍稍拧松,使送布台(4)刚好可以滑动。
- **3** 如图转动高度调节螺钉(5),调整送布牙(1)的高 度。
- **4** 拧紧螺钉(3)。
- **5** 再次确认送布牙(1)的高度。

#### D 如果送布牙过高

- 送布牙可能顶到针板。
- 针距会大于送布量针距旋钮的刻度。
- 粗线的收线可能不良。
- 正向送布和逆向送布的针距容易不一致。
- 可能出现切底线不正确。(T-8422D/T-8452D/ T-8722D/T-8752D)
- 如果送布牙过低
- 针距会小于送布量针距旋钮的刻度。
- 正向送布和逆向送布的针距容易不一致。
- 送布牙与动刀会相碰。(T-8422D/T-8452D/ T-8722D/T-8752D)
- 低速和高速的针距差更大。

### 相关信息

• [调整送布牙的倾斜度](#page-90-0) >> 第 76 页

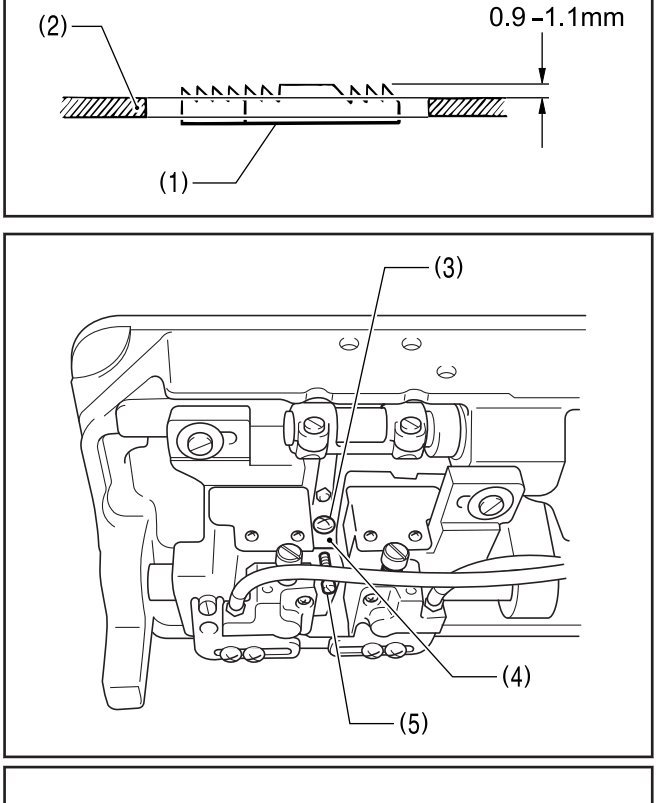

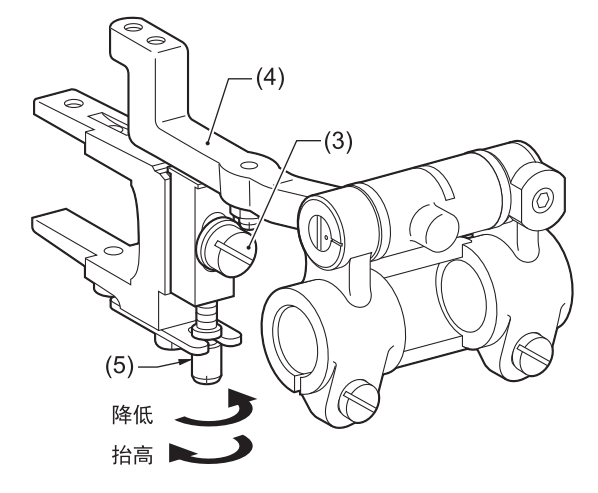

### <span id="page-90-0"></span>调整送布牙的倾斜度

送布台安装轴(1)的标记(2)与水平送布台臂(3)的基线(4) 一致的位置即为标准。

放倒缝纫机头。 **1** 松开螺钉(5)。 **2** 将起子插入送布台安装轴(1)的缝(6)中,转动以进 **3** 行调整。 **4** 拧紧螺钉(5)。 D • 调整送布牙的倾斜度后,送布牙的前后位置发生变 化。旋松螺钉(7)[2 个],以针为基准(向下送布时 以针板为基准)对准送布牙的前后位置。 • 调整送布牙的倾斜度后,送布牙的高度也会发生变 化,再次调整送布牙的高度。

### 相关信息 -

- [调整送布牙的位置](#page-88-0) >> 第 74 页
- [调整送布牙高度](#page-89-0) >> 第 75 页

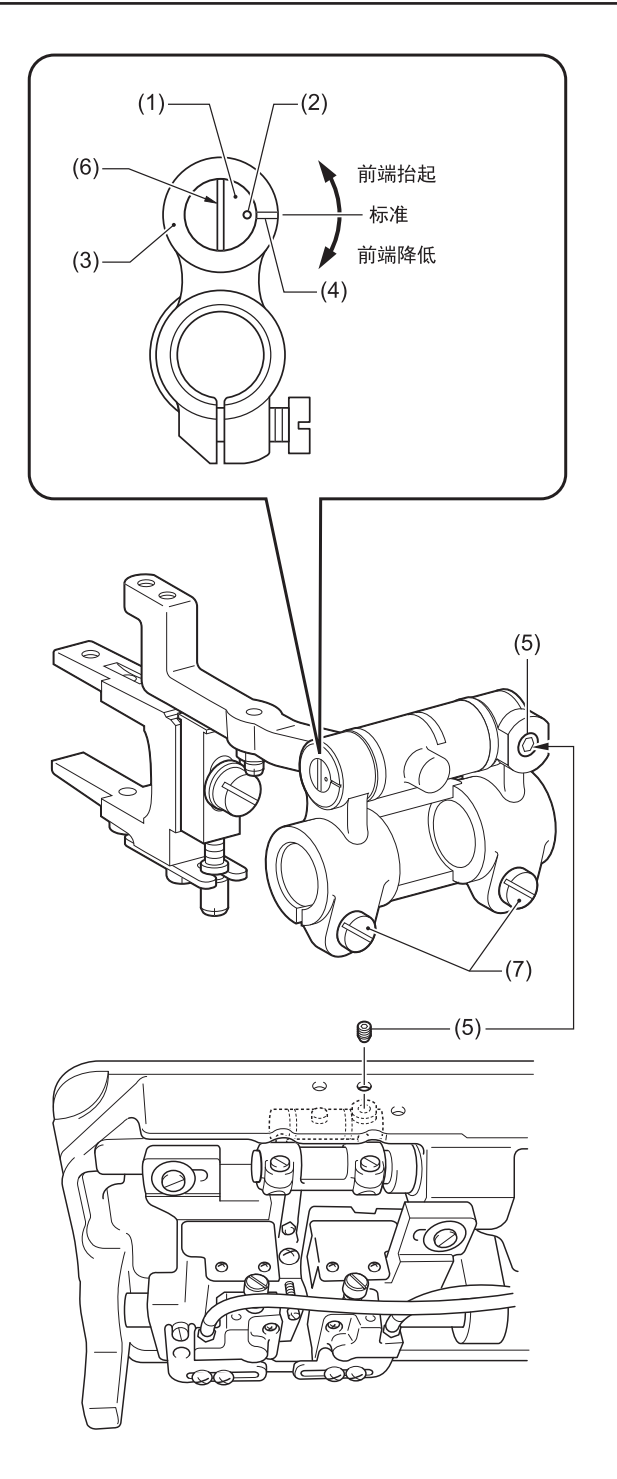

### 调整旋梭供油量

如更换了旋梭或要变更缝纫速度时,请按下述步骤调整 旋梭的供油量。

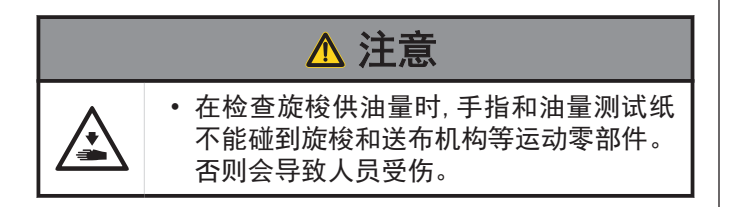

#### 调节供油的大致标准

- **1** 放倒缝纫机头。
- **2** 转动油量调整螺钉(1),将高度调节到 10~15mm。

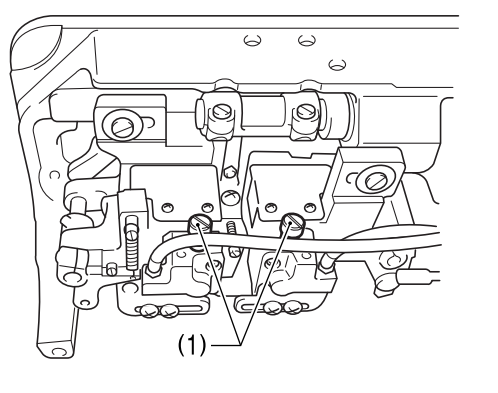

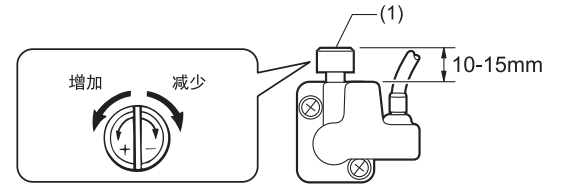

#### 确认供油量

- **3** 切断电源开关。
- **4** 拆去挑线杆至机针的面线。
- **5** 拆下机针和梭芯。
- **6** 用抬压脚扳手抬起压脚。
- **7** 打开电源开关。
- **8** 以缝纫机实际缝纫时的转速进行约 1 分钟的空运 转(适度的断续运转)。
- **9** 将油量测试纸(2)插入旋梭(3)的左侧(右侧为旋梭 的右侧)并握住,以缝纫机实际进行缝纫时的转速 使缝纫机运转 8 秒钟。
- $\mathscr Y$ 对油量测试纸(2)的纸质没有什么要求。

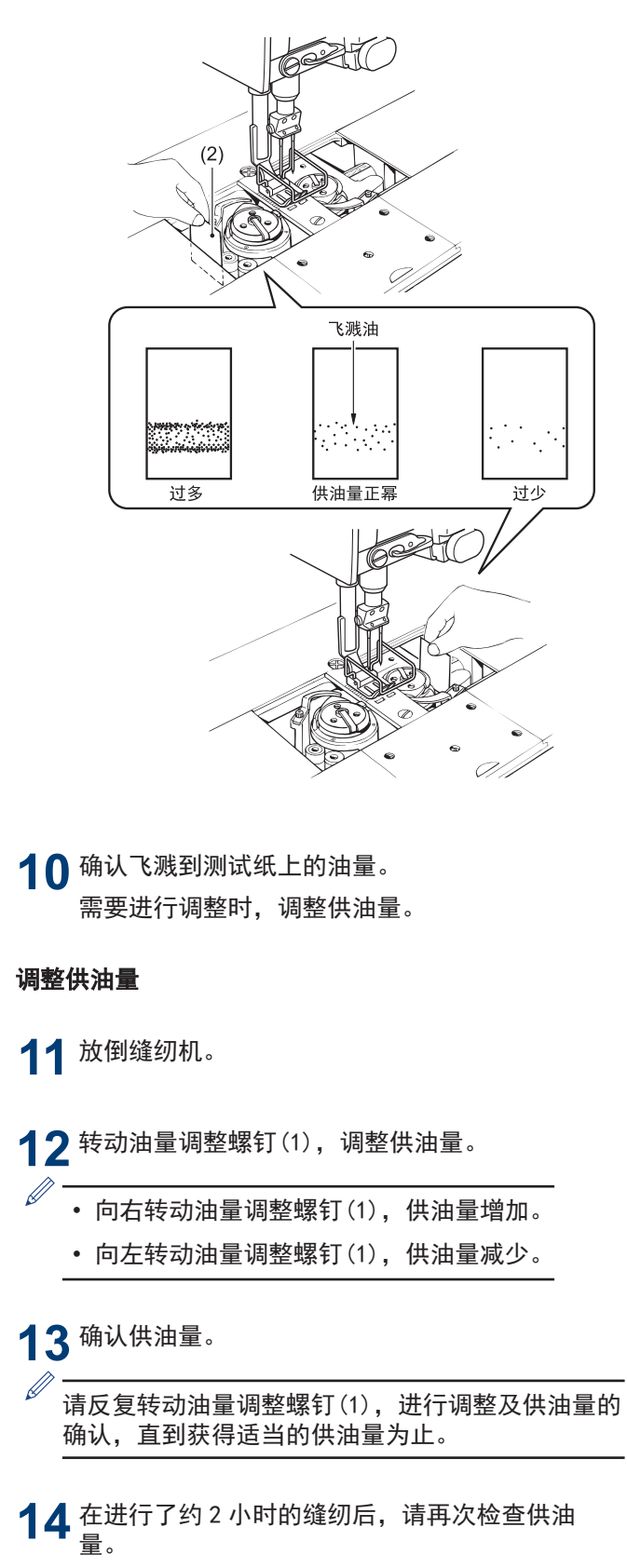

### <span id="page-92-0"></span>调整直驱式切线的底线保持压力

- **1** 将杆(细杆或扳手等)(3)插入底线保持基座(1)的调 节孔(2)中, 用 1.5mm 内六角扳手旋松螺钉(4)。
- $2$  按箭头 A 方向移动杆(3), 调整底线保持弹簧, 并用 螺钉(4)固定。

 $\mathbb{Z} \neq \frac{1}{\mathbb{Z}}$ 底线保持力过强或过弱都会导致缝线保持不良,缝纫 开始时会发生脱线,敬请注意。

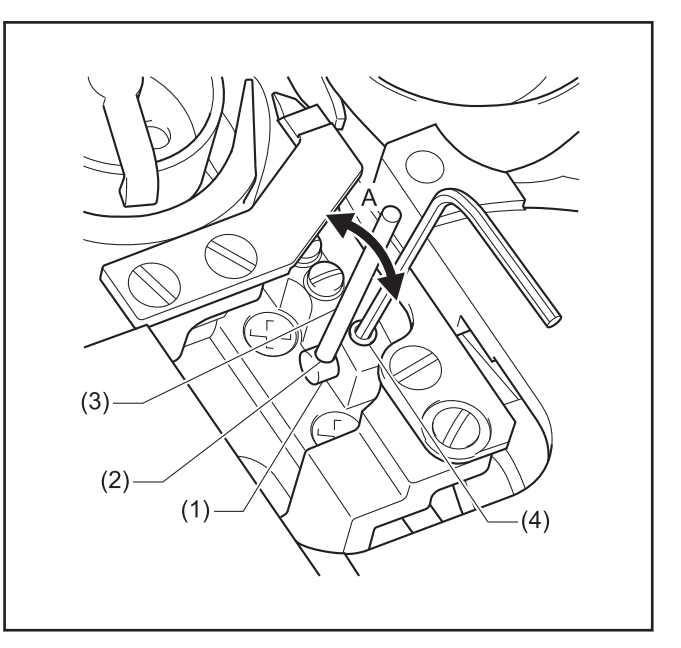

### 调整直驱式切线的动刀位置

**1** 使定刀基座(1)和定刀(2)的 A 面平行。

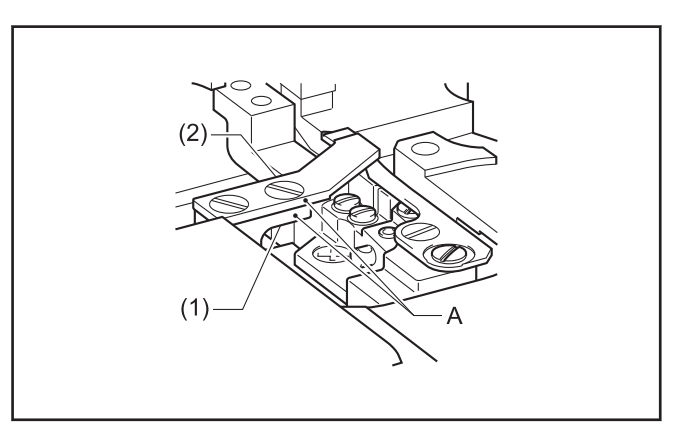

**2** 在送布针码最小且机针(3)位于下死点时,旋松机座<br>背面的针夹螺钉(5)进行调整,确保待机时动刀(4) 背面的针夹螺钉(5)进行调整,确保待机时动刀(4) 的前端与机针(3)中心的距离 B 及 C 符合下表所示尺 寸。

|                      | 左 动刀 |         | 右 动刀 |             |
|----------------------|------|---------|------|-------------|
|                      | B    | (D 参考值) | l C  | (E 参考<br>值) |
| T8422D<br>$(-50$ []) | 6.2  | (3.5)   | 7.5  | (2.7)       |
| T8452D<br>$(-50$ []) |      |         |      |             |
| T8722D<br>$(-50$ []) | 7.3  | (4.1)   | 8.9  | (3.1)       |
| T8752D<br>$(-50$ []) |      |         |      |             |

动作时动刀(4)与中旋梭突起部分(6)之间的间隙 F 应为 0.3±0.1mm。旋松动刀螺钉(7)、(8)进行调

**3**

整。

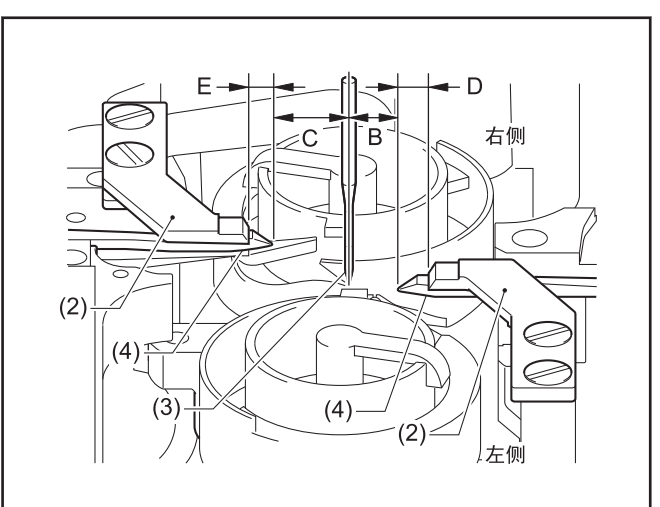

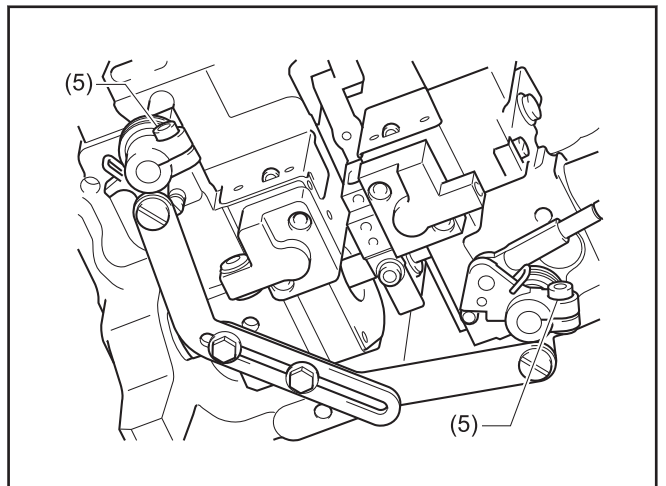

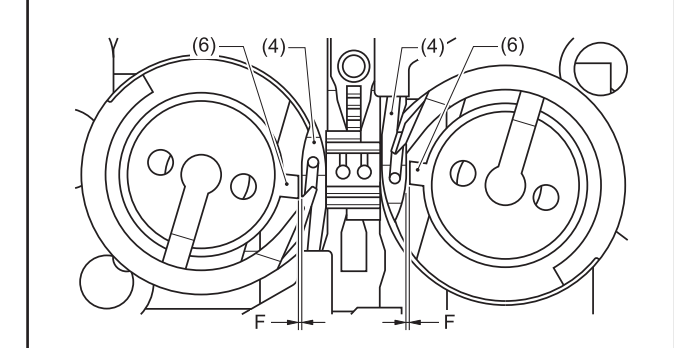

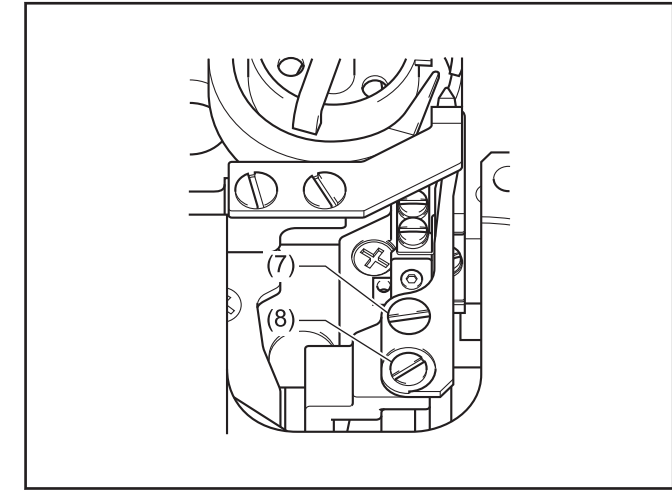

**8** 调整缝纫机(标准调整) 调整缝纫机(标准调整)

# **9** 故障检修

- 请您在要求维修或服务前,先检查以下各点。
- 可在操作盘中确认到简单的内容。
- 如果以下方法仍然不能解决问题,关闭电源开关,向受过训练的技术人员或经销商咨询。

### 危险 • 在关闭电源开关并将电源插头从插座上拔下后,至少等待 5 分钟,再打开控制箱盖。触摸带有高电压的  $\frac{1}{4}$ 区域将会造成人员伤亡。 注意 • 作业前请先切断电源,并拔下电源插座。否则误踩下踏脚板时,缝纫机动作会导致受伤。

# 缝纫时的故障排除

在参照页栏目中带有"\*"记号的只能由合格的技术人员进行检查。

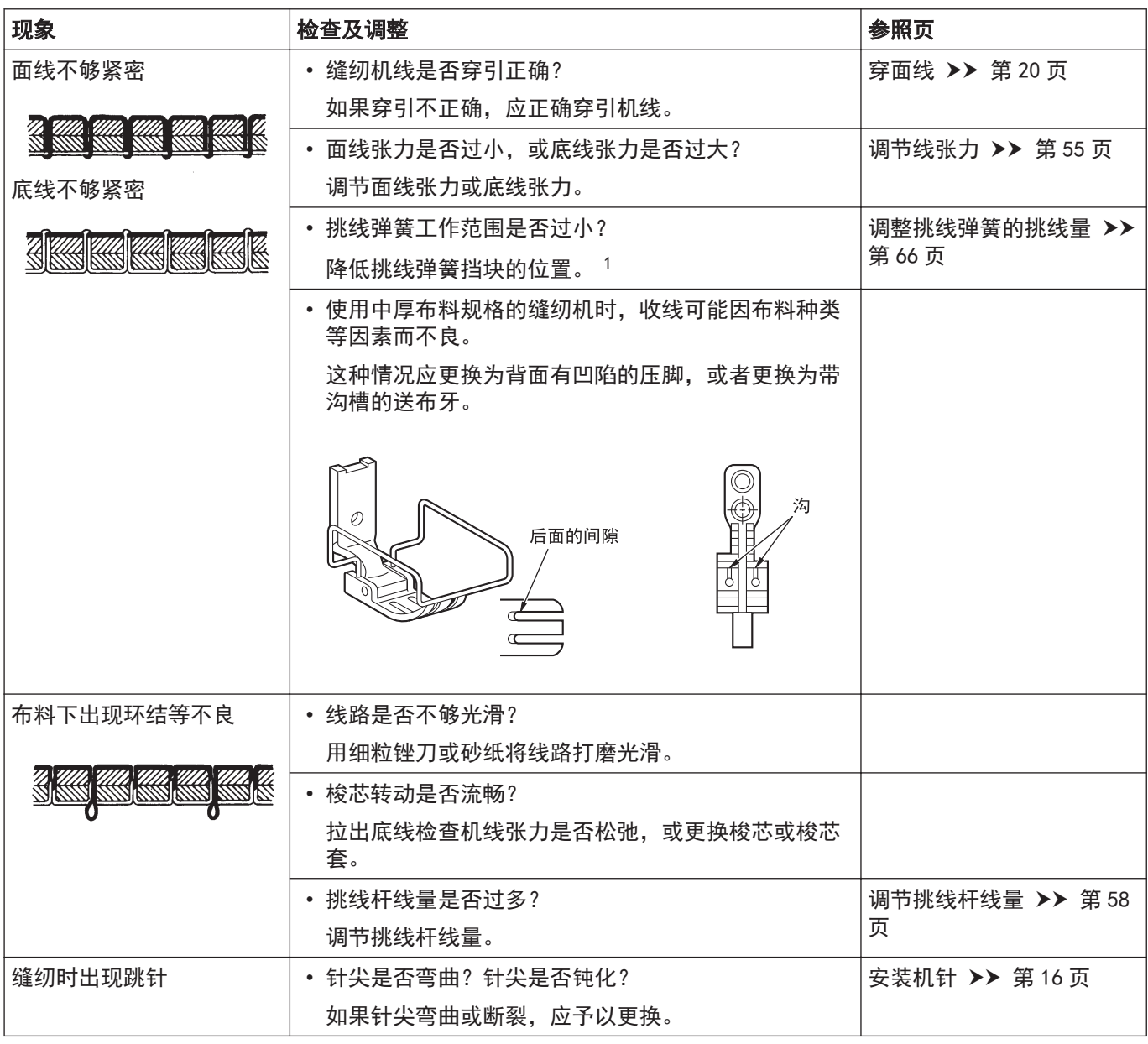

<span id="page-95-0"></span>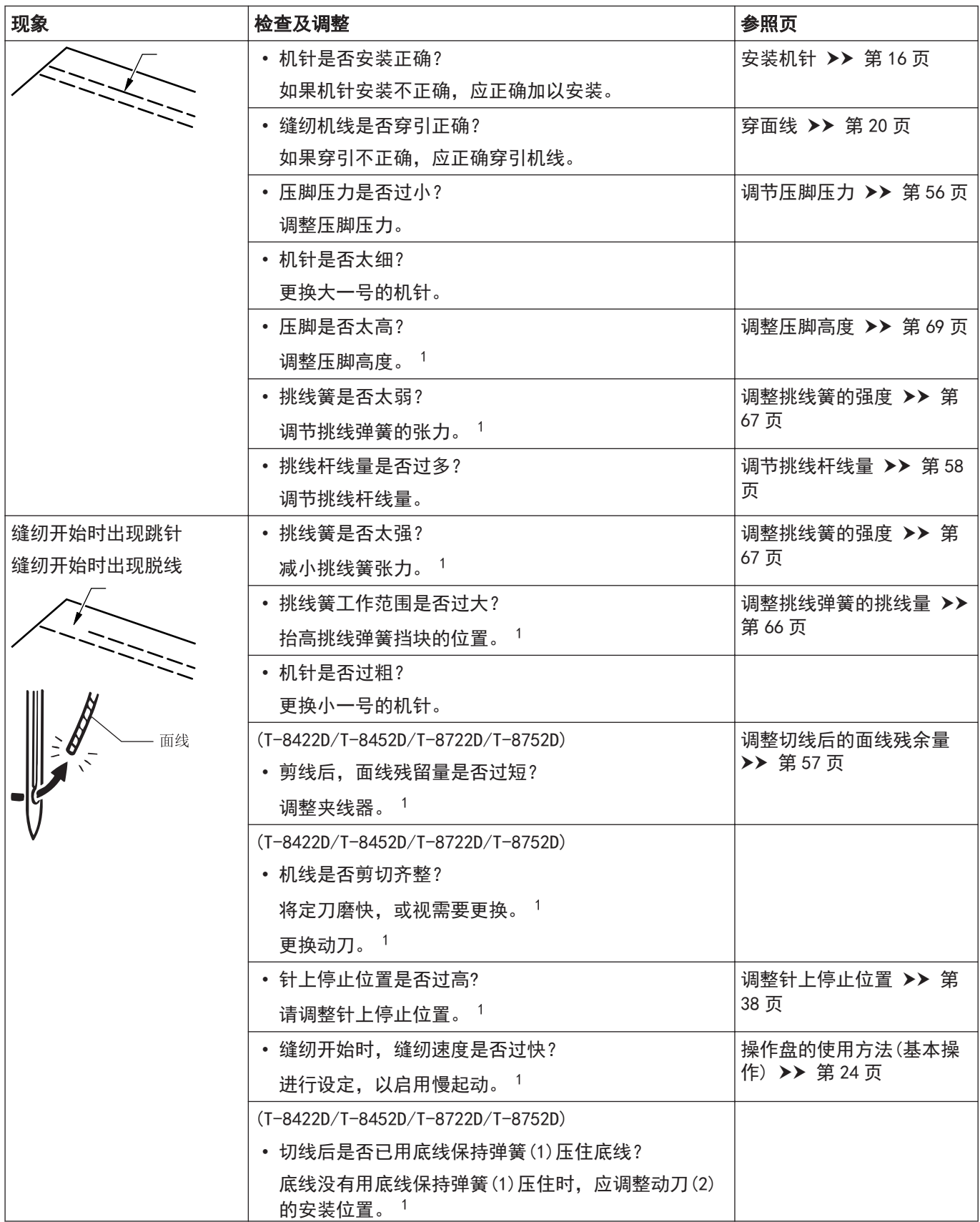

<sup>1</sup> 此项目只能由合格的技术人员进行检查。

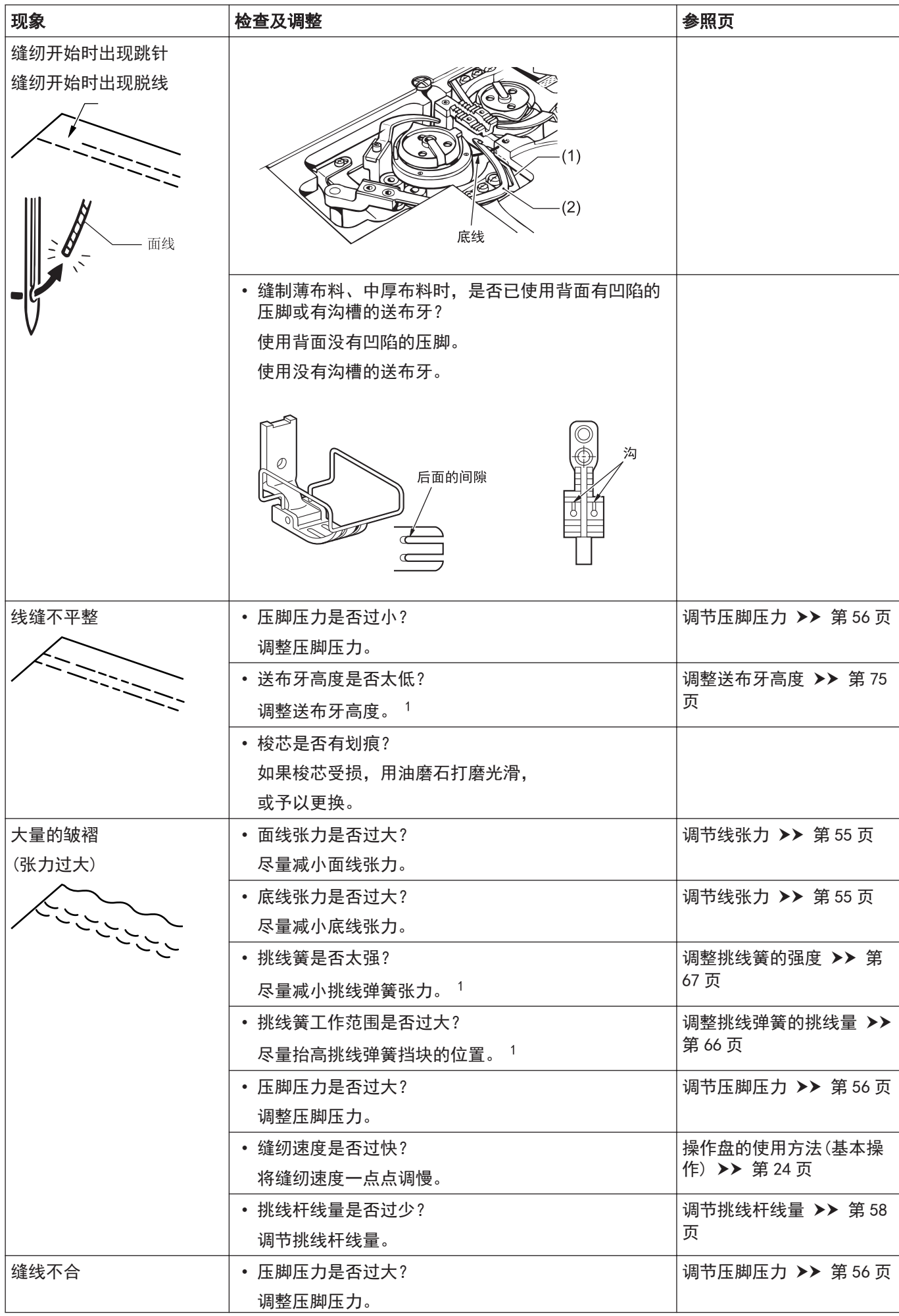

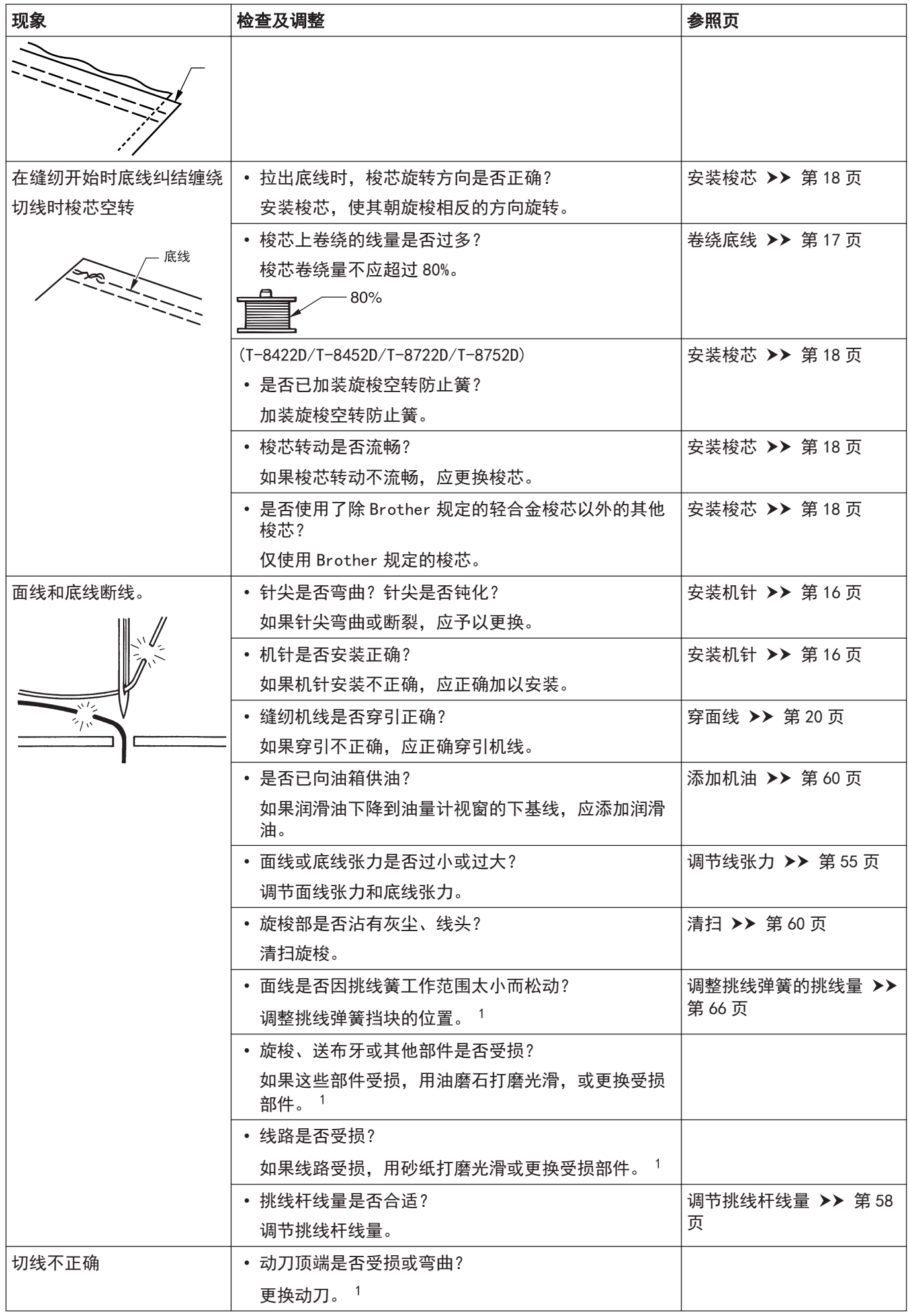

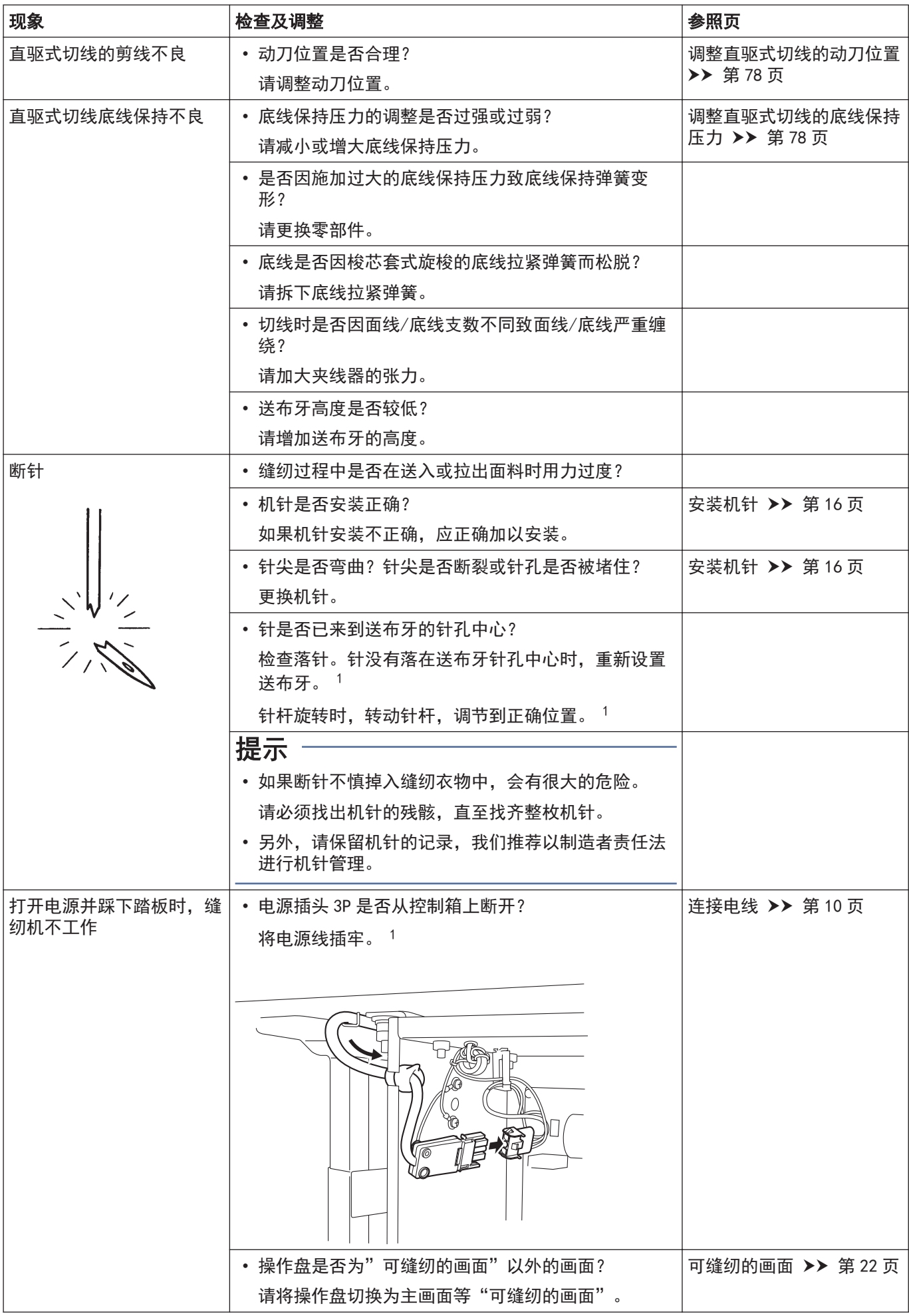

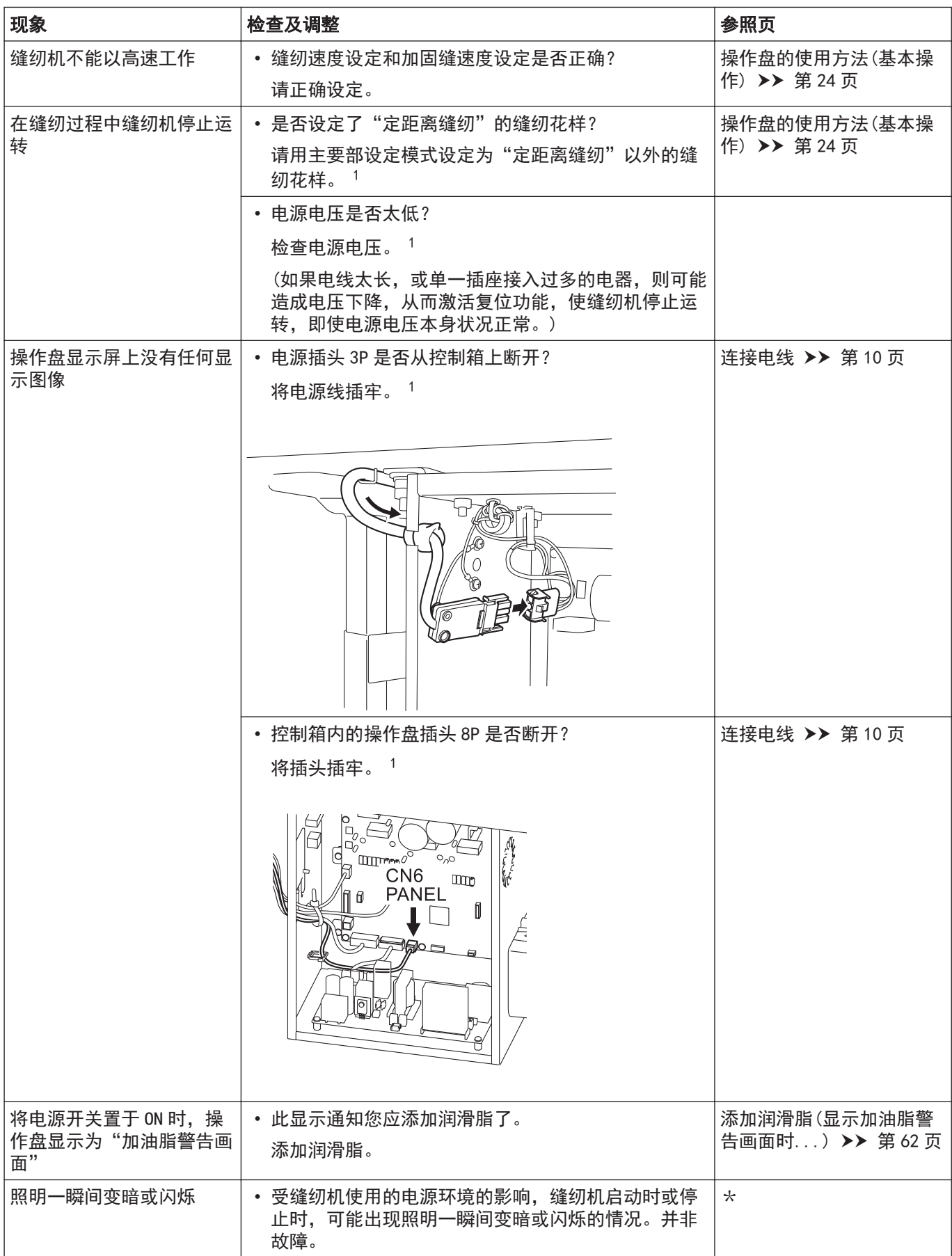

# 错误号码一览

错误号码一览表 触摸屏上显示错误号码时

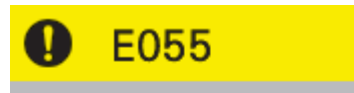

打开电源时检测出头部倾斜<br>请切断电源扶正机头<br>请切断电源﹑检测插头CN8的连接

#### 插头布局图

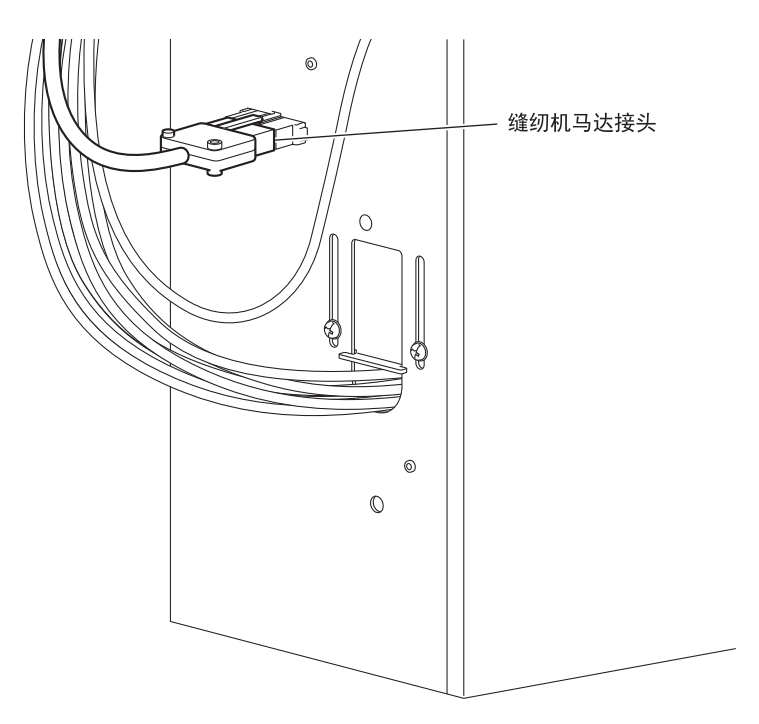

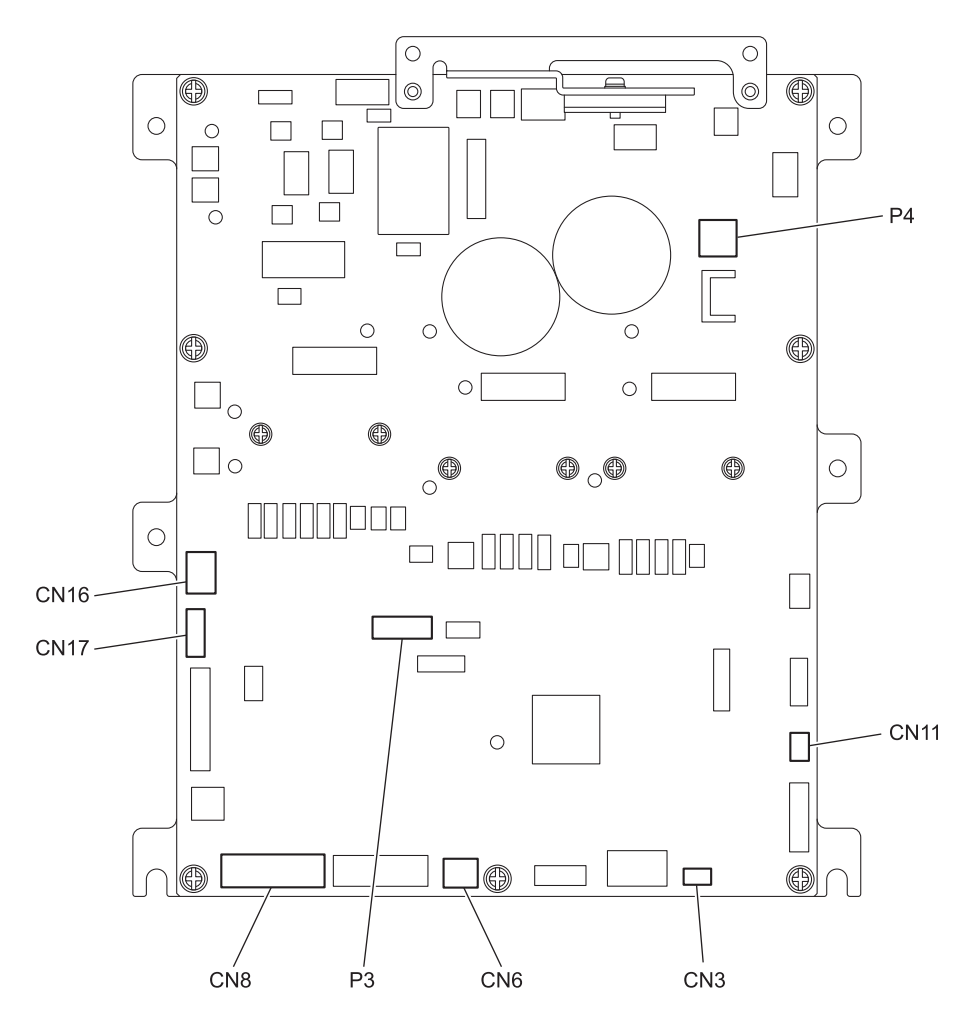

## 开关相关的错误

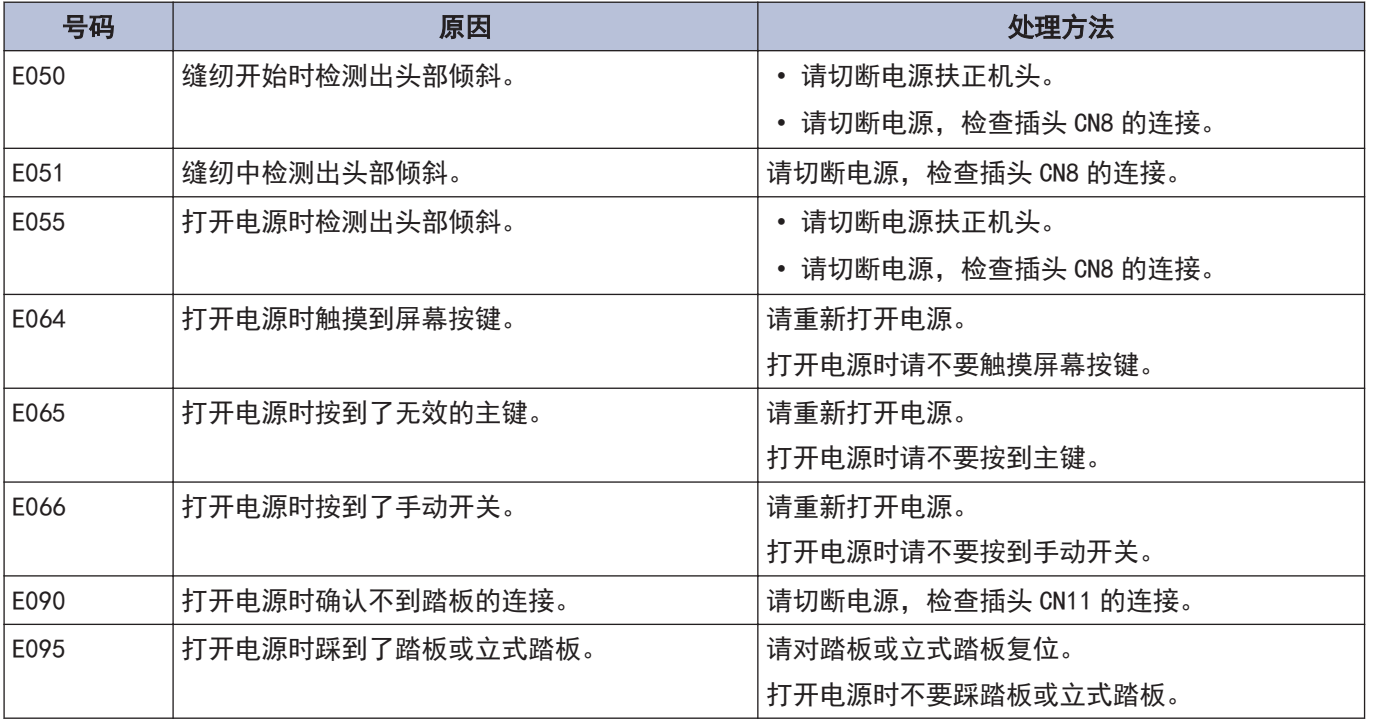

### 缝纫机马达相关的错误

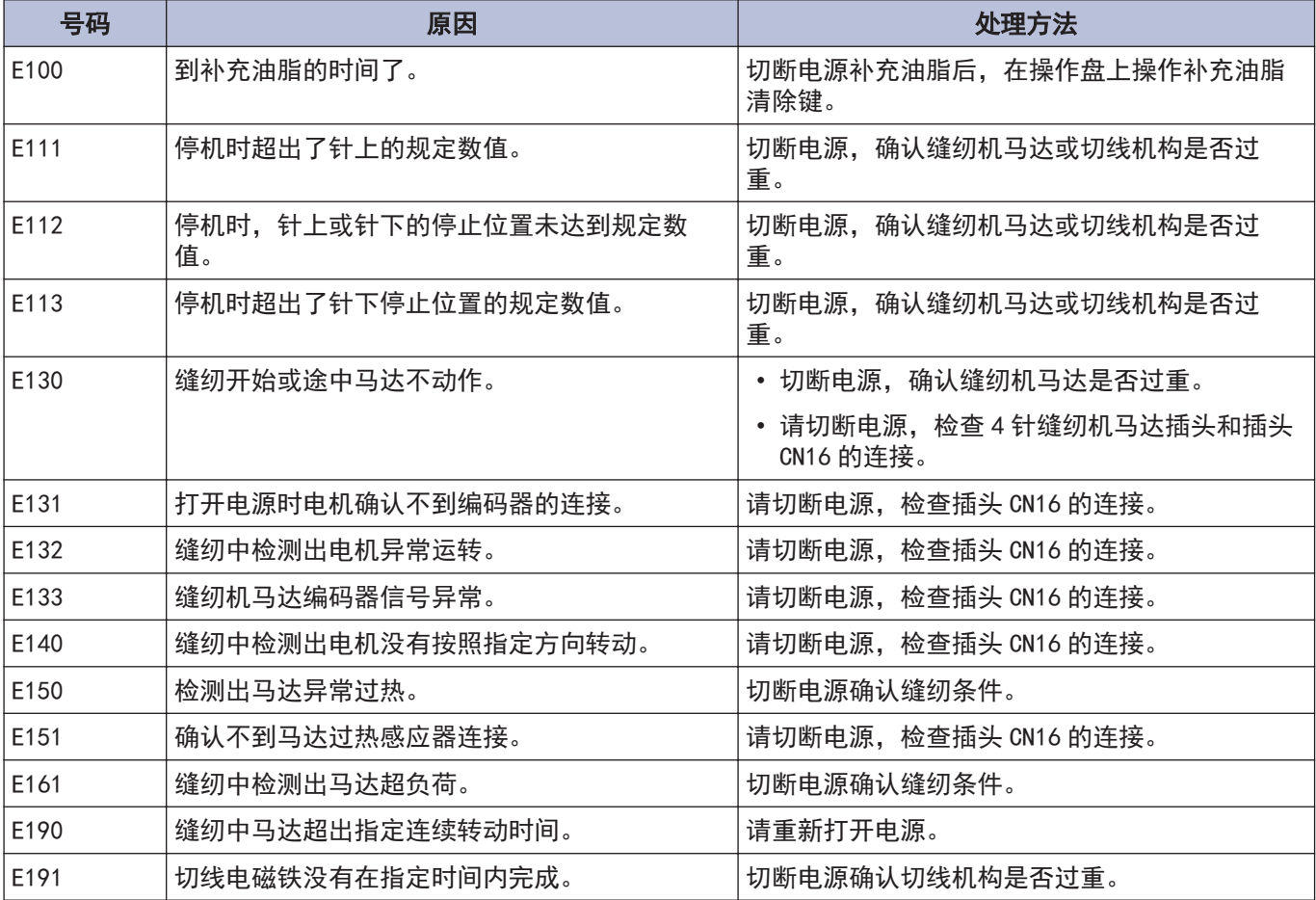

### 通信或记忆存储器相关的错误

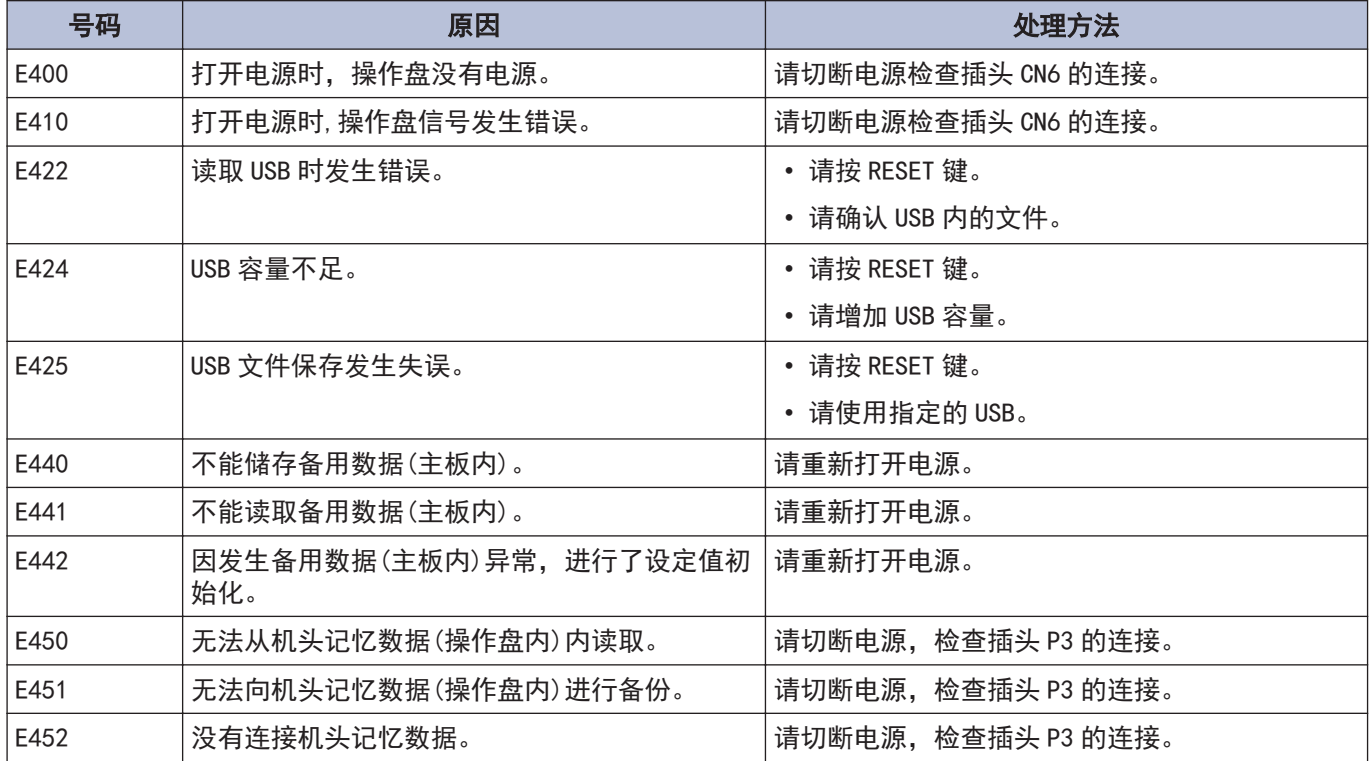

### 软件相关错误

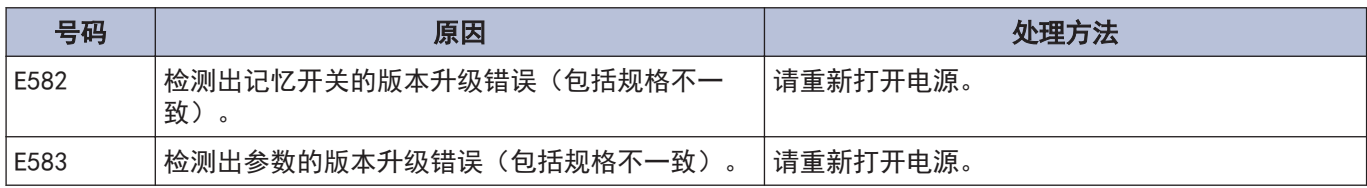

### 基板相关的错误

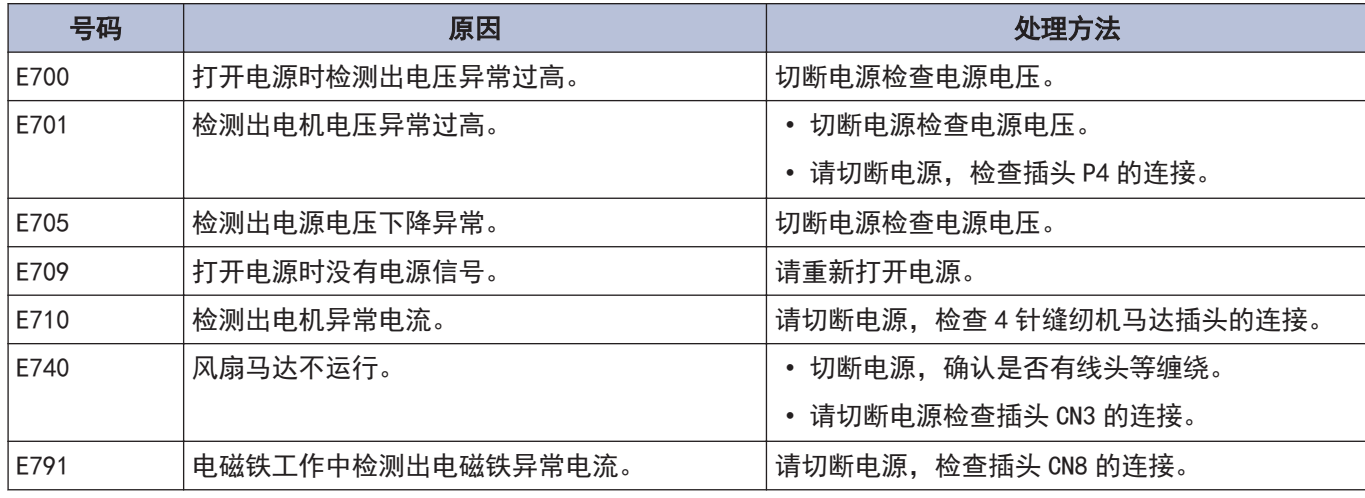

### 版本升级相关的错误

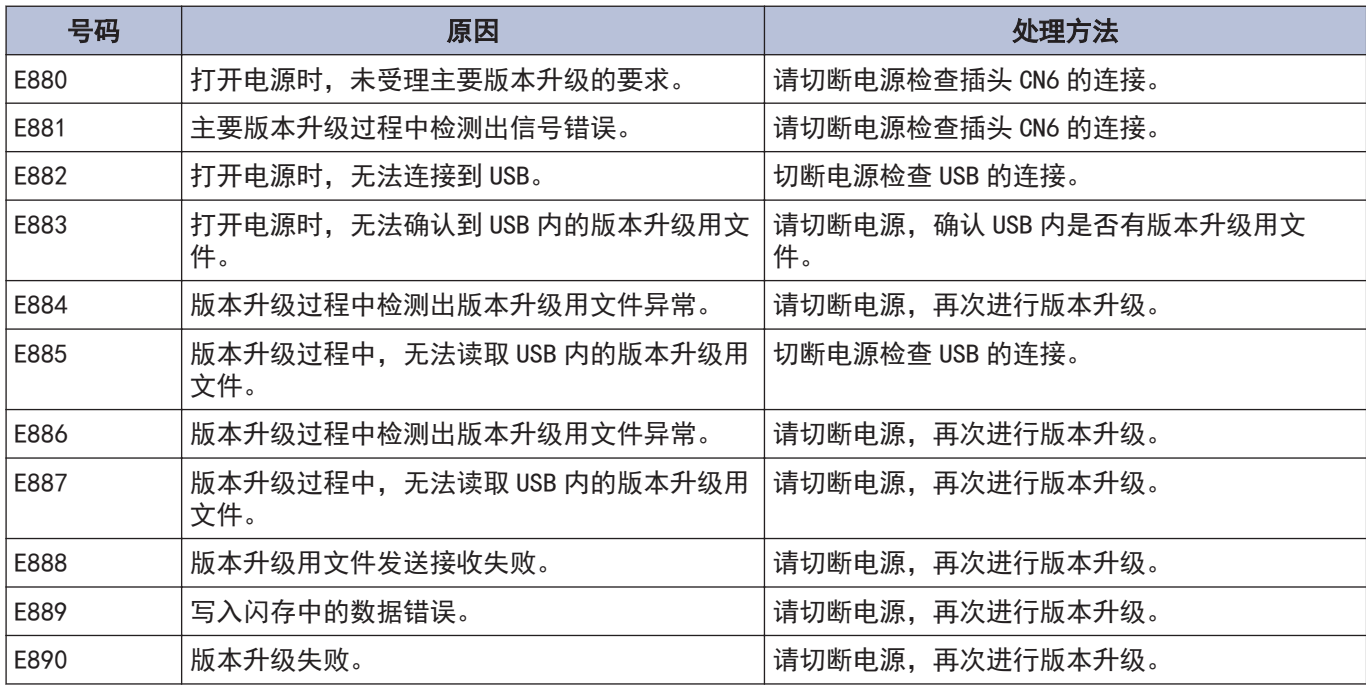

出现上述以外的错误号码时或按照处理方法处理症状也未得到改善时,请向购买的经销商咨询。

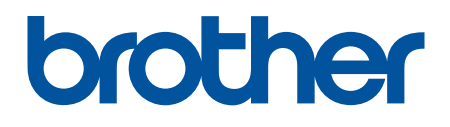

请注意:由于产品改进,本手册内容可能会与实际购买的产品略有出入。

BROTHER INDUSTRIES, LTD.

[www.brother.com](http://www.brother.com/) 1-5, Kitajizoyama, Noda-cho, Kariya 448-0803, Japan. Phone:81-566-95-0088 ©2020 Brother Industries, Ltd. All Rights Reserved.

I0121539B C 2020.12.B(1)